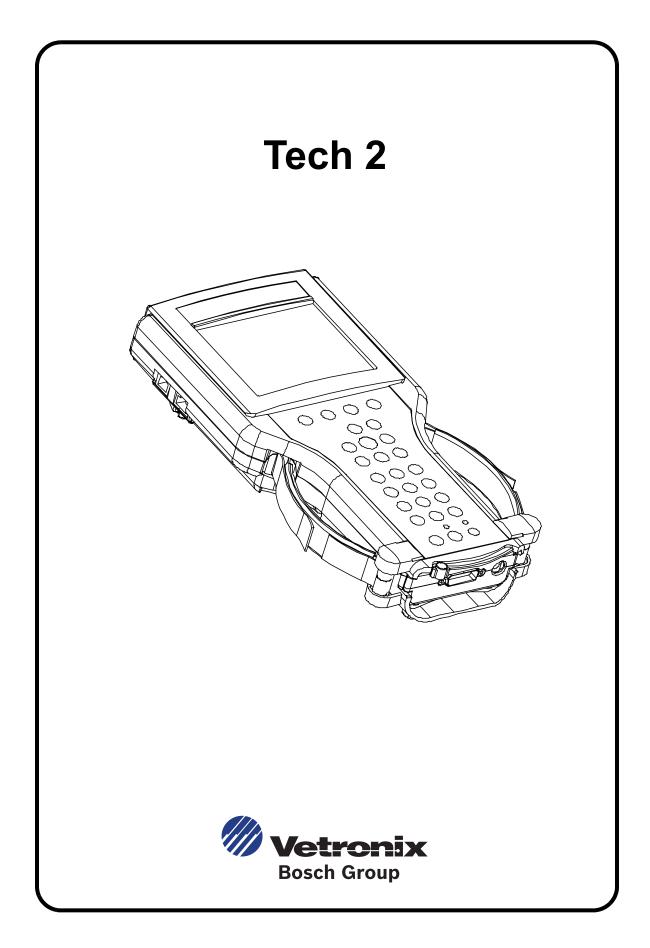

## Vetronix Corporation

Copyright © 2006 Manual P/N 08002927 **Tech 2<sup>®</sup>** is a registered trademark of Vetronix Corp. Printed in USA 9/06

This entire document and all information contained herein are proprietary, confidential, and exclusive trade secret property of Vetronix Corporation, and shall not be reproduced, duplicated, or copied in whole or in part, or made available to any person, firm, or corporation without the prior written permission of Vetronix Corporation.

## **CUSTOMER SUPPORT OVERVIEW**

To obtain assistance with a question or problem concerning the operation of your Vetronix product and its attached products, or to arrange for warranty and non-warranty repairs, telephone the Vetronix Customer Support Center. To order replacement parts, contact Vetronix Customer Service.

## **BEFORE CALLING**

Before making a call to Customer Support:

- Name and address
- Serial number of equipment or tool
- Name, part number and quantity of the item to be requested
- Telephone number where the technician may be reached

Prepare a brief description of the problem, which:

- Tells when the problem occurred
- Lists any error codes displayed
- · Tells what accessories were being used when the problem occurred, and vehicle information

## MAKING THE CALL

The Vetronix Customer Support Center operates from 7:30 a.m. to 4:30 p.m. (Pacific standard time) Monday to Friday.

In the United States and Canada to contact Customer Support, dial:

• English 1-800-321-4889

A Vetronix Customer Support representative will come on the line or respond by fax to answer questions, make suggestions, and take repair and parts orders. To make sure every problem is resolved to the satisfaction of the caller, the Vetronix Customer Support representative will record each problem, question, or suggestion into a special problem tracking system. Any problems that cannot be resolved over the phone will be directed to the appropriate group for resolution.

## **TECH 2 USER'S GUIDE**

This user's guide is designed to provide a comprehensive overview of the Tech 2.

Everything contained in this manual is based on the latest product information available at the time of publication. The right is reserved to make changes at any time without notice.

No part of this publication may be reproduced, stored in any retrieval system, or transmitted in any form by any means, including but not limited to electronic, mechanical, photocopying, recording, or otherwise, without the prior written permission of the Vetronix Corp. This includes all text, illustrations, tables, and charts.

Requests for permission should be sent to:

Vetronix Corp. 2030 Alameda Padre Serra Santa Barbara, CA 93103-1716 U.S.A.

### **DECLARATION OF CONFORMITY**

according to ISO/IEC Guide and EN 45014

| Manufacturer's Name:       | Vetronix Corporation                                                        |
|----------------------------|-----------------------------------------------------------------------------|
| Manufacturer's Address:    | Vetronix Corporation<br>2030 Alameda Padre Serra<br>Santa Barbara, CA 93105 |
| declares, that the product |                                                                             |
| Product Name:              | Tech 2                                                                      |
| Model Number(s):           | 03006541-003                                                                |

conforms to the following Product Specifications:

| Safety: | IEC 1010-1: 1990 + A1 / EN 61010-1: 1993                                                                                                    |
|---------|----------------------------------------------------------------------------------------------------|
| EMC:    | CISPR 11: 1990 / EN 55011 1991 - Class A<br>EN 50082-1: 1992<br>IEC 801-2: 1991 / prEN 55024-2 1992 - 3kV<br>CD, 8kV AD<br>IEC 801-3: 1984 / prEN 55024-3 1991 - 3V/m<br>IEC 801-4: 1988 / prEN 55024-4 1992 - 0.5 kV<br>Signal Lines. 1kV Power Lines |

ALL

#### **Supplementary Information:**

Product Options:

This is a Class A product. In a domestic environment this product may cause radio interference in which case the user may be required to take adequate measures.

The product herewith complies with the requirements of the Low Voltage Directive 73/23/EEC and the EMC Directive 89/336/EEC.

## SOFTWARE LICENSE AGREEMENT

Please read this license agreement carefully before proceeding to operate the equipment. Rights to the software are offered only on the condition that the customer agrees to all terms and conditions of the license agreement. Proceeding to operate the equipment indicates your acceptance of these terms and conditions.

- 1. **USE:** Customer may use the software only on the computer system on which it was originally installed. Customer may not reverse assemble or decompile software unless authorized by law.
- 2. OWNERSHIP: Customer agrees that it does not have any title or ownership of the software, other than ownership of the physical media. Customer acknowledges and agrees that the software is copyrighted and protected under the copyright laws. Customer acknowledges and agrees that the software may have been developed by a third party software supplier named in the copyright notices included with the software, who shall be authorized to hold the Customer responsible for any copyright infringement or violation of this agreement.
- 3. **TERMINATION:** Vetronix Corp. may terminate this software license for failure to comply with any of these terms provided Vetronix Corp. has requested Customer to cure the failure and Customer has failed to do so within thirty (30) days of such notice.

### LIMITED WARRANTY

**SOFTWARE:** VTX warrants for a period of ninety (90) days from the date of purchase that the VTX software product will execute its programming instructions when properly installed. VTX does not warrant that the operation of the VTX software will be uninterrupted or error free. In the event that this VTX software product fails to execute its programming instructions during the warranty period, the remedy shall be a replacement of such software product.

**LIMITATION OF WARRANTY:** VTX makes no other express warranty, whether written or oral with respect to this product. Any implied warranty of merchantability or fitness for or a particular purpose is limited to the 90-day duration of this written warranty. Some states or provinces do not allow limitations on how long an implied warranty lasts, so the above limitation or exclusion may not apply to you.

**EXCLUSIVE REMEDIES:** The remedies provided above are Customer's sole and exclusive remedies. In no event shall VTX be liable for any direct, indirect, special, incidental or consequential damages (including lost profit) whether based on warranty, contract, tort or any other legal theory.

# **Table of Contents**

| 1. | INTRODUCTION                                    | 1-1         |
|----|-------------------------------------------------|-------------|
|    | USING THIS MANUAL                               | 1-1         |
|    | VEHICLE SYSTEM FAMILIARITY                      | 1-1         |
|    | THINGS YOU SHOULD KNOW                          | 1-2         |
|    | TECH 2 DISCLAIMER                               | 1-2         |
|    | FCC COMPLIANCE                                  | 1-2         |
|    | VDE CERTIFICATION (FOR EUROPEAN USE)            | 1-3         |
|    | TAKING THE PRODUCT BACK AND RECYCLING           | 1-3         |
|    |                                                 | 1-5         |
|    | TECH 2 OVERVIEW                                 | 1-6         |
|    | Power Supply                                    | 1-6<br>1-6  |
|    | Data Storage                                    | 1-6         |
|    | Hardware                                        | 1-6         |
|    | Mechanical Dimensions                           | 1-7<br>1-8  |
|    | WARRANTY<br>Technician Notes                    | 1-8<br>1-10 |
| 2. | CARE AND CLEANING.                              | 2-1         |
|    | CLEANING THE DISPLAY                            | 2-1         |
|    | CLEANING THE KEYPAD                             | 2-2         |
|    | MAINTAINING THE CABLE ASSEMBLIES AND CONNECTORS | 2-2         |
|    | STORING THE TECH 2                              | 2-2         |
| 3. | GETTING STARTED                                 | 3-1         |
|    | INITIAL HARDWARE INSTALLATION                   | 3-2         |
|    | PCMCIA CARD REMOVAL                             | 3-5         |
|    | PCMCIA CARD INSERTION                           | 3-6         |
|    | VEHICLE COMMUNICATIONS INTERFACE MODULE REMOVAL | 3-7         |
|    | HAND STRAP ADJUSTMENT                           | 3-8         |
|    | ТЕСН 2 КЕҮРАД                                   | 3-9         |
|    | CONTROL KEYS                                    | 3-10        |
|    | TECH 2 SOFT KEYS                                | 3-11        |

|            | SELECTION KEYS                                       | 3-12        |
|------------|------------------------------------------------------|-------------|
|            | ACTION KEYS                                          | 3-13        |
|            | FUNCTION KEYS                                        | 3-14        |
|            | HELP KEY                                             | 3-15        |
|            | TECH 2 CONNECTIONS TO VEHICLE                        | 3-16        |
|            | TECH 2 CONNECTION TO PC                              | 3-17        |
| 4.         | POWER SUPPLIES                                       | 4-1         |
|            | CIGARETTE LIGHTER POWER CABLE                        | 4-1         |
|            | BATTERY POWER CABLE                                  | 4-2         |
|            | NAO POWER SUPPLY                                     | 4-3         |
| 5.         | ADAPTERS                                             | 5-1         |
|            | DLC CABLE                                            | 5-1         |
|            | RS-232 CABLE                                         | 5-2         |
|            | RS-232/DB9 ADAPTER                                   | 5-3         |
|            | RS-232 LOOPBACK ADAPTER                              | 5-3         |
| <u>6</u> . | TROUBLESHOOTING                                      | 6-1         |
|            | POWER ON SELF TEST (POST)                            | 6-1         |
|            | SELF TESTS                                           | 6-2<br>6-4  |
|            | NO POWER TO TECH 2 TROUBLESHOOTING TABLES            | 6-16        |
|            | CIGARETTE LIGHTER POWER CABLE 3-AMP FUSE REPLACEMENT | 6-19        |
|            | BATTERY POWER CABLE 3-AMP FUSE REPLACEMENT           | 6-20        |
| 7.         | ABBREVIATIONS                                        | 7-1         |
| 8.         | SOFTWARE                                             | 8-1         |
|            | TECH 2 FLOWCHART                                     | 8-2         |
|            | Diagnostics                                          | 8-2<br>8-4  |
|            | Tool Options and Getting Started                     | 8-4<br>8-5  |
|            | Tool Options                                         | 8-6<br>8-13 |
|            | TECHLINE INFORMATION SYSTEM 2000 (TIS 2000)          | 8-15        |
|            | Glossary                                             | 8-16        |
|            | SERVICE PROGRAMMING SYSTEM (SPS)                     | 8-17        |

| Remote SPS Programming<br>Performing Remote SPS<br>Verifying Reprogramming | 8-18<br>8-18<br>8-25 |
|----------------------------------------------------------------------------|----------------------|
| SOFTWARE DOWNLOAD                                                          | 8-25<br>8-26         |
|                                                                            |                      |
| SNAPSHOT UPLOAD                                                            | 8-30                 |
| Uploading the Snapshot to the PC                                           | 8-31                 |
| Viewing the Snapshot                                                       | 8-34                 |
| Replaying the Snapshot                                                     | 8-34                 |
| Single-Column versus Two-Column Display                                    | 8-34                 |
| Displaying Diagnostic Trouble Codes                                        | 8-35                 |
| Displaying Graphs                                                          | 8-37                 |
| Lock/Unlock Parameters                                                     | 8-39                 |
| Viewing Capture Info Data                                                  | 8-40                 |
| Saving a Snapshot to Disk                                                  | 8-40                 |
| Printing a Snapshot                                                        | 8-41                 |
| TECH 2 PATHING TABLES                                                      | 8-43                 |
| Powertrain Pathing Tables                                                  | 8-43                 |
| Body Pathing Table                                                         | 8-54                 |
| Chassis Pathing Table                                                      | 8-66                 |
|                                                                            | 0.00                 |

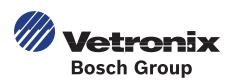

# **1. INTRODUCTION**

## **USING THIS MANUAL**

To increase their effectiveness with the Tech 2, familiarize yourself with the format and information contained in this guide.

## VEHICLE SYSTEM FAMILIARITY

While the Tech 2 is a powerful tool, it cannot replace knowledge and skill. To get the most out of the Tech 2, you must have a complete understanding of vehicle systems.

When using the Tech 2 to diagnose a vehicle, we recommend that you also refer to the service manual and the latest service bulletins.

# THINGS YOU SHOULD KNOW

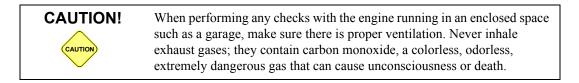

# 

To help avoid personal injury, always set the parking brake securely and block the drive wheels before performing any checks or repairs on the vehicle.

# **TECH 2 DISCLAIMER**

The Tech 2 is designed for use by trained service personnel only. It has been developed for the sole purpose of diagnosing and repairing automotive systems with electronic controls and interfaces. Every attempt has been made to provide complete and accurate technical information based on factory service information available at the time of publication. However, the right is reserved to make changes at any time without notice.

# FCC COMPLIANCE

This equipment has been tested and found to comply with the limits for a Class A digital device, pursuant to Part 15 of the FCC rules. These limits are designed to provide reasonable protection against harmful interference when the equipment is operated in a commercial environment. This equipment generates, uses, and can radiate radio frequency energy. If not installed and used in accordance with the instruction manual, it may cause harmful interference to radio communications. Operation of this equipment in a residential area is likely to cause harmful interference, in which case the user will be required to correct the interference at his or her own expense.

# **VDE CERTIFICATION (FOR EUROPEAN USE)**

This equipment complies with the requirements of VDE 0871/6.78. Improper use or maintenance neglect may cause unacceptable radio or TV interference.

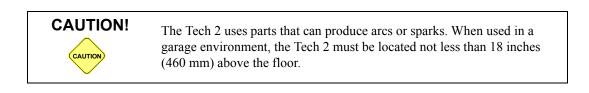

|      | • Do NOT clasp battery clips together when connected simultaneously to the vehicle's 12-volt cigarette lighter or power supply. Reverse polarity in the vehicle's cigarette lighter may be present. Damage may occur to the Tech 2 or to the vehicle.                                                                                           |
|------|----------------------------------------------------------------------------------------------------|
|      | • If power is applied to the Tech 2 and the display remains blank,<br>reverse polarity in the cigarette lighter may be present. Damage to the<br>Tech 2 could occur. Do NOT connect the DLC cable to the vehicle.<br>Verify that the center contact of the vehicle's cigarette lighter has +12<br>volts and that the outer contact is grounded. |
| NOTE | • Turn off the power before inserting or removing the PCMCIA card.<br>Continual removal and reinsertion of this card is not recommended.                                                                                                    |
|      | • Align all cards and components carefully before inserting them into the Tech 2.                                                                                                    |
|      | • Make sure all cables and adapters are firmly connected before starting to use the Tech 2.                                                                                                    |
|      | • Always read the instructions completely before attempting a new procedure.                                                                                                    |
|      | • Do not connect the RS-232 and RS-485 ports to a direct phone line.<br>The Tech 2 was not designed for this method of communication.                                                                                                    |
|      | • Do not place the Tech 2 so that the tilt stand can make contact with the vehicle battery terminal as this could short out the battery.                                                                                                    |

# TAKING THE PRODUCT BACK AND RECYCLING

Applicable to product that is sold into the European Union, the European Union has passed a directive called Waste Electrical and Electronic Equipment, or WEEE for short, to ensure that systems are setup throughout the EU for the collection, treating and recycling of electronic waste.

This ensures that the devices are recycled in a resource-saving way representing no danger to health or the environment.

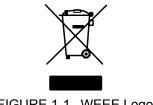

FIGURE 1-1. WEEE Logo

The WEEE symbol (see Figure 1-1) on the product or its packaging shows that the product must not be disposed of as residual garbage. The user is obliged to collect the old devices separately and return them to the WEEE take-back system for recycling.

The WEEE directive concerns all Bosch devices but not external cables or batteries. For more information on the Bosch GmbH Recycling Program, contact one of the Vetronix/Bosch Group sales and service locations listed below.

#### **Bulgaria**

I.C lletisim Teknolojileri Elek. San. Ve Tic. Ltd. Sti.

Bayar Cad. Bayar Is Merkezi NO: 109A D:8 81090 Kozyatagi, Istanbul Turkey

#### Ireland

#### **Advanced Diagnostics**

Unit 5 Alliance Close Attleborough Fields Industrial Estate Nuneaton Warwickshire, CV11 6SD

#### Romania

I.C lletisim Teknolojileri Elek. San. Ve Tic. Ltd. Sti.

Bayar Cad. Bayar Is Merkezi NO: 109A D:8 81090 Kozyatagi, Istanbul Turkey

#### Slovenia

#### GIIR d.o.o

Gabrovacki out II deo 32a 18000 Nis Serbia & Montenegro (Yugoslavia)

Phone: +90 (216) 445 90 12 Fax: +90 (216) 445 90 13 Email: info@icteknoloji.com WWW: www.icteknoloji.com

Phone: 44 24 76757951 Fax: 44 24 76757952 Email: shaun@advanceddiagnostics.co.uk WWW: www.advanceddiagnostics.co.uk

Phone: +90 (216) 445 90 12 Fax: +90 (216) 445 90 13 Email: info@icteknoloji.com WWW: www.icteknoloji.com

Cell: #381 65 4000068 Office: #381 18 534-272 Fax: #381 338 832 Email: giir@bankerinter.net

## **United Kingdom**

#### Advanced Diagnostics

Unit 5 Alliance Close Attleborough Fields Industrial Estate Nuneaton Warwickshire, CV11 6SD Phone: 44 24 76757951 Fax: 44 24 76757952 Email: shaun@advanceddiagnostics.co.uk WWW: www.advanceddiagnostics.co.uk

## **TECH 2 OVERVIEW**

The Tech 2 is a hand-held computer designed to aid in the diagnosis and repair of automotive systems with electronic controls and interfaces.

## **POWER SUPPLY**

#### The Tech 2 can be powered from:

- The automobile battery power cable
- The cigarette lighter power cable
- The Tech 2 power supply
- The DLC (Data Link Connector) connection in some vehicles

### COMMANDS

#### The Tech 2 prompts you to enter commands via the membrane keypad for:

- Retrieving and viewing diagnostic information.
- Selecting self tests.
- Performing vehicle diagnostics.

## DATA STORAGE

The Tech 2 contains electronic components called PCMCIA (Personal Computer Memory Card Industry Association) cards, which store diagnostic programs. The Tech 2 can be updated as vehicle models change by reprogramming the PCMCIA card via the RS-232 connector.

### HARDWARE

#### The Tech 2 has been designed as a rugged, shop-ready tool by having:

- A sturdy case
- A sealed keypad
- Heavy-duty cables and connectors

You can expect years of trouble-free service if you take reasonable care of the Tech 2 and follow the maintenance procedures outlined in this chapter.

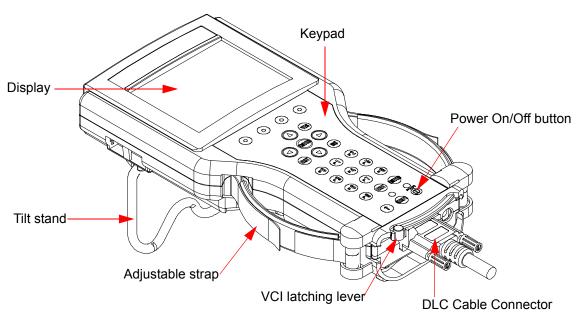

FIGURE 1-2. External Features of the Tech 2 (Front View)

## **MECHANICAL DIMENSIONS**

The dimensions of the Tech 2 are as follows:

| Width  | 6.1 inches (155 mm)  |
|--------|----------------------|
| Height | 11.8 inches (300 mm) |
| Depth  | 2.0 inches (55 mm)   |
| Weight | 2.2 pounds (1.0 kg)  |

TABLE 1-1. Mechanical Dimensions

## **ENVIRONMENTAL SPECIFICATIONS**

| Conditions        | Specifications |                                     |
|-------------------|----------------|-------------------------------------|
| Temperature       | Operating:     | 0° to 40°C (32° to 104°F)           |
|                   | Non-Operating: | -40° to 70°C (-40° to 158°F)        |
| Relative Humidity | Operating:     | 15% to 95% at 40°C (non-condensing) |
|                   | Non-Operating: | 90% at 65°C (non-condensing)        |

TABLE 1-2.

## WARRANTY

The Tech 2 is warranted against defects in materials and workmanship for 1 year. If your Tech 2 must be sent in for repair, contact Customer Support (see inside front cover).

**Important:** This warranty does not cover any part that has been abused, altered, used for a purpose other than which it was intended, or used in a manner inconsistent with instructions regarding use. This includes, but is not limited to, removal of any Tech 2 screws.

#### Your Tech 2 is composed of a base kit and a variety of the following subcomponents:

| Product Number | Product Name            |
|----------------|-------------------------|
| 01002668       | Vetronix Tech 2 Unit    |
| Part Number    | Base Kit                |
| 02002952       | DLC cable               |
| 02002954       | Cigarette lighter power |
| 02002956       | Battery power cable     |
| 02002955       | SAE 16/19 pin adapter   |
| 02002953       | DLC loopback adapter    |
| 01001089       | PC Interface Kit        |
| 02001606       | RS232 loopback adapter  |
| 02002971       | Storage case            |
| 02002961       | NAO 12/19 adapter       |

| TABLE 1-3. | Base Kit Parts List |
|------------|---------------------|
|------------|---------------------|

| Product Number | Product Name         |
|----------------|----------------------|
| 01002668       | Vetronix Tech 2 Unit |
| Part Number    | Base Kit             |
| 02002972       | NAO power supply     |
| 02002994-003   | 32 MB PCMCIA card    |

TABLE 1-3. Base Kit Parts List (Continued)

| Product Number | Product Name            |
|----------------|-------------------------|
| 01002398       | Vetronix Tech 2 Pro     |
| Part Number    | Base Kit                |
| 02002952       | DLC cable               |
| 02002954       | Cigarette lighter power |
| 02002956       | Battery power cable     |
| 02002955       | SAE 16/19 pin adapter   |
| 02002953       | DLC loopback adapter    |
| 01001089       | PC Interface Kit        |
| 02001606       | RS232 loopback adapter  |
| 02002971       | Storage case            |
| 02002961       | NAO 12/19 adapter       |
| 02002972       | NAO power supply        |
| 02002994-003   | 32 MB PCMCIA card       |

TABLE 1-4. Pro Kit Parts List

## **TECHNICIAN NOTES**

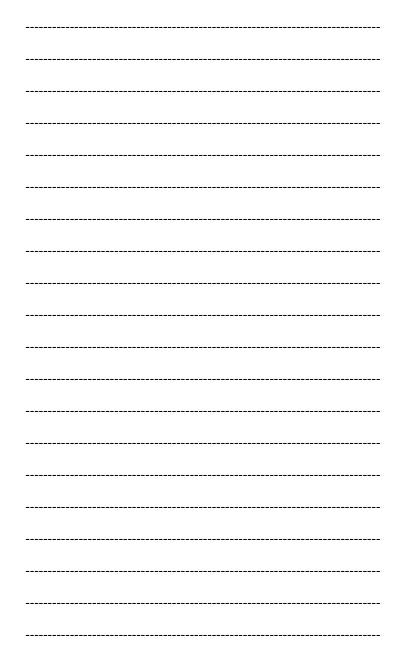

# 2. CARE AND CLEANING

After using the Tech 2, a few simple steps will insure that you get the most life out of this diagnostic tool.

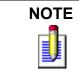

Do not spray or pour cleaner anywhere on the Tech 2. If the Tech 2 becomes dirty, clean it with mild detergent or hand soap. Avoid using harsh solvents, such as petroleum-based cleaning agents, acetone, benzene, trichlorethylene, etc. Harsh solvents can etch Tech 2 plastic surfaces.

Although the Tech 2 is water resistant, it is not waterproof, so be sure to dry the Tech 2 thoroughly prior to usage and/or storage.

#### Maintenance of the Tech 2 requires periodic inspection and cleaning of the following:

- The display window
- The keypad
- The cable assemblies and connectors

Make sure the Tech 2 is not connected to a vehicle or other power source and follow the cleaning procedures detailed below.

## **CLEANING THE DISPLAY**

The display collects dust and grime during normal use. Occasionally wipe the screen with a clean, soft, static-free cloth. Remove stubborn stains by applying a non-abrasive glass cleaner to a soft cloth and wipe the cloth across the display area.

## **CLEANING THE KEYPAD**

Clean the keypad with a non-abrasive cleaner. Apply a small amount of cleaner on a soft cloth and wipe the cloth across the keypad area.

## MAINTAINING THE CABLE ASSEMBLIES AND CONNECTORS

Inspect cable assemblies during connection and disconnection to components. Watch for any cuts or abrasions along the cables. Check the connectors and connector pins for grease, dirt, and corrosion. If contaminants are present, remove them with a mild soap solution.

# **STORING THE TECH 2**

- Store the Tech 2 away from solvents and other liquids. It is NOT moisture proof.
- Store the Tech 2 away from direct sunlight. Ultraviolet and infrared light will darken the display.
- Store the Tech 2 in its plastic case. Otherwise, the high-impact plastic cover could become scratched.

# 3. GETTING STARTED

This section covers all Tech 2 vehicle applications and therefore some of the information provided may not be required for individual applications.

The Tech 2 contains two serial communication ports: the RS-232 and the RS-485. Use the RS-232 port for downloading data from another computer to the Tech 2. The RS-485 port is currently not used.

The Tech 2 also contains two PCMCIA ports, a power jack connector, and a Vehicle Communications Interface (VCI) connector. One of the PCMCIA slots contains a memory card with diagnostic information. The power jack accepts power from the AC/DC power supply, battery, or cigarette lighter power cable. The VCI connector accepts the DLC cable or DLC loopback adapter.

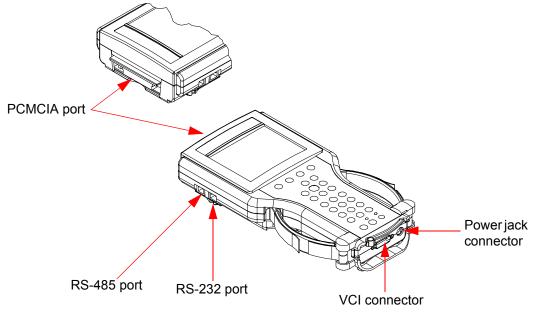

FIGURE 3-1. Identification of the Tech 2's External Ports

## **INITIAL HARDWARE INSTALLATION**

#### The Tech 2 hardware initial installation requires the following steps:

- 1. Remove the RS-232 loopback adapter (P/N 02001606) from the storage case (P/N 02002971). Plug it into the RS-232 port (Figure 3-2).
- 2. Attach the Tech 2 DLC cable (P/N 02002952) to the VCI connector (Figure 3-3).
- 3. Locate the DLC loopback adapter (P/N 02002953) in the storage case. Attach it to the DLC cable (Figure 3-4).
- 4. Locate the NAO (P/N 02002972) power supply and appropriate power cord in the storage case. Insert the power jack into the Tech 2 DLC cable (Figure 3-5) or into the bottom of the Tech 2 next to DLC cable connector (Figure 3-6).
- 5. Turn on power by pressing the PWR button located on the Tech 2 key pad.
- 6. Tech 2 hardware is verified automatically by the POST Test (for information on this program, see Chapter 6).
- 7. Disconnect the RS-232 loopback adapter, the power supply, and the DLC loopback adapter and return to the Tech 2 storage case (Figure 3-7).

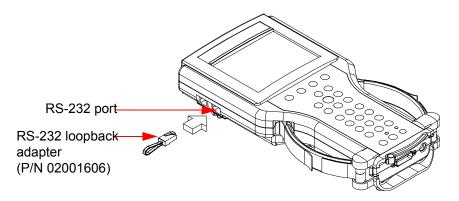

FIGURE 3-2. Connection of RS-232 Loopback Adapter to Tech 2 RS-232 Port

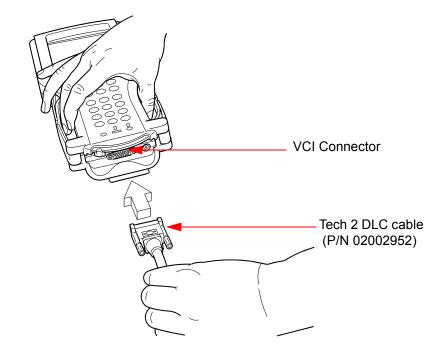

FIGURE 3-3. Connection of Tech 2 DLC Cable to the VCI Connector

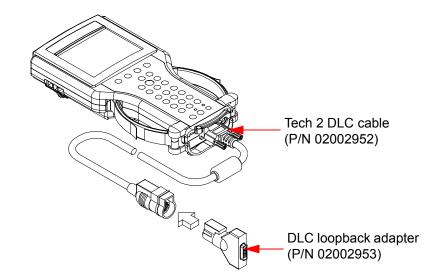

FIGURE 3-4. Connection of DLC Loopback Adapter to DLC Cable

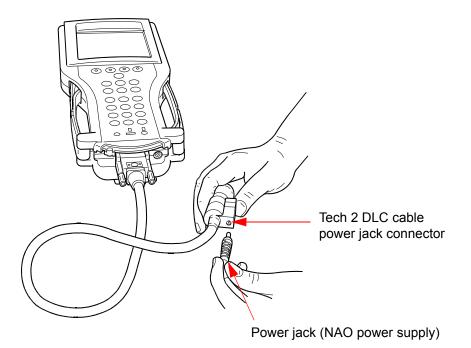

FIGURE 3-5. Connection of Power Jack to Tech 2 DLC Cable

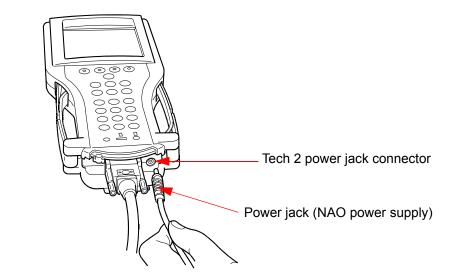

FIGURE 3-6. Connection of Power Jack to the Bottom of Tech 2

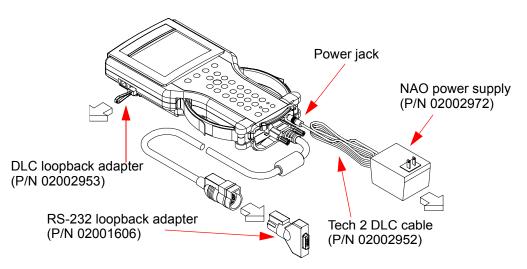

FIGURE 3-7. Disconnection of RS-232 Loopback Adapter, DLC Loopback Adapter, and Power Supply

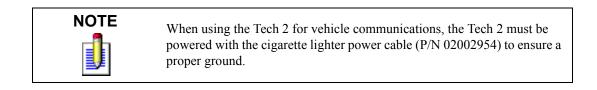

# PCMCIA CARD REMOVAL

The PCMCIA Card is accessed by opening the hinged door located at the top of the Tech 2. The card is found in the upper slot. The lower slot will be used for future enhancements. Press the "up arrow button" (located on the left hand side of the Tech 2) to eject the card (Figure 3-8).

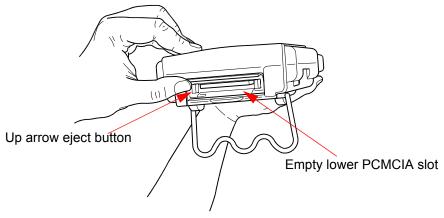

FIGURE 3-8. Ejection of PCMCIA Card

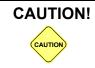

Use only Vetronix supplied PCMCIA cards. The PCMCIA slots are designed to interface with 5-volt cards. Permanent damage to Tech 2 could occur if a 3.3-volt card is inserted into the Tech 2 PCMCIA connector.

# **PCMCIA CARD INSERTION**

The PCMCIA Card is keyed with two notches on one side and one notch on the other side (Figure 3-9). Make sure that the notches are in the correct position before inserting the card. Slowly insert the card (Figure 3-10) until it clicks into place.

Make sure the PCMCIA card is inserted into the upper slot. The card fits into both slots; however, if the card is placed in the lower slot, the Tech 2 will not function properly.

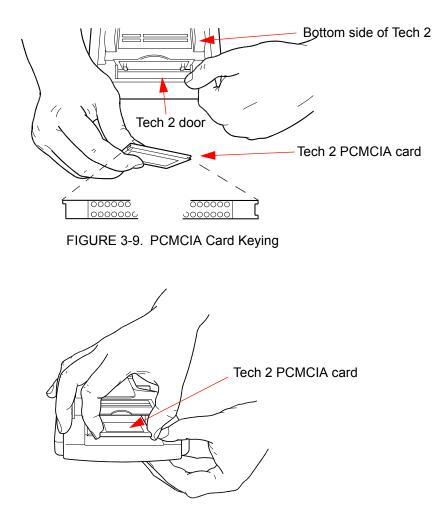

FIGURE 3-10. PCMCIA Card Insertion

## VEHICLE COMMUNICATIONS INTERFACE MODULE REMOVAL

The Vehicle Communications Interface (VCI) module is located at the lower end of the Tech 2. Removal of this module is required only if the VCI needs to be updated. To remove the module disconnect Tech 2 DLC cable if attached, move the lever (Figure 3-11) all the way toward the right side of the Tech 2 (Figure 3-12). The VCI module can now be removed.

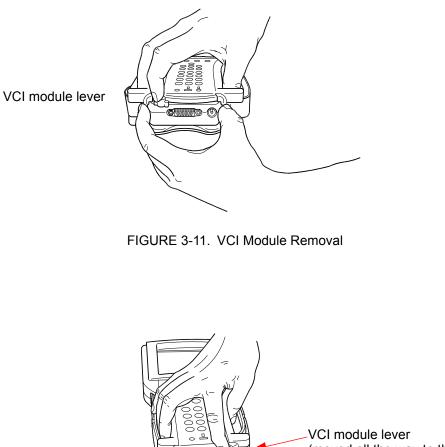

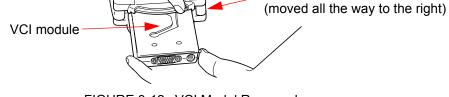

FIGURE 3-12. VCI Model Removed

## HAND STRAP ADJUSTMENT

The Tech 2 velcro hand straps may be adjusted for individual needs as shown in Figure 3-13.

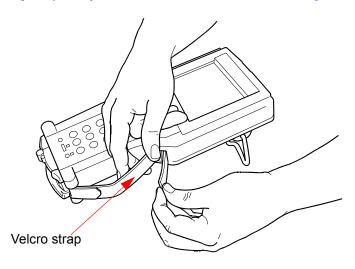

FIGURE 3-13. Tech 2 Hand Strap Adjustment

## **TECH 2 KEYPAD**

#### The Tech 2 keypad consists of six major keypad operation areas:

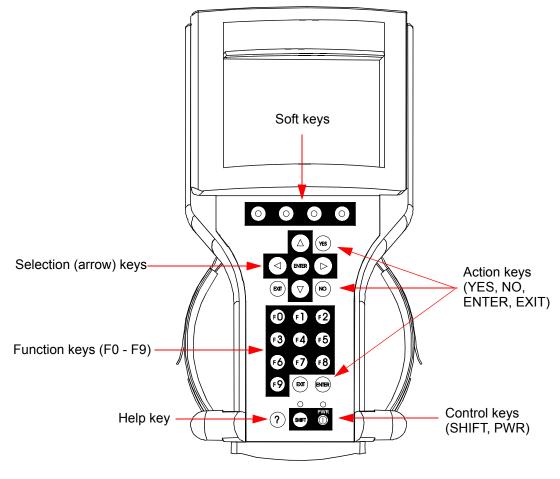

FIGURE 3-14. Tech 2 Keypad

## **CONTROL KEYS**

The [PWR] key is used to turn the Tech 2 on or off (Figure 3-15). The status indicator light above this key is illuminated green when the Tech 2 is operational.

The [SHIFT] key is used with the up and down arrow keys to change screen brightness and contrast (Figure 3-15).

#### To adjust screen brightness and contrast, perform the following:

- 1. Press the [SHIFT] key once (amber status indicator light above [SHIFT] lights up).
- 2. Use up and down arrows to adjust screen brightness and contrast.
- 3. Press [SHIFT] key again when desired brightness is reached (status indicator light above [SHIFT] is off).

The Tech 2 should return to normal operation after following the above steps.

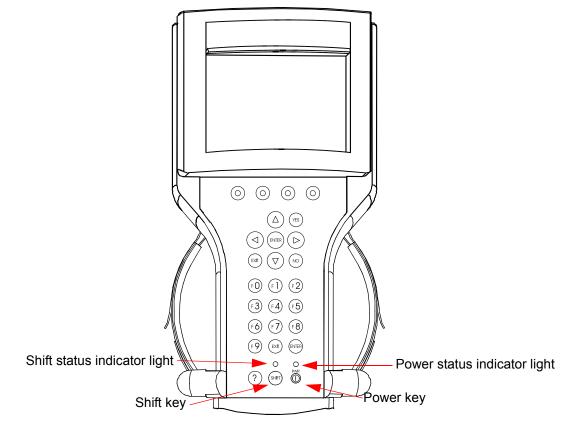

FIGURE 3-15. Location of Control Keys

## **TECH 2 SOFT KEYS**

Four soft keys are located directly below the Tech 2 screen (Figure 3-16). The soft keys correspond directly to the four possible selection boxes found at the bottom region of the Tech 2 screen. These selections may change from screen to screen and are under the control of the application software. To make a screen selection, press the corresponding soft key. In the example shown in Figure 3-17, the first soft key was pressed to select [Display Time].

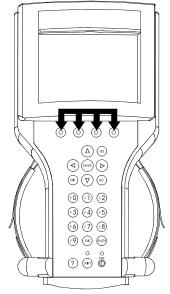

FIGURE 3-16. Location of Soft Keys

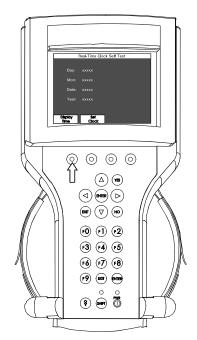

FIGURE 3-17. Soft Key Selection for [Display Time]

## **SELECTION KEYS**

The Tech 2 selection keys are four directional arrow keys (Figure 3-18). The arrow keys are pressed to move the highlighted area to a selection on the screen (Figure 3-19) or to scroll the screen if there is more than one screen. Once the desired selection is highlighted, press [ENTER] to activate the selection.

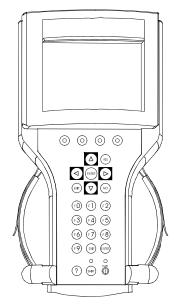

FIGURE 3-18. Location of Selection Keys

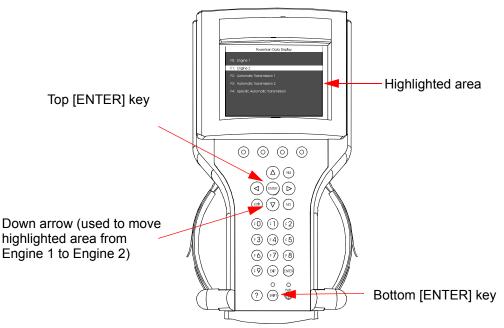

FIGURE 3-19. Positioning Highlighted Area to Make a Selection

## **ACTION KEYS**

Action keys are used to respond to a specific question, initiate an action, or to exit from the Tech 2 program (Figure 3-20). Specific "yes or no" questions often appear on the Tech 2 screen. The [YES] and [NO] keys are used to respond to these questions. Either of the two [ENTER] keys may be pressed to activate a menu selection. Either of the two [EXIT] keys may be pressed to leave the current Tech 2 screen and return to a previous screen.

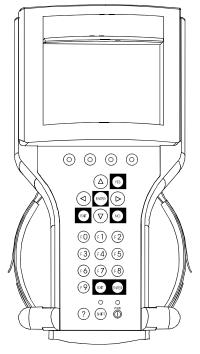

FIGURE 3-20. Location of Action Keys

# **FUNCTION KEYS**

Ten function keys (F0 to F9) are located on the Tech 2 keypad (Figure 3-21). A function key may be pressed to initiate a specific Tech 2 function. In some cases the function keys are used for numeric data entry. The arrow keys and [ENTER] may also be used to initiate a function selection, however, this may require additional keystrokes.

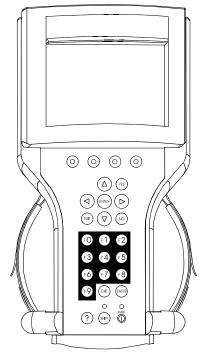

FIGURE 3-21. Location of Function Keys

### **HELP KEY**

The [?] key (Figure 3-22) may be pressed at any time to obtain a help screen. The help screen provides specific information relating to the operation of the Tech 2.

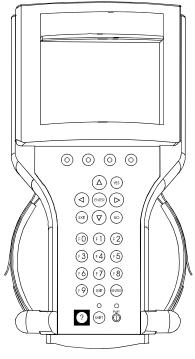

FIGURE 3-22. Location of Help Key

### **TECH 2 CONNECTIONS TO VEHICLE**

The Tech 2 receives power through the DLC cable connection to vehicles equipped with On-Board Diagnostics (OBD II) (Figure 3-23). In the case of vehicles *not* equipped with OBD II, an external power source such as a vehicle cigarette lighter must be used (Figure 3-24).

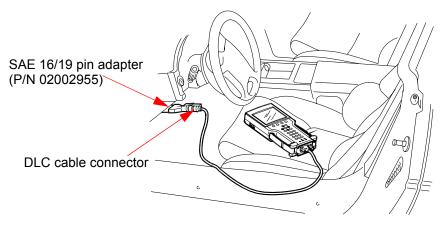

FIGURE 3-23. Attaching the Tech 2 to OBD II-Equipped Vehicles

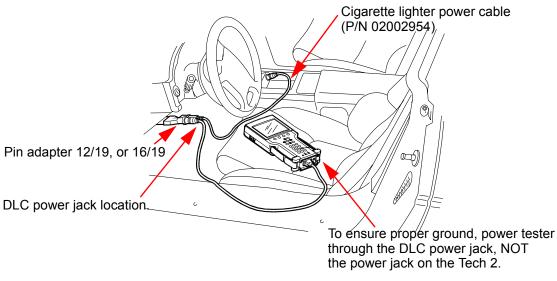

FIGURE 3-24. Attaching the Tech 2 to Non-OBD II-Equipped Vehicles

### **TECH 2 CONNECTION TO PC**

It may be necessary to connect the Tech 2 with a PC for the following reasons:

- Transfer of vehicle data (calibration information, "snapshot," etc.) from the Tech 2 to the PC
- Transfer of vehicle calibration data from the PC to the Tech 2
- Transfer of data (software update, etc.) from the PC to the Tech 2
- Before connecting Tech 2 to the PC, the following steps should be taken:
- Make sure that the RS-232 cable (P/N 02001358) is attached to the Tech 2 RS-232 port located on the left side of the Tech 2 (Figure 5-3).
- Make sure the appropriate power supply is connected to the DLC cable power jack connector (Figure 4-1), or to the power jack connector at the bottom of the Tech 2 (Figure 3-25).
- Make sure the PCMCIA card is fully inserted into the upper slot at the top of the Tech 2 (Figure 3-8, Figure 3-9, and Figure 3-10).

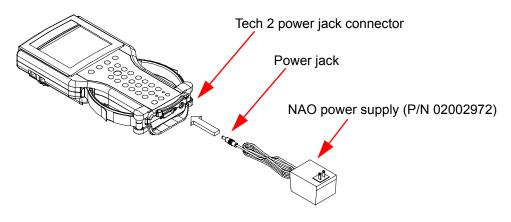

FIGURE 3-25. Tech 2 Connection to PC

Plug serial port adapter (P/N 01001089) into the unused serial port (com port) on the back of the computer terminal. Then plug the Tech 2's RS-232 cable into the serial port adapter and connect the appropriate power supply.

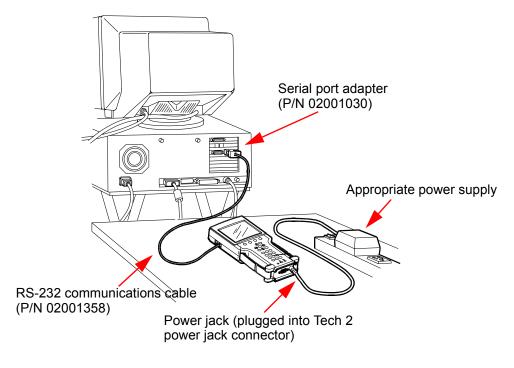

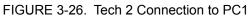

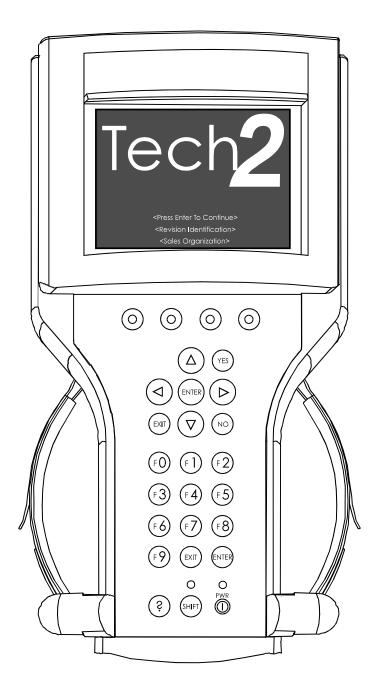

FIGURE 3-27. Tech 2 Start-Up Screen

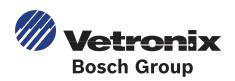

# 4. POWER SUPPLIES

#### Power up the Tech 2 using either:

- The power jack connector at the bottom of the Tech 2 unit (Figure 4-1), or
- The DLC cable power jack connector behind the area where various DLC adapters are connected (Figure 4-1).

For non-vehicle communications, connect the power source to either location.

For vehicle communications, connect the power source to the DLC cable power jack connector only. Proper grounding may not be present if the power source is connected directly to the Tech 2.

# When the Tech 2 is connected to the DLC of an appropriate vehicle, the vehicle battery supplies power. When the Tech 2 is not connected to the vehicle's DLC, the DLC cable power jack connector accepts power from the following:

- Cigarette lighter power cable (Figure 4-1, see text below)
- Battery power cable (Figure 4-1, see text below)
- NAO power supply (Figure 4-1 and Figure 4-2, see NAO Power Supply on page 3)

If the DLC and external power source are both connected, the power jack connection supplies current to the Tech 2. In this instance, power from the vehicle's DLC connector is automatically disconnected from the Tech 2 internal power supply.

### **CIGARETTE LIGHTER POWER CABLE**

This cable contains one fuse and two connectors. It has a cigarette lighter plug at one end and a power jack at the other (Figure 4-1). The power jack connects to the Tech 2 DLC cable and carries power to the Tech 2 when the selected vehicle adapter does not provide power.

### **BATTERY POWER CABLE**

This cable has red and black battery clamps attached to one end and a power jack to the other (Figure 4-1). The power jack connects to the Tech 2 DLC cable and carries current to the Tech 2 when the selected vehicle adapter does not provide power and there is no cigarette lighter adapter available.

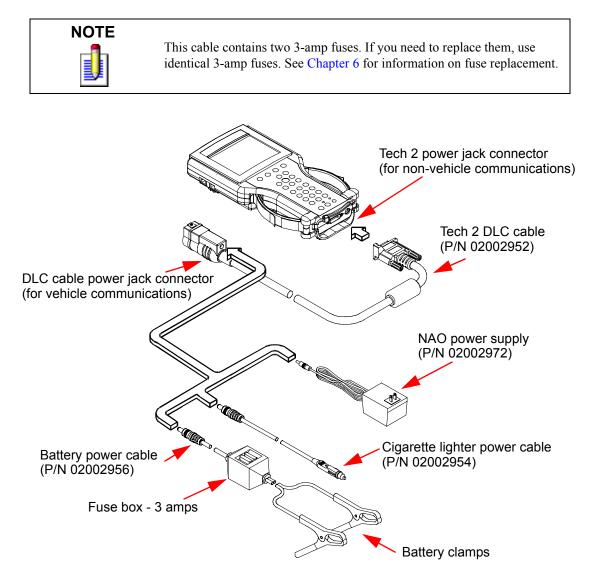

FIGURE 4-1. Tech 2 Power Connections (Without Direct Power Connection from the DLC)

### NAO POWER SUPPLY

North American electrical supply is normally 110 volts. The Tech 2 base kit includes an external AC to DC power supply with 110 V AC/60 Hz input (Figure 4-2). Output is 12 volts at 1.5 amps.

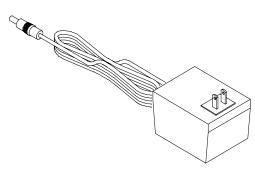

FIGURE 4-2. NAO Power Supply (110 Volts)

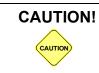

To avoid personal injury due to electric shock, use a grounded outlet only. The NAO power supply is for North American use only. These devices are intended for indoor use only.

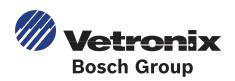

# 5. ADAPTERS

A number of adapters are available for the Tech 2 which allow connection to many different vehicles (Table 5-1, *Tech 2 Adapters*). Specific adapters are included in the Tech 2 base kit depending upon Tech 2 configuration—NAO. Adapters not included in the base kit may be purchased separately from Vetronix.

### **DLC CABLE**

The DLC cable (P/N 02002952) has a 26-pin connector with thumb screws at one end that connects to the Tech 2's VCI cable connector. At the other end is a 19-pin connector that connects to a variety of adapters (Figure 5-1 and Figure 5-2).

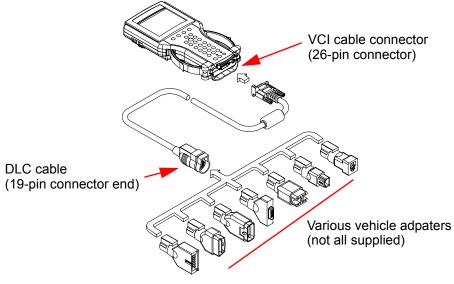

FIGURE 5-1. DLC Cable Adapter Connections

| Description           | Function                                                                                                    | GM Part<br>Numbers |
|-----------------------|----------------------------------------------------------------------------------------------------|--------------------|
| SAE 16/19 Pin Adapter | This adapter allows DLC connection to some 1994-<br>1995 NAO vehicles and all NAO vehicles from 1996<br>onward.                                          | 02002955           |
| NAO 12/19 Pin Adapter | This adapter allows ALDL connection to some 1994-<br>1995 NAO vehicles and all previous 1993 and below<br>vehicles equipped with 12-pin ALDL connectors. | 02002961           |

TABLE 5-1. Tech 2 Adapters

### **RS-232 CABLE**

The RS-232 cable (P/N 02001358) has an 8-pin RJ45 plug connector at each end (Figure 5-2). This cable attaches to the Tech 2 RS-232 port and is used to communicate with a PC.

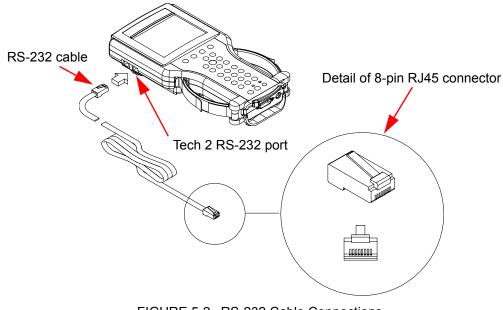

FIGURE 5-2. RS-232 Cable Connections

### **RS-232/DB9 ADAPTER**

The RJ45/BB9 adapter (P/N 02001030) has an RJ45 connector at one end and a DB9 connector at the other (Figure 5-3). This adapter allows the connection of the Tech 2 to a PC.

### **RS-232 LOOPBACK ADAPTER**

The loopback adapter (P/N 02001606) has an 8-pin RJ45 connector that attaches to the Tech 2 RS-232 port (Figure 5-3). It is used to perform the Tech 2 self test.

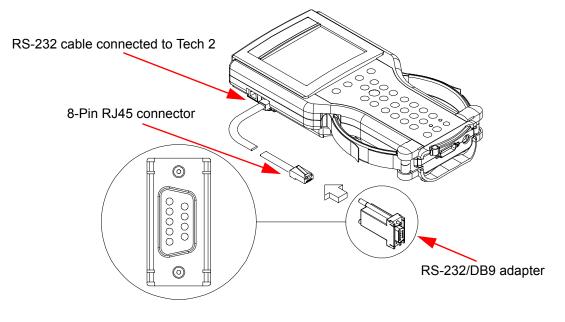

FIGURE 5-3. RS-232/DB9 Adapter Connections

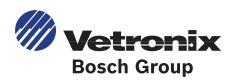

# 6. TROUBLESHOOTING

This section is a general troubleshooting guide for all vehicle applications of the Tech 2 scan tool. Some of the information may differ for your particular vehicle application.

When the Tech 2 appears to be operating abnormally, refer to this section for probable causes and solutions.

#### The following two types of self tests are available on the Tech 2:

- Power On Self Test (POST) : checks the major functions of the Tech 2 at power-up.
- Self Tests : check the major and minor functions of the Tech 2.

If errors are detected, a Tech 2 malfunction is present which may result in vehicle misdiagnosis. For Customer Support information, refer to the inside cover of this user's guide.

### **POWER ON SELF TEST (POST)**

Power On Self Tests run automatically each time the power **[PWR]** button on the Tech 2 keypad is pressed on.

# The screen displays pass or fail results for each area tested. POST automatically checks the following:

- MC68332 processor
- External RAM (Random Access Memory)
- Flash memory
- Display controller and display
- Sound transducer
- MC68332 RAM

- Real-time clock
- Keypad controller and keypad
- Main UART (Universal Asynchronous Receiver/Transmitter)

Results of POST may include fatal errors that do not allow you to continue, or non-fatal errors that allow you to continue without full Tech 2 operation. If normal Tech 2 functions are stopped or limited, contact Customer Support to determine if service is required.

# At completion of POST, the following audible signals indicate a pass or fail condition:

- One beep No problem. Your Tech 2 is operating normally.
- No beep Sound transducer has failed. Contact Customer Support.
- Three short beeps Tech 2 has failed POST. Contact Customer Support.

### **SELF TESTS**

Tech 2 self tests verify that the Tech 2 is functioning normally. The self tests evaluate all critical areas of the Tech 2 and display pass or fail messages for each subsystem tested. Self tests isolate user error from system hardware failures. The self tests should be performed periodically to insure that the Tech 2 is operating properly.

#### The Tech 2 must meet the following requirements in order to do a self test:

- Screen display must be fully readable
- Keypad must be operational

#### Begin the Tech 2 self-testing program by following these steps:

- 1. Press ENTER while viewing the Tech 2 start-up screen (Figure 6-1).
- 2. Select F3: Tool Options from the Tech 2 main menu (Figure 6-2).
- 3. Select F3: Self Test from the tool options menu (Figure 6-3).

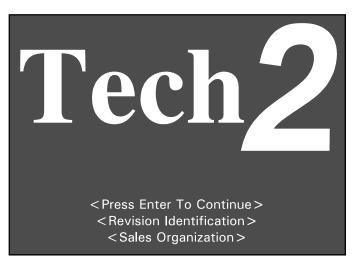

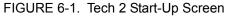

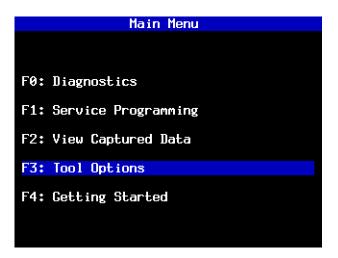

FIGURE 6-2. Tools Options Selected on Main Menu

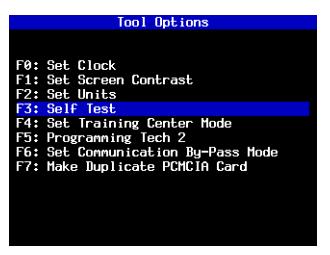

FIGURE 6-3. Self Test Selected on Tool Options Menu

#### **TECH 2 SELF TEST MAIN MENU**

Each Tech 2 Self Test main menu selection is explained in detail on the following pages. All users have access to all the options listed (see Figure 6-5). Read all screen instructions and connect or disconnect the appropriate cables and loopback adapters. Screen messages display when external loopback connectors are connected. For specific loopback connection information, refer to Figure 3-2, Figure 3-4, and Figure 6-4.

#### F0: Automated Main PCB and VCI Test

Selecting Automated Main PCB and VCI (Figure 6-5) is a quick way to test the performance of the main Printed Circuit Board (main PCB—the Tech 2 main circuit board) and the Vehicle Communications Interface (VCI). The Tech 2 displays a test-in-progress screen (Figure 6-6) while performing all the PCB and VCI tests in sequential order.

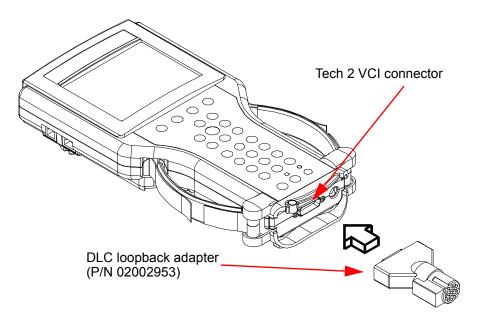

FIGURE 6-4. Connection of DLC Loopback Adapter to the Tech 2 VCI Connector

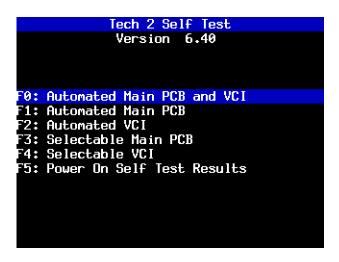

FIGURE 6-5. Tech Automated Main PCB and VCI Test Selected on Tech 2 Self Test Main Menu

#### The Automated Main PCB portion tests the following components:

- RAM / ROM
- RS-485 loopback \*
- RS-232 loopback \*
- Keypad
- PCMCIA slot 1

<sup>\*.</sup> Each of these tests requires the conenction of a loopback adapter to the Tech 2.

- PCMCIA slot 2
- Display controller
- Sound transducer
- Real-time clock

Refer to Table 6-1 and Table 6-2 for help in diagnosing problems that involve the Tech 2's PCB and VCI.

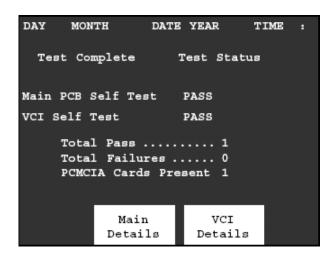

FIGURE 6-6. Automated Main PCB and VCI Test Results Screen

If the Tech 2 passes all Automated Main PCB and VCI tests, you do not need to run any more tests to verify that the Tech 2 is working properly.

The following test results are displayed:

| Total Pass           | <ul><li>1 - indicates that Tech 2 passed test</li><li>0 - indicates a test failure</li></ul> |
|----------------------|----------------------------------------------------------------------------------------------|
| Total Failures       | 0 - indicates that Tech 2 passed test<br>1 - indicates a test failure                        |
| PCMCIA Cards Present | 1 or 2 indicates how many cards present in Tech 2                                            |

Once tests are complete, select the soft keys Main Details or VCI Details (Figure 6-6) to review the results of the main PCB or VCI tests (see Figure 6-7 and Figure 6-8).

If any failures occur, select **F3: Selectable Main PCB** (Figure 6-11) or **F4: Selectable VCI** (Figure 6-13) from the Tech 2 Self Test main menu to further isolate the failure. Report failure information to Customer Support.

| DAY                                                               | MONTH                                                      | DATE | YEAR 7                                                   | IME : |
|-------------------------------------------------------------------|------------------------------------------------------------|------|----------------------------------------------------------|-------|
| Test (                                                            | Complete                                                   |      | Test Statu                                               | ទេ    |
| RS-485<br>RS-232<br>Keypad<br>PCMCIA<br>PCMCIA<br>Displa<br>Sound | ROM<br>Slot 1<br>Slot 2<br>Y<br>Transducer<br>Jime Clock . |      | Missing Lo<br>Pass<br>Pass<br>Card Not B<br>Pass<br>Pass |       |

FIGURE 6-7. Main Details Selection

| DAY                             | MONTH                                                | DATE                 | YEAR                              | TIME                                              | : |
|---------------------------------|------------------------------------------------------|----------------------|-----------------------------------|---------------------------------------------------|---|
| Test                            | Complete                                             |                      |                                   |                                                   |   |
| SIPO<br>DLC 1<br>TPU .<br>CCD . | 8 Pass<br>8 Pass<br>Pass<br>Pass<br>Pass<br>8 Pass   | S:<br>Di<br>Hi<br>Di | IPO 20<br>LC 2 .<br>BCC<br>ual Ua | Pass<br>Pass<br>Pass<br>Pass<br>rt . Pass<br>Pass |   |
| Cross<br>Short<br>Test          | Shifters .<br>Point<br>L and M<br>I/01-I/016<br>Back | Pa<br>Pa<br>Pa       | 85<br>85<br>85                    |                                                   |   |

FIGURE 6-8. VCI Details Selection

| Test                                               | Results                                                                                                    | Solution                                                                                                    |
|----------------------------------------------------|----------------------------------------------------------------------------------------------------|----------------------------------------------------------------------------------------------------|
| RAM/ROM                                            | 0-Pass<br>1-ROM read fail<br>2-RAM read fail<br>3-RAM write and read do not compare                             | Record type of failure.<br>Cycle Tech 2 power (press [PWR]) and retest.<br>If problem persists, contact Customer Support. |
| RS-485 loopback                                    | Pass<br>Fail-Loopback may not be connected                                                                      | Check loopback connection.<br>If problem persists, contact Customer Support.                                              |
| RS-232 loopback                                    | Pass<br>Fail-Loopback may not be connected                                                                      | Check loopback connection.<br>If problem persists, contact Customer Support.                                              |
| Keypad                                             | Test successful<br>Keypad failed<br>Exiting test before all keys are pressed<br>results in a failed keypad test | Cycle Tech 2 power and retest.<br>If problem persists, contact Customer Support.                                          |
| PCMCIA (tests<br>both card slots)                  | Card detected<br>Card not present<br>Fail                                                                       | Check that card is inserted properly.<br>Cycle Tech 2 power and retest.<br>If problem persists, contact Customer Support. |
| Display controller<br>(contrast and<br>characters) | User determines if display is correct.                                                                          | If the display shows a noticeable failure during tests, contact Customer Support.                                         |
| Sound transducer                                   | User determines if sound transducer is working.                                                                 | If no sound is emitted by repeatedly selecting<br>Automated Test or Sound On, contact Customer<br>Support.                |
| Real-time clock                                    | Time is displayed correctly.<br>Invalid values are displayed for date,<br>year, hour, minute, or second.        | Reset clock.<br>Cycle Tech 2 power and retest.<br>If time is not retained, contact Customer Support.                      |

#### TABLE 6-1. PCB Diagnostic Chart

| Test                                                                | Results                                                                                       | Solution                                                                                                    |
|---------------------------------------------------------------------|-----------------------------------------------------------------------------------------------|----------------------------------------------------------------------------------------------------|
| MUX<br>(Multiplexer)                                                | MUX A: S5 & S14<br>pass/fail<br>MUX B: S1 & S3<br>pass/fail                                   | If MUX A or B fails, cycle Tech 2 power and<br>retest.<br>If problem persists, contact Customer Support.                                                                                                    |
| VCI adapter ID<br>(performed only<br>during selectable<br>VCI test) | Recognized adapter<br>Cannot identify adapter                                                 | If adapter fails, use a different adapter to make<br>sure that the VCI correctly identifies the adapters.<br>Cycle Tech 2 power and retest failed adapter. If<br>adapter fails second test, contact Customer<br>Support. |
| VCI ADC<br>(Analog to digital<br>converter)                         | Channel A - pass/fail<br>Channel B - pass/fail                                                | If channel A or B fails, cycle Tech 2 and retest.<br>If problem persists, contact Customer Support.                                                                                                    |
| Cross point                                                         | Pull up - pass/fail<br>TPU5, TPU1, and TPU0 - pass/fail<br>(results from selectable VCI test) | If a failure occurs, cycle Tech 2 and retest.<br>If problem persists, contact Customer Support.                                                                                                    |

| Test                                                                     | Results                                                                                                    | Solution                                                                                                    |
|--------------------------------------------------------------------------|----------------------------------------------------------------------------------------------------|----------------------------------------------------------------------------------------------------|
| SIPO (Serial In<br>Parallel Out)                                         | Pass/fail for each area tested                                                                                                    | If a failure occurs, cycle Tech 2 and retest.<br>If problem persists, contact Customer Support.                                                                                                    |
| DLC<br>(Data Link<br>Connector)                                          | DLC1 - DLC2<br>pass/fail count<br>DLC2 - DLC1<br>pass/fail count                                                                                 | If a failure occurs, cycle Tech 2 and retest.<br>If problem persists, contact Customer Support.                                                                                                    |
| CCD<br>(Chrysler Collision<br>Detection)                                 | CCD - pass/fail<br>CCD - loopback not connected                                                                                                  | Connect loopback and retest if loopback not<br>connected.<br>If test fails, disregard results. Test is not for GM<br>vehicles (other than Saab) at this time.                                                                                          |
| GND FET<br>(Ground Field<br>Effect Transistor)                           | GND FET - pass/fail                                                                                                    | Check loopback adapter to make sure it is<br>connected, cycle Tech 2 retest.<br>If problem persists, contact Customer Support.                                                                                                    |
| VCI HBCC<br>(Hosted Bus<br>Control Chip)                                 | HBCC - pass/fail                                                                                                    | If HBCC chip fails, cycle Tech 2 and retest.<br>If problem persists, contact Customer Support.                                                                                                    |
| VCI DUART<br>(Dual Universal<br>Asynchronous<br>Receiver<br>Transmitter) | Channel A - pass/fail<br>Channel B - pass/fail                                                                                                   | If channel A or B fails, cycle Tech 2 and retest.<br>If problem persists, contact Customer Support.                                                                                                    |
| VCI I/O 1 - I/O 16<br>Test                                               | Pass/fail messages displayed for each of<br>the I/O lines (results from selectable<br>VCI test).                                                 | If test fails, was loopback installed?<br>Once an error has been detected on one of the I/O<br>lines, you can test the specific line by selecting F3<br>or F4 tests.<br>If the test fails continuously or intermittently,<br>contact Customer Support. |
| VCI loopback                                                             | Pass/fail message for each I/O loopback test.                                                                                                    | For any failure, make sure the loopback is<br>connected. Use F:1 Check ID to verify that the<br>loopback is found.<br>Cycle Tech 2 and retest. If problem persists,<br>contact Customer Support.                                                       |
| VCI short L & M                                                          | Open I/O 7 - pass/fail<br>Open I/O 9 - pass/fail<br>Hi I/O 7 - pass/fail<br>Hi I/O 9 - pass/fail<br>Lo I/O 7 - pass/fail<br>Lo I/O 9 - pass/fail | For any failure, cycle Tech 2 and retest.<br>If problem persists, contact Customer Support.                                                                                                    |
| VCI J1708                                                                | Internal transceiver -<br>pass/fail<br>Differential - pass/fail<br>Differential - pass/fail (results from<br>selectable VCI test)                | For any failure, cycle Tech 2 and retest.<br>If problem persists, contact Customer Support.                                                                                                    |

TABLE 6-2. VCI Module Diagnostic Chart (Continued)

| Test                             | Results                                                                                                    | Solution                                                                                    |
|----------------------------------|----------------------------------------------------------------------------------------------------|---------------------------------------------------------------------------------------------|
| VCI TPU (Time<br>Processor Unit) | TPU0 - pass/fail<br>TPU1 - pass/fail<br>TPU5 - pass/fail<br>TPU12 & TPU15 - pass/fail (or not<br>tested if no loopback)<br>TPU13 & TPU14 - pass/fail (or not<br>tested if no loopback) | For any failure, cycle Tech 2 and retest.<br>If problem persists, contact Customer Support. |
| VCI level shifters               | MUX A 2.5 V Hi - pass/fail<br>MUX A 2.5 V Lo - pass/fail<br>MUX A 5.0 V Hi - pass/fail<br>MUX A 5.0 V Lo - pass/fail (results<br>from selectable VCI test)                             | For any failure, cycle Tech 2 and retest.<br>If problem persists, contact Customer Support. |

TABLE 6-2. VCI Module Diagnostic Chart (Continued)

#### F1: Automated Main PCB Test

This test works the same as the Automated Main PCB and VCI test, except the VCI portion of the test is not included (Figure 6-9).

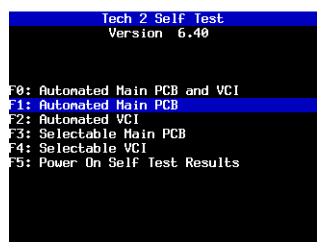

FIGURE 6-9. Automated Main PCB Test Selected on Tech 2 Self Test Main Menu

#### F2: Automated VCI Test

This test works the same as the Automated Main PCB and VCI test, except the PCB portion of the test is not included (Figure 6-10).

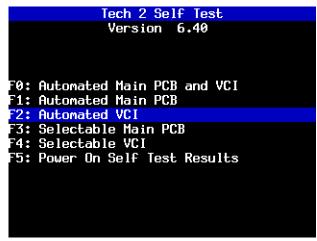

FIGURE 6-10. Automated VCI Test Selected on Tech 2 Self Test Main Menu

#### F3: Selectable Main PCB Test

Select **F3: Selectable Main PCB** (Figure 6-11) after a fail message has been displayed during the Automated Main PCB and VCI or Automated Main PCB tests. When you select **F3: Selectable Main PCB**, a screen like the one shown in Figure 6-12 is displayed. You may then select individual tests for failed components. For specific information on failed components, refer to the Main Printed Circuit Board (PCB) Diagnostic Chart (Table 6-1, *PCB Diagnostic Chart*, on page 6-8).

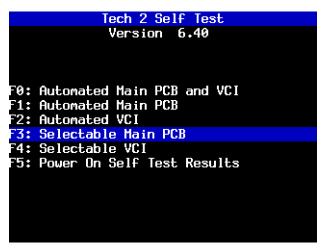

FIGURE 6-11. Selectable Main PCB Test Selected on Tech 2 Self Test Main Menu

|     | Main PCB Self Test |
|-----|--------------------|
|     |                    |
|     |                    |
| F0: | RAM / ROM          |
|     | RS-485 LoopBack    |
| F2: | RS-232 LoopBack    |
|     | Keypad             |
|     | PCMCIA             |
| F5: | Display Controller |
| F6: | Sound Transducer   |
| F7: | Real-Time Clock    |
|     |                    |
|     |                    |
|     |                    |
|     |                    |

FIGURE 6-12. Selectable Main PCB Self Test Screen

#### F4: Selectable VCI Test

**Select** F4: Selectable VCI (Figure 6-13) after a fail message displays during the Automated Main PCB and VCI or Automated VCI tests. When you select F4: Selectable VCI, a screen like the one shown in Figure 6-14 is displayed. You may select individual tests for failed components from this screen. If you select More Tests, a screen like the one shown in Figure 6-15 is displayed. If you then select Previous Menu, the screen shown in Figure 6-14 returns. For specific information on failed components, refer to the Vehicle Communications Interface (VCI) Module Diagnostic Chart (Table 6-2, *VCI Module Diagnostic Chart*, on page 6-8).

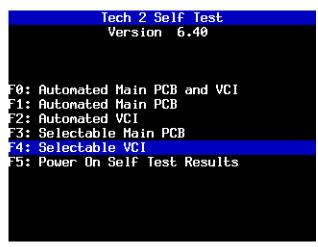

FIGURE 6-13. Selectable VCI Test Selected on Tech 2 Self Test Main Menu

|             | VCI Self Test  |
|-------------|----------------|
|             |                |
| F0: VCI MUX |                |
| F1: VCI ADA | PTER ID        |
| F2: VCI ADC |                |
| F3: VCI Cro | ss Point (XPT) |
| F4: VCI SIP | 08             |
| F5: VCI SIP | 0 20           |
| F6: VCI DLC | 1              |
| F7: VCI DLC | 2              |
| F8: VCI CCD |                |
| F9: VCI GND | FET            |
|             |                |
|             | More           |
|             | Tests          |

FIGURE 6-14. First Selectable VCI Self Test Screen

|             |      | VCI Self Test (cont.)  |
|-------------|------|------------------------|
|             |      |                        |
| <b>F0</b> • | LICT | LIDCO                  |
|             |      | HBCC                   |
| F1:         | VCI  | Dual Uart              |
| F2:         | VCI  | Automated I/01 - I/016 |
|             |      | LoopBack               |
| F4:         | VCI  | Short L and M          |
| F5:         | VCI  | J1708                  |
| F6:         | VCI  | TPU                    |
| F7:         | VCI  | Level Shifters         |
|             |      |                        |
|             |      |                        |
|             |      |                        |
|             |      | Previous               |
|             |      | Menu                   |

FIGURE 6-15. Second Selectable VCI Self Test Screen

#### F5: Power On Self Test Results

Select **F5: Power On Self Test Results** (Figure 6-16) after a fail message displays during the Power On Self Test (POST). Specific information on the failure displays on the screen. Select F0, F1, F2, F3, or F4 to further isolate the specific fault.

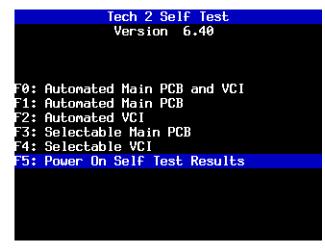

FIGURE 6-16. Power On Self Test Results Selected on Tech 2 Self Test Main Menu

### NO POWER TO TECH 2 TROUBLESHOOTING TABLES

Use the following tables to diagnose, isolate, and correct power source problems that may cause a No Power condition to your Tech 2 scan tool.

To help determine the power supply source, see Chapter 4.

|      | Power Source: DLC Cable                                                                                                    |                                                            |                                                      |  |  |
|------|----------------------------------------------------------------------------------------------------|------------------------------------------------------------|------------------------------------------------------|--|--|
| Step | Action                                                                                                    | Yes                                                        | No                                                   |  |  |
| 1    | Does vehicle support power through<br>DLC cable connection exclusively? (If<br>you are not sure, consult your service<br>manual.)                                                           | Go to Step 2.                                              | Use alternate power.                                 |  |  |
| 2    | <ul> <li>Using a digital multi-meter (DMM),<br/>verify vehicle battery voltage.</li> <li>Is battery fully charged?</li> </ul>                                                               | Go to Step 3.                                              | Charge battery.                                      |  |  |
| 3    | <ul> <li>Verify connection at vehicle DLC<br/>connector for loose or damaged pin(s).</li> <li>Did you find a problem?</li> </ul>                                                            | Repair connector.<br>(Consult vehicle service manual.)     | Go to Step 4.                                        |  |  |
| 4    | <ul> <li>Disconnect DLC cable from vehicle.</li> <li>Power on Tech 2 using alternate<br/>power source at DLC cable power jack<br/>connection.</li> <li>Did your Tech 2 power on?</li> </ul> | Problem with vehicle.<br>(Consult vehicle service manual.) | Go to Step 5.                                        |  |  |
| 5    | <ul> <li>Remove DLC cable from Tech 2 and<br/>attach alternate power supply at VCI<br/>power jack connection located at the<br/>bottom of Tech 2.</li> <li>Does Tech 2 power on?</li> </ul> | Replace DLC cable.                                         | Problem with Tech 2.<br>Contact Customer<br>Support. |  |  |

TABLE 6-3. DLC Cable No Power Troubleshooting Table

|      | Power Source: Cigarette Lighter Power Cable                                                                                     |                                        |                                                             |  |
|------|----------------------------------------------------------------------------------------------------|----------------------------------------|-------------------------------------------------------------|--|
| Step | Action                                                                                                    | Yes                                    | No                                                          |  |
| 1    | • Unplug cigarette lighter power cable from DLC cable.                                                                          | Go to Step 3.                          | Go to Step 2.                                               |  |
|      | • Using a digital multi-meter (DMM),<br>verify voltage output at cigarette<br>lighter power cable power jack.                   |                                        |                                                             |  |
|      | Do you have battery voltage output?                                                                                             |                                        |                                                             |  |
| 2    | • Check fuse in cigarette lighter power cable (refer to Figure 6-17).                                                           | Replace fuse.                          | Go to step 3.                                               |  |
|      | Does fuse need replacing?                                                                                                    |                                        |                                                             |  |
| 3    | Remove DLC cable from Tech 2.                                                                                                   | Replace DLC cable.                     | Problem with Tech 2.                                        |  |
|      | • Plug in cigarette lighter power jack to<br>the VCI power jack connector located<br>at bottom of Tech 2.                       |                                        | Contact Customer<br>Support.                                |  |
|      | Does the Tech 2 power on?                                                                                                    |                                        |                                                             |  |
| 4    | • Using a DMM, verify voltage output at battery.                                                                                | Go to Step 5.                          | Charge battery.                                             |  |
|      | Do you have battery voltage output?                                                                                             |                                        |                                                             |  |
| 5    | • Disconnect cigarette lighter power<br>cable from vehicle and verify voltage<br>output at vehicle cigarette lighter<br>socket. | Replace cigarette lighter power cable. | Problem with vehicle.<br>Consult vehicle<br>service manual. |  |
|      | Do you have battery voltage output?                                                                                             |                                        |                                                             |  |

 TABLE 6-4. Cigarette Lighter Power Cable No Power Troubleshooting Table

|      | <b>Power Source: Battery Power Cable</b>                                                                                                    |                              |                                                      |  |
|------|----------------------------------------------------------------------------------------------------|------------------------------|------------------------------------------------------|--|
| Step | Action                                                                                                    | Yes                          | No                                                   |  |
| 1    | • Unplug battery power cable power jack from DLC cable.                                                                                                    | Go to Step 3.                | Go to Step 2.                                        |  |
|      | • Using a digital multi-meter (DMM),<br>verify voltage output at battery power<br>cable power jack.                                                            |                              |                                                      |  |
|      | Do you have battery voltage output?                                                                                                    |                              |                                                      |  |
| 2    | • Check fuse(s) in battery power cable (refer to Figure 6-18).                                                                                                 | Replace fuse(s).             | Go to Step 3.                                        |  |
|      | Does fuse(s) need replacing?                                                                                                    |                              |                                                      |  |
| 3    | <ul> <li>Remove DLC cable from Tech 2.</li> <li>Plug in battery power cable power jack to the VCI power jack connector located at bottom of Tech 2.</li> </ul> | Replace DLC cable.           | Problem with Tech 2.<br>Contact Customer<br>Support. |  |
|      | Does the Tech 2 power on?                                                                                                    |                              |                                                      |  |
| 4    | • Using a DMM, verify voltage output at battery.                                                                                                    | Replace battery power cable. | Charge battery.                                      |  |
|      | Do you have battery voltage output?                                                                                                    |                              |                                                      |  |

TABLE 6-5. Battery Power Cable No Power Troubleshooting Table

|      | Power Source: Battery Power Cable                                                                                                    |                    |                                                      |  |  |
|------|----------------------------------------------------------------------------------------------------|--------------------|------------------------------------------------------|--|--|
| Step | Action                                                                                                    | Yes                | No                                                   |  |  |
| 1    | <ul> <li>Unplug NAO (or Universal) power<br/>supply power jack from DLC cable.</li> <li>Using a digital multi-meter (DMM),<br/>verify voltage output at power jack.</li> <li>Do you have battery voltage output?</li> </ul> | Go to Step 2.      | Replace NAO or<br>Universal power<br>supply.         |  |  |
| 2    | <ul> <li>Remove DLC cable from Tech 2.</li> <li>Plug in NAO (or Universal) power<br/>supply power jack to the VCI power<br/>jack connector located at bottom of<br/>Tech 2.</li> <li>Does the Tech 2 power on?</li> </ul>   | Replace DLC cable. | Problem with Tech 2.<br>Contact Customer<br>Support. |  |  |

#### TABLE 6-6. NAO or Universal No Power Troubleshooting Table

### CIGARETTE LIGHTER POWER CABLE 3-AMP FUSE REPLACEMENT

A three-amp removable fuse is located in the cigarette lighter power cable (P/N 02002954) connector.

#### When required, check or replace the fuse by performing the following steps:

- 1. Ensure the cigarette lighter power cable is not connected to the vehicle or Tech 2.
- 2. Unscrew the fuse retainer cap and remove the 3-amp fuse.
- 3. Inspect the fuse for damage and replace it with an identical 3-amp fuse if required.
- 4. Verify by connecting the cigarette lighter power cable to the Tech 2 and vehicle.

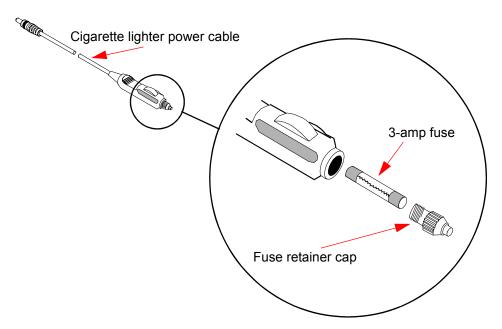

FIGURE 6-17. Cigarette Lighter Power Cable 3-Amp Fuse Replacement

### **BATTERY POWER CABLE 3-AMP FUSE REPLACEMENT**

Two three-amp fuses are located in the battery power cable (P/N 02002956) three-amp fuse box.

#### When required, check or replace the fuse(s) by following the steps below.

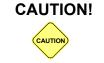

To help avoid personal injury by electric shock, make sure the battery power cable is not connected to the vehicle's battery before removing the fuse(s).

- 1. Ensure the battery power cable is not connected to the vehicle battery or Tech 2.
- 2. Use a standard fuse puller to remove the fuse(s) from the fuse box.
- 3. Inspect the fuse(s) for damage and replace with identical 3-amp fuse(s) if required.
- 4. Verify by connecting the battery power cable to the Tech 2 and vehicle battery.

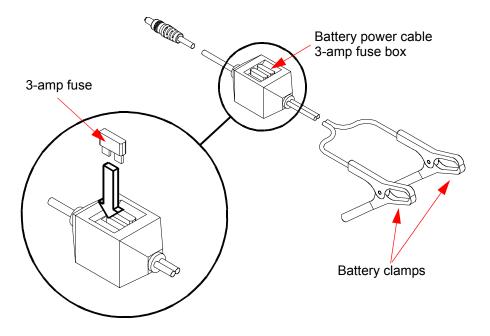

FIGURE 6-18. Battery Power Cable 3-Amp Fuse Replacement

### **TECHNICIAN NOTES**

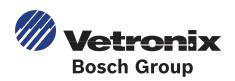

# 7. ABBREVIATIONS

| TERM   | DEFINITION                  |
|--------|-----------------------------|
| 3GR    | third gear                  |
| 4GR    | fourth gear                 |
| 4WAL   | four-wheel antilock         |
| 4WD    | four-wheel drive            |
| AAT    | ambient air temperature     |
| ABS    | antilock brake system       |
| A/C    | air conditioning            |
| accel  | acceleration                |
| accum  | accumulator                 |
| ассу   | accessory                   |
| ACL    | air cleaner                 |
| АСМ    | air conditioning module     |
| act    | actual                      |
| actv   | activate                    |
| A/D    | analog to digital           |
| AD     | accommodated device         |
| adapt  | adaptive                    |
| adapts | adapters                    |
| ADG    | accommodated device gateway |
| adj    | adjust                      |

| TERM | DEFINITION                                        |
|------|---------------------------------------------------|
| ADL  | automatic door lock                               |
| ADS  | auxiliary discriminating sensor                   |
| A/F  | air/fuel ratio                                    |
| aft  | after                                             |
| ahrs | amp hours                                         |
| AIR  | secondary air injection                           |
| ALC  | automatic lamp control<br>automatic level control |
| ALDL | assembly line diagnostic link                     |
| ALM  | automatic level module                            |
| AM   | amplitude modulation                              |
| amp  | amplifier                                         |
| amps | amperages                                         |
| APP  | accelerator pedal position                        |
| Apr  | April                                             |
| ARS  | adaptive receptive system                         |
| asm  | assembly                                          |
| ASR  | acceleration slip regulation                      |
| A/T  | automatic transmission                            |
| ATC  | active transfer case<br>automatic transfer case   |

| TERM | DEFINITION                         |
|------|------------------------------------|
| ATF  | automatic transmission fluid       |
| Aug  | August                             |
| auto | automatic                          |
| aux  | auxiliary                          |
| avg  | average                            |
| AWD  | all-wheel drive                    |
| B+   | battery positive voltage           |
| BARO | barometric pressure                |
| batt | battery                            |
| BBV  | brake booster vacuum               |
| BCM  | body control module                |
| BFC  | body function controller           |
| blts | belts                              |
| BLW  | brake lining wear                  |
| bn   | bank                               |
| BPCM | battery pack control module        |
| BPMV | brake pressure modulator valve     |
| BTCM | brake torque control module        |
| BTSI | brake transmission shift interlock |
| cal  | calibration                        |
| calc | calculated                         |
| CAN  | controller area network            |
| CASE | crankshaft angle sense error       |
| cass | cassette                           |
| CC   | climate control                    |
| ССМ  | central control module             |
| CCW  | counter clockwise                  |
| CD   | compact disc                       |
| CDX  | compact disc changer               |
| СКР  | crankshaft position                |
| СКТ  | circuit                            |
| CL   | closed loop                        |

| TERM   | DEFINITION                                    |
|--------|-----------------------------------------------|
| cm     | centimeter                                    |
| cmd    | command                                       |
| cmmd   | commanded                                     |
| СМР    | camshaft position                             |
| CNG    | compressed natural gas                        |
| СО     | carbon monoxide                               |
| CO2    | carbon dioxide                                |
| combo  | combination                                   |
| comm   | communication                                 |
| compl  | complete(d)                                   |
| cond   | condition                                     |
| config | configuration                                 |
| const  | constant                                      |
| СОР    | computer operating properly                   |
| СРР    | clutch pedal position                         |
| CPS    | childseat positioning sensor                  |
| СТР    | closed throttle position                      |
| ctrl   | control                                       |
| ctsy   | courtesy                                      |
| CVRSS  | continuously variable road sensing suspension |
| CVRTD  | continuously variable real time damping       |
| cyl    | cylinder                                      |
| DAB    | delayed accessory bus                         |
| dB     | decibels                                      |
| dBm    | decibel meter                                 |
| DC     | duty cycle                                    |
| DCM    | door control module                           |
| DDM    | driver door module                            |
| DDS    | driver door switch                            |
| Dec    | December                                      |
| dec    | decrement                                     |

| TERM    | DEFINITION                       |
|---------|----------------------------------|
| decel   | decelerate                       |
| def     | defrost                          |
| defog   | defogger                         |
| deg     | degrees                          |
| deg C   | degrees Celsius                  |
| del     | delivered                        |
| DERM    | diagnostic energy reserve module |
| des     | desired                          |
| desc    | description                      |
| DI      | distributor ignition             |
| diag    | diagnostic                       |
| DIC     | driver information center        |
| diff    | differential                     |
| dig     | digit                            |
| DIM     | dash integration module          |
| dis     | disable                          |
| discon  | disconnect                       |
| discrim | discriminate                     |
| disp    | display                          |
| DLC     | data link connector              |
| DMCM    | drive motor control module       |
| DMM     | digital multimeter               |
| DNR     | Dolby noise reduction            |
| DOHC    | dual overhead cam                |
| dol     | Dolby                            |
| dr      | door                             |
| DRL     | daytime running lights           |
| DRP     | dynamic rear proportion          |
| drvr    | driver                           |
| DSM     | driver seat module               |
| DSP     | digital signal process           |
| DTC     | diagnostic trouble code          |

| TERM   | DEFINITION                                                                                 |
|--------|--------------------------------------------------------------------------------------------|
| dwn    | down                                                                                       |
| E&C    | entertainment and comfort                                                                  |
| EBCM   | electronic brake control module                                                            |
| EBM    | electronic brake module                                                                    |
| EBTCM  | electronic brake and traction control module                                               |
| EC     | engine control                                                                             |
| ECC    | electronic climate control                                                                 |
| ECL    | engine coolant level                                                                       |
| ECM    | electronic control module<br>engine control module                                         |
| econ   | economy                                                                                    |
| ECT    | engine coolant temperature                                                                 |
| ECU    | electronic control unit                                                                    |
| EEPROM | electrically erasable programmable read-only memory                                        |
| EGR    | exhaust gas recirculation                                                                  |
| EHCU   | electric hydraulic control unit                                                            |
| EI     | electronic ignition                                                                        |
| elec   | electric                                                                                   |
| EMB    | electromagnetic brake                                                                      |
| enab   | enabled                                                                                    |
| eng    | engine                                                                                     |
| EOP    | engine oil pressure                                                                        |
| EOT    | engine oil temperature                                                                     |
| EQ     | equalizer                                                                                  |
| ESB    | expansion spring brake                                                                     |
| ESC    | electronic suspension control                                                              |
| ESD    | electrostatic discharge                                                                    |
| EST    | electronic spark timing                                                                    |
| est    | estimated                                                                                  |
| ETC    | electronic temperature control<br>electronic throttle control<br>electronic timing control |
| ETS    | enhanced traction system                                                                   |

| TERM  | DEFINITION                      |
|-------|---------------------------------|
| EV    | electric vehicle                |
| EVAP  | evaporative emission            |
| evap  | evaporator                      |
| EVO   | electronic variable orifice     |
| ext   | extended                        |
| F     | Fahrenheit                      |
| F4WD  | full-time four-wheel drive      |
| FC    | fan control                     |
| fdbk  | feedback                        |
| Feb   | February                        |
| FEDS  | fuel enable data stream         |
| FEIC  | fuel economy integrated counter |
| FET   | field effect transistor         |
| filt  | filter                          |
| FL    | front left                      |
| flr   | floor                           |
| FM    | frequency modulation            |
| FP    | fuel pump                       |
| FR    | front right                     |
| freq  | frequency                       |
| frnt  | front                           |
| FT    | fuel trim                       |
| ft-lb | foot-pounds                     |
| fwd   | forward                         |
| FWD   | front-wheel drive               |
| g/cyl | grams per cylinder              |
| GEN   | generator                       |
| GND   | ground                          |
| GPS   | global positioning system       |
| GVW   | gross vehicle weight            |
| НС    | hydrocarbon(s)                  |
| НСМ   | heating control module          |

| TERM   | DEFINITION                           |
|--------|--------------------------------------|
| HD     | heavy duty                           |
| hex    | hexadecimal                          |
| HI     | high                                 |
| hist   | history                              |
| HO2S   | heated oxygen sensor                 |
| horiz  | horizontal                           |
| hr     | hour                                 |
| hrs    | hours                                |
| HTCM   | HVAC thermal control module          |
| htr    | heater                               |
| HUD    | head-up display                      |
| HVAC   | heating ventilation air conditioning |
| H/W    | hardware                             |
| HW     | heated windshield                    |
| hz     | hertz                                |
| IAC    | idle air control                     |
| IAT    | intake air temperature               |
| IC     | ignition control                     |
| ICCS   | integrated chassis control system    |
| ICM    | ignition control module              |
| ICS    | integrated chassis system            |
| ID     | identification                       |
| ign    | ignition                             |
| illum  | illumination                         |
| immo   | immobilizer                          |
| in     | inch(es)                             |
| inadv  | inadvertent                          |
| inc    | increment                            |
| incand | incandescent                         |
| infl   | inflatable                           |
| info   | information                          |
| init   | initial                              |

| TERM  | DEFINITION               |
|-------|--------------------------|
| inj   | injector                 |
| inst  | instant                  |
| int   | interior                 |
| I/O   | in/out                   |
| I/P   | instrument panel         |
| IPC   | instrument panel cluster |
| IPM   | instrument panel module  |
| IRQ   | interrupt request        |
| ISC   | idle speed control       |
| iso   | isolation                |
| ISS   | input shaft speed        |
| Jan   | January                  |
| Jul   | July                     |
| Jun   | June                     |
| KAM   | keep alive memory        |
| KDD   | keyboard display driver  |
| kg/h  | kilograms per hour       |
| km    | kilometer                |
| km/h  | kilometers per hour      |
| km/l  | kilometers per liter     |
| kpa   | kilopascal               |
| KS    | knock sensor             |
| LCD   | liquid crystal display   |
| LCM   | lighting control module  |
| LDCL  | left door close locking  |
| LDCM  | left door control module |
| lduty | light duty               |
| LED   | light emitting diode     |
| LF    | left front               |
| LFWS  | left front wheel speed   |
| LGM   | lift gate module         |
| LH    | left hand                |

| TERM     | DEFINITION                               |
|----------|------------------------------------------|
| LMD      | left mid door                            |
| LO       | low                                      |
| LPS      | low pressure sensor                      |
| L/R      | left/right                               |
| LR       | left rear                                |
| LRD      | left rear door                           |
| lrn      | learn                                    |
| LTPWS    | low tire pressure warning system         |
| lvl      | level                                    |
| MAF      | mass airflow                             |
| malf     | malfunction                              |
| MALL     | multifunction alarm lighting and locking |
| man      | manual                                   |
| manufact | manufactures                             |
| MAP      | manifold absolute pressure               |
| Mar      | March                                    |
| MAT      | manifold air temperature                 |
| max      | maximum                                  |
| MCU      | microprocessor control unit              |
| MD       | mini disk                                |
| med      | medium                                   |
| mem      | memory                                   |
| MFI      | multiport fuel injection                 |
| mgmt     | management                               |
| mid      | midrange                                 |
| MIL      | malfunction indicator lamp               |
| min      | minute(s)                                |
| mm3      | cubic millimeters                        |
| mmhg     | millimeters of mercury                   |
| MMM      | memory mirror module                     |
| mod      | module                                   |
| mon      | monitor                                  |

| TERM   | DEFINITION                                         |
|--------|----------------------------------------------------|
| mpg    | miles per gallon                                   |
| mph    | miles per hour                                     |
| msg    | message                                            |
| MSM    | memory seat module                                 |
| MSVA   | magnetic steering variable assist                  |
| mtr    | motor                                              |
| mult   | multiple                                           |
| mux    | multiplex                                          |
| nav    | navigation                                         |
| NDH    | navigation display head                            |
| NGO    | natural gas operation                              |
| no     | number                                             |
| Nov    | November                                           |
| NOx    | nitrogen oxides                                    |
| NVRAM  | non-volatile random access memory                  |
| 02     | oxygen                                             |
| O2S    | oxygen sensor                                      |
| OAT    | outside air temperature                            |
| OBD    | on-board diagnostic                                |
| OBPA   | off-board programming adapter                      |
| Oct    | October                                            |
| OEM    | original equipment manufacturer                    |
| orig   | original                                           |
| OSC    | oxygen storage capacity                            |
| OSS    | output shaft speed                                 |
| parms  | parameters                                         |
| PC     | pressure control (solenoid valve)                  |
| РСВ    | printed circuit board                              |
| РСМ    | powertrain control module                          |
| PCMCIA | personal computer memory card industry association |
| PCS    | pressure control solenoid                          |
| PCV    | positive crankcase ventilation                     |

| TERM   | DEFINITION                                  |
|--------|---------------------------------------------|
| PDIF   | pressure differential                       |
| PDM    | passenger door module                       |
| PDS    | passenger door switch                       |
| PEB    | power electronics bay                       |
| perf   | performance                                 |
| phn    | phone                                       |
| PID    | parameter identification                    |
| PLL    | phase locked loop                           |
| PMV    | pressure modulator valve                    |
| PNP    | park/neutral position                       |
| pos    | position                                    |
| PPS    | passenger presence sensing                  |
| press  | pressure                                    |
| preten | pretensioner                                |
| prev   | previous                                    |
| prim   | primary                                     |
| prog   | program                                     |
| PROM   | programmable read-only memory               |
| PS     | power steering                              |
| PSCM   | passenger seat control module               |
| psgr   | passenger                                   |
| psi    | pounds per square inch                      |
| PSIR   | passenger supplemental inflatable restraint |
| PSP    | power steering pressure                     |
| PWM    | pulse width modulation                      |
| pwr    | power                                       |
| PZM    | platform zone module                        |
| QDM    | quad driver module                          |
| R/A    | resume or accelerate                        |
| RAC    | remote accessory controller                 |
| RAM    | random access memory                        |
| ran    | random                                      |
| L      |                                             |

| TERM   | DEFINITION                                        |  |
|--------|---------------------------------------------------|--|
| RAP    | retained accessory power                          |  |
| RCC    | rear climate control                              |  |
| RDCM   | right door control module                         |  |
| RDM    | rear door module                                  |  |
| RDS    | radio display system                              |  |
| rec    | receive                                           |  |
| recal  | recalibrate, recalibration                        |  |
| recep  | receptacle                                        |  |
| recirc | recirculation                                     |  |
| recl   | recline                                           |  |
| ref    | reference                                         |  |
| refrig | refrigeration                                     |  |
| regen  | regenerate                                        |  |
| req    | request                                           |  |
| resist | resistance                                        |  |
| resync | resynchronize                                     |  |
| rev    | reverse                                           |  |
| RF     | radio frequency<br>right front                    |  |
| RFA    | remote function actuator                          |  |
| RFI    | radio frequency interference                      |  |
| RFWS   | right front wheel speed                           |  |
| RH     | right hand                                        |  |
| RIM    | radio interface module<br>rear integration module |  |
| RKE    | remote keyless entry                              |  |
| R/L    | right/left                                        |  |
| RMD    | right mid door                                    |  |
| ROM    | read-only memory                                  |  |
| RPM    | revolutions per minute                            |  |
| RPO    | regular production option                         |  |
| RR     | right rear                                        |  |
| RRD    | right rear door                                   |  |

| TERM   | DEFINITION                              |
|--------|-----------------------------------------|
| RSS    | road sensing suspension                 |
| rt     | right                                   |
| RTC    | real-time clock                         |
| RTD    | real-time damping                       |
| RTT    | reconfigurable telltale                 |
| RWD    | rear-wheel drive                        |
| SBM    | standard body module                    |
| SC     | supercharger                            |
| SCV    | speed controlled volume                 |
| SDL    | serial data link                        |
| SDM    | sensing and diagnostic module           |
| sec    | second(s)                               |
| sen    | sensor                                  |
| Sep    | September                               |
| seq    | sequence                                |
| ser    | serial                                  |
| SFI    | sequential fuel injection               |
| sig    | signal                                  |
| SIR    | supplemental inflatable restraint       |
| SIS    | side impact sensor                      |
| SMCC   | stepper motor cruise control            |
| SOH    | state of health                         |
| sol    | solenoid                                |
| spd    | speed                                   |
| speedo | speedometer                             |
| SPI    | serial peripheral interface             |
| SPS    | service programming system speed signal |
| SS     | shift solenoid                          |
| SSS    | speed sensitive steering                |
| SSV    | shift solenoid valve                    |
| stdby  | standby                                 |
| STL    | service transmission lamp               |

| TERM   | DEFINITION                                                   |
|--------|--------------------------------------------------------------|
| S/W    | software                                                     |
| SW     | switch                                                       |
| Switz  | Switzerland                                                  |
| SWPS   | steering wheel position sensor                               |
| SXR    | serial transmit and receive                                  |
| sync   | synchronize                                                  |
| sys    | system                                                       |
| TAC    | throttle actuator control                                    |
| tach   | tachometer                                                   |
| ТАР    | throttle adaptive pressure<br>transmission adaptive pressure |
| TBC    | truck body controller                                        |
| TBI    | throttle body fuel injection                                 |
| ТС     | turbocharger                                                 |
| TCC    | torque converter clutch                                      |
| ТСМ    | transmission control module                                  |
| TCS    | traction control system                                      |
| TDC    | top dead center                                              |
| tele   | telescope                                                    |
| temp   | temperature                                                  |
| TFP    | transmission fluid pressure                                  |
| TFT    | transmission fluid temperature                               |
| TIM    | tire inflation monitor                                       |
| TIS    | Techline information system                                  |
| torq   | torque                                                       |
| ТР     | throttle position                                            |
| TPM    | tire pressure monitor                                        |
| TR     | transmission range                                           |
| trac   | traction                                                     |
| trans  | transmission                                                 |
| transp | transponder                                                  |
| trk    | truck                                                        |
| TSS    | turbine shaft speed                                          |

| TERM   | DEFINITION                                  |  |
|--------|---------------------------------------------|--|
| TT     | telltale lamp                               |  |
| TTM    | tilt and telescope module                   |  |
| TVV    | thermal vacuum valve                        |  |
| TWC    | three-way catalytic converter               |  |
| twtr   | tweeter                                     |  |
| UART   | universal asynchronous receiver transmitter |  |
| unlk   | unlock                                      |  |
| vac    | vacuum                                      |  |
| VATS   | vehicle anti-theft system                   |  |
| VCI    | vehicle communications interface            |  |
| VCM    | vehicle control module                      |  |
| VDR    | vehicle dealer recorder                     |  |
| veh    | vehicle                                     |  |
| ver    | version                                     |  |
| vert   | vertical                                    |  |
| VES    | variable effort steering                    |  |
| VF     | vacuum fluorescent                          |  |
| VICS   | vehicle information communication system    |  |
| VIN    | vehicle identification number               |  |
| vlv    | valve                                       |  |
| VR     | voltage regulator                           |  |
| vspd   | vehicle speed                               |  |
| VSS    | vehicle speed sensor                        |  |
| VSV    | vacuum solenoid valve                       |  |
| VTD    | vehicle theft deterrent                     |  |
| warn   | warning                                     |  |
| w/o    | without                                     |  |
| WOT    | wide open throttle                          |  |
| xpress | express                                     |  |
|        |                                             |  |

# 8. SOFTWARE

This section contains a description of Tech 2 software, based on the latest product information available at the time of publication. Tech 2 flowcharts are provided on the following pages to give you an overview of the many Tech 2 software options.

The section continues with a look at *Tool Options* on page 8-6 and *Getting Started* on page 8-13 to familiarize you with the various tool settings and to provide you with useful operation information. Next, you can see how to use *Techline Information System 2000 (TIS 2000)* on page 8-15 to perform service programming, Tech 2 updates, and snapshot procedures. Finally, comprehensive *Tech 2 Pathing Tables* on page 8-43 help you navigate to specific special functions that the Tech 2 offers.

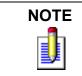

Proper PCMCIA updates are essential for successful vehicle diagnoses. Refer to function *F5: Programming Tech 2* on page 8-11 and *PCMCIA Card* on page 8-26.

# **TECH 2 FLOWCHART**

Five basic functions or "paths" are available on the Tech 2's Main Menu: Diagnostics, Service Programming, View Captured Data, Tool Options, and Getting Started (see Figure 6-2).

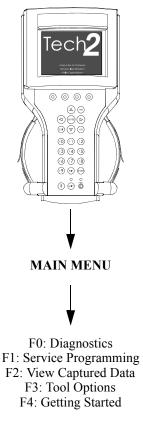

FIGURE 8-1. The Tech 2's Five Basic Functions or "Paths"

## DIAGNOSTICS

Table 8-1 shows the flow to the four major areas within Diagnostics: Powertrain, Body, Chassis, and Diagnostic Circuit Check.

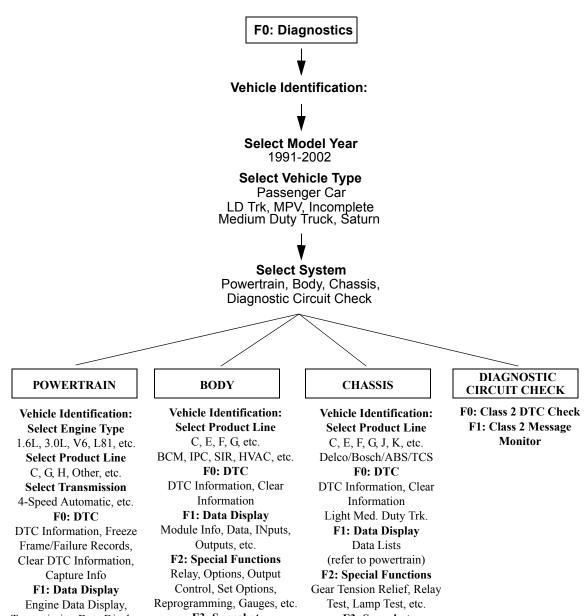

Transmission Data Display F2: Special Functions Engine Output Controls, Transmission Output Controls, Fuel System, IAC System, Crankshaft Pos. Variation Learn F3: Snapshot Engine Snapshot, Transmission Snapshot F3: System Information MIL/System Status **F3: ID Information** 

# Calibration ID, VIN

F3: Snapshot Module Info., Real-Time Clock, Data, Inputs, Outputs, etc.

F3: Snapshot (refer to powertrain)

# SERVICE PROGRAMMING AND VIEW CAPTURED DATA

The figures below show the major areas within the Service Programming and View Captured Data categories.

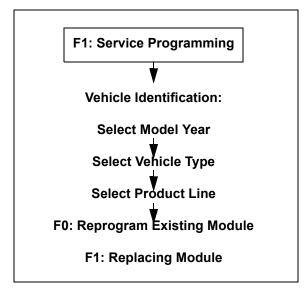

TABLE 8-2. Service Programming Path

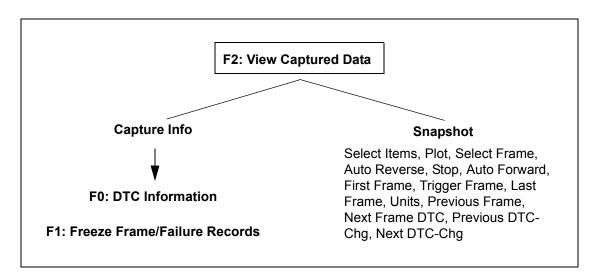

TABLE 8-3. View Captured Data Path

# TOOL OPTIONS AND GETTING STARTED

The figures below show the major areas within the Tool Options and Getting Started categories.

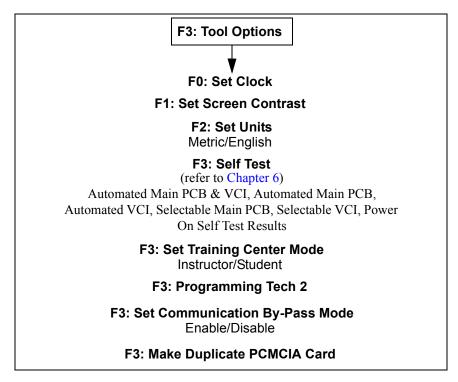

TABLE 8-4. Tool Options Path

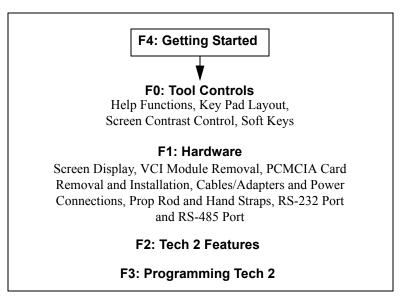

TABLE 8-5. Getting Started Path

# **TOOL OPTIONS**

Select F3: Tool Options from the Tech 2 Main Menu (Figure 6-2) to obtain the Tool Options menu (Figure 8-2), which provides features you can use to control various Tech 2 settings in addition to the self tests shown in Chapter 6.

### The following functions are available from the Tool Options menu:

- F0: Set Clock enables you to set the internal Tech 2 real-time clock.
- **F1: Set Screen Contrast** enables you to adjust screen contrast and save the current setting for various shop lighting conditions.
- F2: Set Units enables you to set and save default settings to suit your preference for measurement in English or Metric system units.
- **F3: Self Test** helps you verify that the Tech 2 is functioning normally (Refer to Chapter 6 for complete information).
- F4: Set Training Center Mode is for GM Training Centers only.
- **F5: Programming TECH 2** enables you to download software from a PC to the Tech 2 via the RS-232 cable.
- **F6: Set Communication By-Pass Mode** is an engineering function that allows the user to view Data Display without being connected to a vehicle.
- F7: Make Duplicate PCMCIA Card enables you to duplicate current PCMCIA card data to a second card.

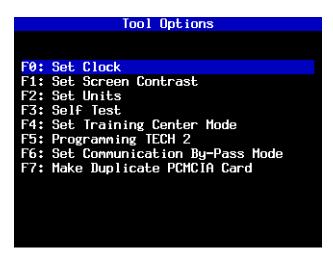

FIGURE 8-2. Set Clock Selected on Tool Options Menu

### F0: Set Clock

| Set Real-T           | ime Clock       |
|----------------------|-----------------|
|                      |                 |
| F0: Change Month     | March           |
| F1: Change Day       | Wednesday       |
| F2: Change Date      | 03              |
| F3: Change Year      | 1999            |
| F4: Change Hour      | 16              |
| F5: Change Minute    | 44              |
|                      |                 |
|                      |                 |
| Use arrow keys to s  | elect field.    |
| Press [ENTER] to ch  |                 |
| Press 'Set Clock' to |                 |
| GGC GIUER C          | o oave enangeo. |
| Set                  |                 |
| Clock                |                 |
| GIUCK                |                 |

After F0: Set Clock is selected, a Set Real-Time Clock menu appears (Figure 8-3).

FIGURE 8-3. Set Real-Time Menu

#### The following methods are available to select areas you need to change:

- Use the up and down arrow keys to move the cursor to desired selection. Press ENTER to change the value. Each time ENTER is pressed, the value increases by one unit until a preset maximum unit is reached. Once all correct values are entered, press the soft key below Set Clock to save all changes.
- Use the function key of desired selection to change an incorrect value. Each time the function key is pressed the value increased by one unit until a preset maximum is reached. Once all correct values are entered, press the soft key below Set Clock to save all changes.

### F1: Set Screen Contrast

After you select F1: Set Screen Contrast, a Set Contrast Control screen appears (Figure 8-4), providing you with instructions on how to set the screen contrast. After you finish setting the screen contrast, press **EXIT** to save the contrast level for the next Tech 2 power up.

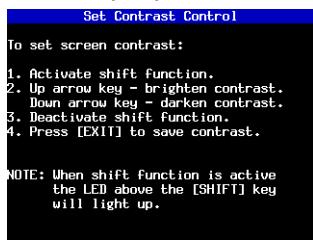

FIGURE 8-4. Set Contrast Control Screen

**Important:** The Screen Contrast Control is designed to adjust the permanent default contrast setting of Tech 2 display.

Because of the nature of the LCD (Liquid Crystal Display), you will experience some contrast variance. When the temperature of the Tech 2 increases the display brightens slightly. As the temperature of the Tech 2 decreases, the display darkens. This variance is a characteristic of an LCD screen and should be considered normal operation.

The screen contrast control setting described above may not account for the entire variance of operating temperatures. Set a default setting which is mid-range between the operating temperatures. Screen contrast may be adjusted during any function by pressing **SHIFT** and using the up and down arrows for adjustment. Periodic adjustments may be necessary, but settings outside of this application are only retained during the current power-up session.

### F2: Set Units

After you select F2: Set Units, a Set Units screen appears (Figure 8-5). The currently displayed unit (either Metric or English) is displayed to the right of Current Units Setting. Use the up and down arrow keys to move the cursor to the desired selection. At the desired selection, press **ENTER** to set or change the Current Units Setting. Once the setting is completed, press **EXIT** to save the current setting for the next Tech 2 power up.

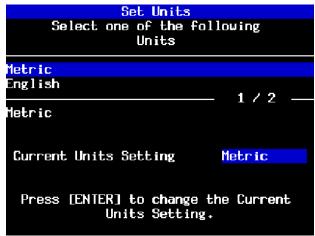

FIGURE 8-5. Set Units Screen

### F3: Self Test

After you select F3: Self Test, a Tech 2 Self Test screen appears (Figure 8-6). Refer to Chapter 6 for complete information.

### **Power Down Screen**

After completion of any Self Test, return to the Tech 2 Self Test menu screen. After pressing **EXIT**, a screen appears instructing you to turn the Tech 2 power off (Figure 8-7). Turn off the Tech 2 and turn back on to continue.

|     | Tech 2 Self Test           |
|-----|----------------------------|
|     | Version 6.40               |
|     |                            |
|     |                            |
|     |                            |
| FØ: | Automated Main PCB and VCI |
|     |                            |
|     | Automated Main PCB         |
| F2: | Automated VCI              |
| F3: | Selectable Main PCB        |
| F4: | Selectable VCI             |
| F5: | Power On Self Test Results |
|     |                            |
|     |                            |
|     |                            |
|     |                            |
|     |                            |
|     |                            |

FIGURE 8-6. Tech 2 Self Test Screen

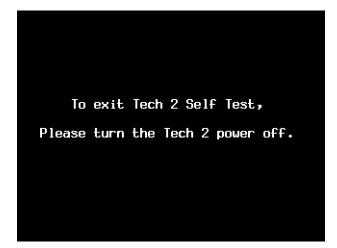

FIGURE 8-7. Tech 2 Power Down Screen

### F4: Set Training Center Mode

After you select F4: Set Training Center Mode, a Set Training Center Mode screen appears (Figure 8-8). This screen gives you the ability to connect multiple Tech 2 scan tools for instructional purposes, which is used at GM Training Centers only.

| Set Training Center Mode           |            |  |
|------------------------------------|------------|--|
| Select one of the following        |            |  |
| Modes                              |            |  |
| Instructor                         |            |  |
| Student                            | 1/2        |  |
| Instructor                         | - 1/2      |  |
| Current Mode:                      | Instructor |  |
| Press [ENTER] to change t<br>Mode. | he Current |  |

FIGURE 8-8. Set Training Center Mode

### F5: Programming Tech 2

After you select F5: Programming TECH 2, a Programming Tech 2 screen appears (Figure 8-9) with instructions for downloading from a PC to the Tech 2 scan tool.

Follow the on-screen instructions for downloading software. Refer also to *Software Download* on page 8-25.

| Programming Tech 2                                                                                                    |
|----------------------------------------------------------------------------------------------------|
| Attach communications cable from PC to<br>RS-232 port of Tech 2.<br>Power up Tech 2.<br>When Tech 2 logo screen appears software<br>may be downloaded from PC to Tech 2. |
| Refer to User's Manual supplied with<br>host PC.<br>Press [EXIT] key to return to menu or<br>the [Reset Tech 2] soft key to return to<br>Logo Screen.                    |
| Reset<br>Tech 2                                                                                                    |

FIGURE 8-9. Programming Tech 2 Screen

### F6: Set Communication By-Pass Mode

After you select F6: Set Communication By-Pass Mode (Figure 8-10), the screen offers Enable and Disable options. By enabling the By-Pass Mode, the Tech 2 bypasses error handling, and allows the user to view data display information without being connected to a vehicle. Highlight the desired setting using the up/ down arrow keys, then press **ENTER** to change the current mode. The Tech 2 defaults to the Disable mode once it has been powered off.

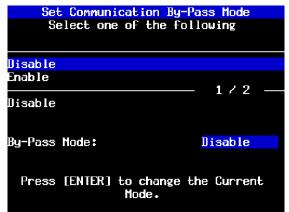

FIGURE 8-10. Set Communication By-Pass Mode Screen

### F7: Make Duplicate PCMCIA Card

This function is used to make an exact duplicate of the current PCMCIA source card. After you select F7: Make Duplicate PCMCIA Card, the display prompts you to insert the destination card (the PCMCIA card that you want to update) into the open PCMCIA card slot, then press **ENTER** to continue. The PCMCIA Card Duplicator screen (Figure 8-11) appears, showing the current version of both cards. The highlighted areas on the screen represent the locations of the source and destination PCMCIA cards. Slot 1 is defined as the slot closest to the Tech 2 display. Use the Copy soft key to initiate the duplication process.

| PCMCIA Card Duplicator              |                 |          |        |
|-------------------------------------|-----------------|----------|--------|
| PCMCIA Slo<br>North Amer<br>Version |                 |          | 19.001 |
|                                     | <b>↓↓ ↓↓ ↓↓</b> | ++ ++ ++ |        |
| PCMCIA Slo<br>North Amer<br>Version |                 |          | 18.011 |
|                                     |                 |          |        |
|                                     | Copy            | Info     |        |

FIGURE 8-11. PCMCIA Card Duplicator Screen

### **GETTING STARTED**

Select F4: Getting Started from the Tech 2 Main Menu (Figure 8-12) to obtain the Getting Started Menu (Figure 8-13). The Getting Started Menu provides an on-line overview of the Tech 2 and useful operation information.

### The following options are available from the Getting Started Menu:

- **F0: Tool Controls**-The Tool Controls Menu (Figure 8-14) provides information on Tech 2 help functions, keypad layout, screen contrast control, and soft keys.
- **F1: Hardware**-The Hardware Menu (Figure 8-15) provides information on screen display, VCI module removal, PCMCIA card removal and installation, cables/adapters and power connections, prop rod and hand straps, and RS-232 and RS-485 ports.
- F2: Tech 2 Features displays a vehicle information entry sequence for a fictitious vehicle (Figure 8-16).
- **F3: Programming Tech 2** provides instructions for downloading from a PC to the Tech 2 scan tool. This option duplicates Tool Options Menu function F5: Programming TECH 2 (see Figure 8-2 and Figure 8-9).

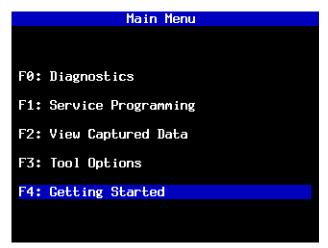

FIGURE 8-12. Getting Started Selected on Tech 2 Main Menu

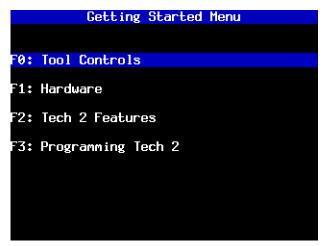

FIGURE 8-13. Getting Started Menu

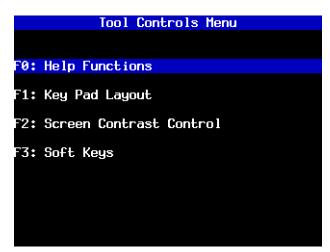

FIGURE 8-14. Tool Controls Menu

| Hardware Menu                           |
|-----------------------------------------|
|                                         |
| F0: Screen Display                      |
| F1: VCI Module Removal                  |
| F2: PCMCIA Card Removal & Installation  |
| F3: Cables/Adapters & Power Connections |
| F4: Prop Rod & Hand Straps              |
| F5: RS-232 port & RS-485 port           |
|                                         |
|                                         |
|                                         |
|                                         |
|                                         |
|                                         |
|                                         |

FIGURE 8-15. Hardware Menu

| Tech 2 Features                                                                                                    |
|----------------------------------------------------------------------------------------------------|
| This section displays a navigation<br>sequence from a fictitious vehicle. The<br>questions can be answered by pressing<br>the F-keys (if displayed) or by moving<br>the highlighted bar with the [Up Arrow]<br>or [Down Arrow] keys and then pressing<br>the [ENTER] key.<br>Press [Example Screen] soft key to run<br>example. |
| Press [EXIT] key to return to menu.                                                                                                    |
| Example<br>Screen                                                                                                    |

FIGURE 8-16. Tech 2 Features Screen

# **TECHLINE INFORMATION SYSTEM 2000** (TIS 2000)

Techline Information System 2000 (TIS 2000)<sup>\*</sup> is a component-oriented service information delivery system that allows technicians to perform SPS, update the Tech 2, and view Tech 2 snapshot data in a Windows 95 environment.

To start TIS 2000, double click its icon in the Techline Information System group on the desktop screen of your Techline terminal. TIS 2000 supports service programming with the Tech 2 scan tool only.

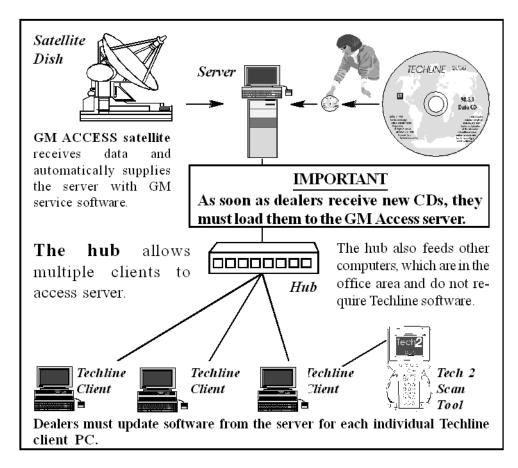

FIGURE 8-17. Techline System Overview

<sup>\*.</sup> At the time of publication, TIS 2000 software available in English only.

# GLOSSARY

| Client            | The Techline client PC is the service area PC that is connected to the GM Access server (most are IBM PCs).                                                          |
|-------------------|----------------------------------------------------------------------------------------------------|
| Hub               | A hub is a device used to connect several clients to the GM Access server (most are eight-station hubs).                                                             |
| Icon              | A graphic symbol on the computer screen (often with text) that represents a file folder or a specific software application.                                          |
| LAN               | Local Area Network. A communications system within a dealership that allows<br>employees using several Techline client PCs to obtain data from the GM Access server. |
| Loading Procedure | Installation of software on a computer.                                                                                                    |
| Login/Logon       | To start a session within a system, usually by giving a user name and password as user authentication.                                                               |
| Logoff            | To return to the logon screen by properly exiting the software program.                                                                                              |
| Password          | A security feature allowing only you authorization on the Techline client PC applications.                                                                           |
| Server            | The GM Access computer from which the Techline PC clients can download applications (most are Compaq PCs).                                                           |
| User Name         | The name that identifies a Techline client PC user to software on the GM Access server (techuser01).                                                                 |

# SERVICE PROGRAMMING SYSTEM (SPS)

The Service Programming System (SPS) updates the calibration files that are stored in a vehicle on-board controller (e.g., ECM, PCM, VCM). The calibration file custom-tailors a module to a certain vehicle. The calibration file contains data for things such as spark curves and fuel control. When troubleshooting a driveability problem, diagnosis may call for reprogramming the controller with newer calibration information to correct a customer concern.

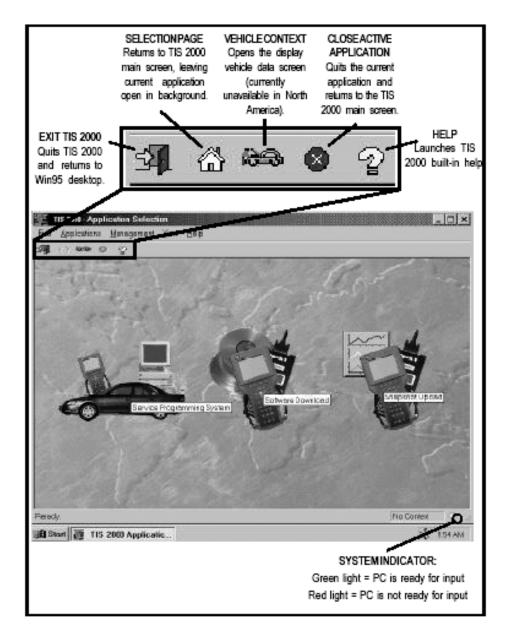

### FIGURE 8-18. TIS 2000 Main Screen (Application Selection)

|      | Battery voltage should be checked. A fully charged battery is necessary<br>before reprogramming takes place. The vehicle battery should not be<br>connected to a battery charger during a programming event. Incorrect<br>voltage could cause programming and/or control module failure. During<br>programming, the control module depends on the battery as its sole source<br>of power. Also during programming, the vehicle's components (i.e. blower |
|------|----------------------------------------------------------------------------------------------------|
| NOTE | motor) are set to a default mode which may be turned on, placing<br>additional draw on the vehicle's battery. If the voltage goes outside the<br>specified range (11 to 14 volts) the controllers and the Techline equipment<br>stops communicating. If this happens, it could cause the control module to<br>become inoperable and require replacement.                                                                                                 |
|      | Check the integrity of the Tech 2 cables, make sure they are not frayed, broken, or twisted. Loss of communication for any reason requires additional time in completing the reprogramming event.                                                                                                    |
|      | Do not discontinue or interrupt the program loading process to the vehicle.<br>This may result in a programming error and could prevent the vehicle on-<br>board controller from functioning properly.                                                                                                    |

### **REMOTE SPS PROGRAMMING**

#### The Remote SPS method is a three-step process that involves:

- 1. Connecting the scan tool to the vehicle and obtaining information from the controller.
- 2. Connecting the scan tool to the PC and downloading a new calibration file from the PC to the scan tool's memory.
- 3. Reconnecting the scan tool to the vehicle and uploading the new calibration file to the controller.

### **PERFORMING REMOTE SPS**

#### **Important!** Prior to performing SPS:

- Ensure that the Tech 2 and the terminal are both equipped with the latest software.
- Ensure that the vehicle battery is fully charged. Battery voltage for SPS should be between 12.5 and 14 volts. However, make sure a battery charger IS NOT connected to the vehicle.
- Ensure that cable connections are secure. A disconnected cable could cause controller failure.

### Perform remote SPS using TIS 2000 as follows:

- 1. Obtain Vehicle Information:
  - a. With the Tech 2 and vehicle both off, connect the Tech 2 to the vehicle DLC (Figure 3-23).
  - b. Start the Tech 2. At the Tech 2 title screen, press ENTER.
  - c. Turn the vehicle ignition to on (engine not running).

- d. At the Tech 2 Main Menu, select F1: Service Programming and enter/identify vehicle information as requested by the Tech 2. As needed, identify the type of module being programmed.
- e. Press the Request Info soft key on the Tech 2.
- f. At the next screen (Figure 8-19), identify whether an existing module or a new module is being programmed.

For an existing module, the Tech 2 obtains calibration information from the controller.

For a new module, the Tech 2 instructs you to remove the old module and install the new module in the vehicle. When you complete this step, press the Done soft key on the Tech 2. The Tech 2 then communicates with the new controller, receiving an access code that enables you to program the Tech 2.

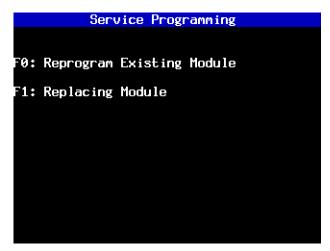

FIGURE 8-19. Service Programming Menu

- g. Verify that the displayed VIN matches the vehicle VIN, then press Yes to continue.
- If the displayed VIN does not match the actual vehicle VIN, write down the actual VIN. You will have a chance to input the correct VIN at the terminal.
- h. When complete, press **EXIT**, power down, and disconnect the Tech 2 from the vehicle. Turn the vehicle ignition off.
- 2. Transfer Data from the PC to the Tech 2
  - a. Connect the Tech 2 to the terminal, as shown in Figure 8-20.

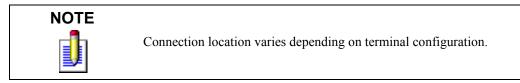

- b. At the terminal, start TIS 2000.
- c. From the TIS 2000 main screen (refer to Figure 8-18), select Service Programming System.

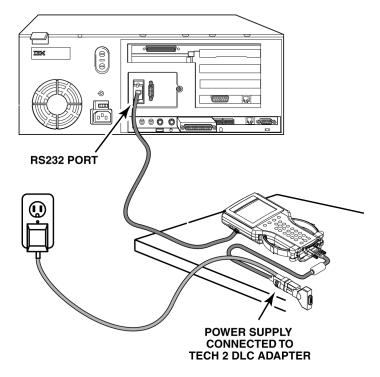

FIGURE 8-20. Tech 2 to PC Terminal Connection

- d. At the Select Diagnostic Tool and Programming Process screen (Figure 8-21) make the appropriate selection for your procedure:
- Under Select Diagnostic Tool, select Tech 2.
- Under Select Programming Process, identify whether an existing module is being reprogrammed or a module is being replaced with a new one.
- Under Select ECU Location, identify whether on-vehicle or off-board programming is being performed.
- e. After making selections, select Next.
- A reminder screen appears for making the appropriate connections (Figure 8-22). Select Next after confirming connections.
- g. A screen appears, asking to confirm the VIN (Figure 8-23). After confirming/entering the correct VIN, select **Next**.

A Supported Controllers screen (Figure 8-24) appears asking to identify the type of controller being programmed. Some vehicles may have more than one programmable controller-examples include PCM, BCM, VDT, IPC.

- h. Select the appropriate controller for the vehicle being serviced.
- i. Identify the type of programming to be performed.

Normal is used for updating an existing calibration or programming a new controller.

VCI (Vehicle Configuration Index) is also used for updating an existing controller or programming a new controller, but is used for newer vehicles whose VINs aren't yet in the database. For these vehicles, contact Techline Customer Support, at 1-888-337-1010 for assistance.

Reconfigure is used to reconfigure a vehicle, such as a truck, for changes in tire size and axle ratios.

j. After making selections, select Next.

|                     | ent ⊻iew <u>H</u> elp                           |                |                |     |
|---------------------|-------------------------------------------------|----------------|----------------|-----|
| ▮ ☆ അ⊜ ⊘ ்          | 2                                               |                |                |     |
| Service Programming | y System                                        |                |                |     |
|                     | Select Diagnostic Tool and Program              | ming Process   |                |     |
|                     | Select Diagnostic Tool                          |                |                |     |
|                     | Tech 2                                          |                |                | 1   |
| 10                  | Select Programming Process                      |                |                |     |
|                     | Program ECU<br>Replace and Program ECU          |                |                | l   |
|                     | Select ECU Location                             |                |                |     |
|                     | Vehicle<br>Off Board Programming Adapter (OBPA) |                |                | l   |
|                     |                                                 |                |                |     |
|                     |                                                 | <u>N</u> ext > | <u>C</u> ancel |     |
| ady.                |                                                 |                | No Context     | - 6 |

FIGURE 8-21. Select Diagnostic Tool and Programming Process Screen

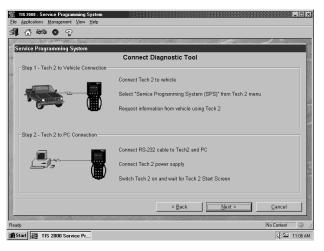

FIGURE 8-22. Connect Diagnostic Tool Screen

| Чć                                     | TIS 2000 - Serv         | vice Programming System                                                                            |                          | ×     |
|----------------------------------------|-------------------------|----------------------------------------------------------------------------------------------------|--------------------------|-------|
| Eile                                   | Applications            | Management ⊻iew <u>H</u> elp                                                                       |                          |       |
| <b>3</b>                               | 🛆 😂 🛛                   |                                                                                                    |                          |       |
| Se                                     | ervice Programr         | uminu System                                                                                       | 1111                     |       |
|                                        |                         | Validate Vehicle Identification Number (VIN                                                        | )                        |       |
|                                        |                         | Make sure that the correct VIN is displayed.<br>If the VIN is incorrect or missing, enter the VIN. |                          |       |
| ************************************** | -                       |                                                                                                    |                          |       |
|                                        | - <u>1</u>              | 1 G2NE62T9WM503298                                                                                 | <u> </u>                 |       |
| 2010                                   |                         |                                                                                                    |                          |       |
|                                        |                         |                                                                                                    |                          |       |
|                                        |                         |                                                                                                    |                          |       |
|                                        |                         |                                                                                                    |                          |       |
|                                        |                         | < <u>B</u> ack                                                                                     | <u>Next &gt; C</u> ancel |       |
| Read                                   | dy.                     | 1998,                                                                                              | 1G2NE52T9WM503298        | ) //. |
| i i i i i i i i i i i i i i i i i i i  | Start \overline 🟭 TIS : | 2000 Service Pr                                                                                    | 11:12                    | AM    |

FIGURE 8-23. Validate Vehicle Identification Number (VIN) Screen

| TIS 2000 - Service Programming System       Elle Applications Management Mew Help       Image: A service Programming System | ×                      |
|----------------------------------------------------------------------------------------------------|------------------------|
| Supported Controller<br>Select Controller<br>PCM Powertrain Co<br>Select Programming Type –<br>Normal<br>Reconfigure        |                        |
|                                                                                                    | < Back Next > Cancel   |
| Ready. III 2000 Service Pr                                                                                                  | 1998.1G2NE52T9WM503298 |

FIGURE 8-24. Supported Controllers Screen

- k. A Calibration Selection screen appears showing the calibration file history for the vehicle/controller being serviced. There are explanations of each calibration file. Based on the descriptions, select the appropriate file.
- Vehicles with PCMs display a screen similar to the one shown in Figure 8-25.
- Vehicles with VCMs display a screen similar to the one shown in Figure 8-26. It contains multiple
   "tabs"—one for each distinct calibration file contained in the VCM. With these vehicles, it is
   necessary to make a selection within each tab, otherwise the system displays the message shown in
   Figure 8-27, indicating that not all selections have been made (notice the unchecked box in the
   system tab).

The following icons appear on the calibration selection screen(s):

- A circle with a slash indicates a file that is not selectable.
- An open box indicates a file that is selectable.
- · A box with a check mark indicates a valid file/option that has been selected.
- If service bulletins are listed along with the calibration files, the bulletins should be referred to before service programming is performed, then select Next.
- After making the necessary selections, a Summary screen appears (Figure 8-28) allowing you to confirm your selection. Select Next to continue.
- m.A Transfer Data screen appears (Figure 8-29). Select **Reprog** to initiate the download of the new calibration file to the Tech 2.

The screen tracks the progress of the download.

After the download is complete, a screen appears with instructions for connecting the Tech 2 to the vehicle to complete the programming process (Figure 8-30).

- n. Close the application to return to TIS 2000, then power down and disconnect the Tech 2 from the PC.
- 3. Transfer Data From the Tech 2 to the Control Module
  - a. With the Tech 2 and vehicle both off, connect the Tech 2 to the vehicle DLC (refer to Figure 3-23).
  - b. Start the Tech 2. At the Tech 2 title screen, press ENTER.
  - c. Turn the ignition ON (engine not running).

- d. At the Main Screen, select **F1: Service Programming** and enter vehicle information as requested by the Tech 2.
- e. Select the **Program** soft key on the Tech 2.

The Tech 2 displays the message Downloading Calibration File while data is transferred.

When the transfer is complete, the Tech 2 displays the message Reprogramming Successful.

f. Press **EXIT** to exit the program. Turn the vehicle ignition off first, then turn the Tech 2 off and disconnect it from the vehicle.

| <b>TIS 2000 - Service Programming</b><br>File Applications Management Vie           |                                                                                                    |
|-------------------------------------------------------------------------------------|----------------------------------------------------------------------------------------------------|
| \$¶ ለ ⇔ ⊗ ?                                                                         |                                                                                                    |
| Service Programming System                                                          | and the second second second second second second second second second second second second second second second |
| Calibration Selection                                                               |                                                                                                    |
| = ⊙ 9351443<br>└-መ″ 9353883                                                         | Current Calibration<br>Linkmwn<br>- Index<br>I' Selectable<br>I'' Selectable<br>Selectable                       |
| History                                                                             |                                                                                                    |
| Part Namber Description<br>9353883 supersession to c<br>9351443 control module cali | orrect excessive false knock retard bration                                                                      |
|                                                                                     | < Back Next > Cancel                                                                                             |
| Ready.<br>B Start IIS 2000 Service Pr                                               | 1998.1G2NE52T9WM503298                                                                                           |

FIGURE 8-25. Control Module Folder on Calibration Selection Screen

|                         | em software 🔣 engine 🛛 🗗 fuel system 📋 system 🛛 🖾 speedometer 🕼 transm | neskn                |
|-------------------------|------------------------------------------------------------------------|----------------------|
| (2) 152634              |                                                                        | Current Calibration  |
| History                 |                                                                        |                      |
| Part Number<br>16263425 | Description<br>operating system software                               |                      |
| Ready.                  |                                                                        | < Back Next > Cancel |
| 🛱 Start 🏢 TIS 2         | 2000 Service Pr                                                        | 4: 3:48 PM           |

FIGURE 8-26. Operating System Software Folder on Calibration Selection Screen

| ITS 2000-Service Programming System Its 2000-Service Programming System Its 2000-Service Programming S |
|----------------------------------------------------------------------------------------------------|
| Sarvice Programming System<br>Calibration Selection<br>@ openning system software @ expee @ feel system @ system @ speedsmear @ transmission                                                                                                    |
| KAO DRUI      NAO DRUI      NAO DRUI      Seict a VALD pat from each module      Seicet all      OK      No Selectable      Seictable      Seictable         |
| History                                                                                                    |
| Test Sweder Descention  <br>16263425 operating system software                                                                                                    |
| < Back         Next >         Cancel           Ready.         1998-16HD113w5w22000103         ////////////////////////////////////                                                                                                    |

FIGURE 8-27. Incomplete Module Selection Message on Calibration Selection Screen

| ile |      |         | _    | e Programm<br>anagement |                                                      |               |
|-----|------|---------|------|-------------------------|------------------------------------------------------|---------------|
|     |      |         |      |                         | Sew Teih                                             |               |
| 1   | ŵ    | 83 (    | 9    | 2                       |                                                      |               |
| Sei | vice | Program | ımin | g System                |                                                      |               |
|     | Sum  | imary   |      |                         |                                                      |               |
|     | ID   | Curre   | en   | Selecte                 | Description                                          |               |
|     | 238  | Unkno   | wn   | 9353883                 | supersession to correct excessive false knock retard |               |
|     |      |         |      |                         |                                                      |               |
|     |      |         |      |                         |                                                      |               |
|     |      |         |      |                         |                                                      |               |
|     |      |         |      |                         |                                                      |               |
|     |      |         |      |                         |                                                      |               |
|     |      |         |      |                         |                                                      |               |
|     |      |         |      |                         |                                                      |               |
|     |      |         |      |                         |                                                      |               |
|     |      |         |      |                         |                                                      |               |
|     |      |         |      |                         |                                                      |               |
|     |      |         |      |                         |                                                      |               |
|     |      |         |      |                         |                                                      |               |
|     |      |         |      |                         | < Back                                               | Next > Cancel |
| ad  | у.   |         |      |                         | 1998.1G2NE52T5                                       | 9WM503298     |
| s   | art  | 319 TI  | S 20 | 000 Service             | Pr                                                   | 11:16 A       |

FIGURE 8-28. Summary Screen

| anna e            | Programming System<br>anagement ⊻iew Help |                                                                                                    |                      | _ 🗆 ×      |
|-------------------|-------------------------------------------|----------------------------------------------------------------------------------------------------|----------------------|------------|
| SI 🛆 669 🔘 🛛      | 2                                         |                                                                                                    |                      |            |
| Service Programmi | ing System                                | and the second second second second second second second second second second second second second second second |                      |            |
|                   |                                           | Transfer Data                                                                                                    |                      |            |
|                   | Now the chosen ECU Software i             | s loaded onto the device                                                                                         |                      |            |
|                   | SPS Status<br>Status                      |                                                                                                    | Time remaining       |            |
|                   | Start reprogramming I                     |                                                                                                    | Time temaining       |            |
| 100 Mar           | 0%                                        | 50%                                                                                                    | 10                   | 0%         |
|                   | ſ                                         |                                                                                                    |                      |            |
|                   | D Bytes read from 527168                  |                                                                                                    |                      |            |
|                   |                                           |                                                                                                    |                      |            |
|                   |                                           |                                                                                                    |                      |            |
|                   |                                           | < Back                                                                                                    | Reprog Cance         |            |
|                   | 19 <sup>1</sup>                           | - Dates                                                                                                    | Tehinh Tauna         |            |
| Ready.            |                                           | 19                                                                                                    | 98,1G2NE52T9WM503298 | <i>(i)</i> |
| Start IIS 20      | 00 Service Pr                             |                                                                                                    |                      | 11:16 AM   |

FIGURE 8-29. Transfer Data Screen

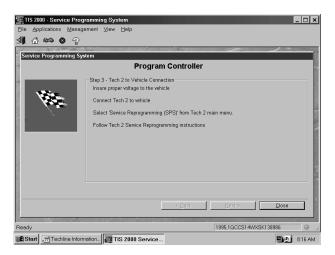

FIGURE 8-30. Program Controller Screen

### VERIFYING REPROGRAMMING

After any kind of control module programming, verify that programming was successful. Turn the ignition off, wait at least 30 seconds, then start the vehicle to confirm that reprogramming was successful. If the vehicle does not start or starts but runs rough, repeat the SPS procedure.

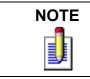

Some vehicles require that Idle Learn, TP Learn, Theft Deterrent Relearn, or Crankshaft Variation Learn procedures be performed after programming. Consult the appropriate service information for these procedures.

Former versions of this manual included Figure 8-31 and Figure 8-32. These features are no longer relevant.

# SOFTWARE DOWNLOAD

The software download function of TIS 2000 is used to update Tech 2 Scan Tool software to the latest version. Like all computers, the Tech 2 scan tools each store software that determine how they run and what they can do. This software allows the scan tools to perform diagnostic routines on/for the following vehicle applications: Powertrain; Body; Chassis; and Service Programming.

# Scan tool software is regularly updated to reflect changes in vehicle engineering or diagnostics. Updates can include:

- New vehicle system coverage.
- Improvements to diagnostic procedures.
- Updates to original application releases.
- The addition of new diagnostic procedures.

### **PCMCIA Card**

Tech 2 software is stored on a Personal Computer Memory Card Industry Association (PCMCIA) card (Figure 3-8 and Figure 3-9). The contents of the card are not distinct applications as is the case with certain Tech 1 cartridges.

All of the applications share a single database of information on the Tech 2's PCMCIA card.

The PCMCIA card is accessed through a door on top of the unit, and should only be removed if instructed by the Techline Customer Support Center. The card is ejected by pushing the arrow button pointing to card to be removed. Cards are notched to allow insertion only one way. When reinserting the card make sure that it fully seats into the Tech 2. The PCMCIA card fits into slot "zero" which is closest to the screen.

A second slot exists for non North American Operations (NAO) vehicle software. The second slot is identified as slot "one."

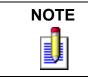

The PCMCIA card is sensitive to magnetism and static electricity. USe care when handling.

A write-protected slide mechanism is on the top edge of the card under a white plastic CPA-type device. The correct position is to the middle of the card (unlocked). If the write protect is in the locked position, snapshots and Capture Info. cannot be stored, and Service Programming does not work.

## **TECH 2 UPDATE PROCEDURES**

The Software Download function of TIS 2000 allows updating of the Tech 2 with the latest service information. The Software Download function transfer (downloads) updated scan tool software from the terminal to the scan tool. There are two download modes: Standard and Custom.

### Standard Update

#### To perform a Standard Tech 2 update:

- 1. Connect the scan tool to the terminal using the RS-232 cable (Figure 8-20).
- 2. Power up the scan tool using the AC power supply that came with the tool (refer to Figure 8-20).
- 3. At the terminal, start TIS 2000.
- 4. From the TIS 2000 main screen, select the Software Download icon (refer to Figure 8-18).
- 5. At the Select Diagnostic Tool for Download screen, highlight and verify your selection (Figure 8-33).
  - Standard installs the newest software onto the scan tool.
  - Custom allows backdating or installing of non-NAO software onto the scan tool.
- 6. After confirming the selection, select Next.

A message appears indicating the terminal is reading the contents of the diagnostic tool.

7. The terminal displays a Confirm Software Change screen (Figure 8-34) showing what the Tech 2 currently contains and what it will contain after the download. Select Next to continue.

A Performing the Software Download screen appears (Figure 8-35). It tracks the status of the download.

When the download is complete, a Download Finished screen appears (Figure 8-36).

8. Select Close to close the application. The scan tool now contains the latest software.

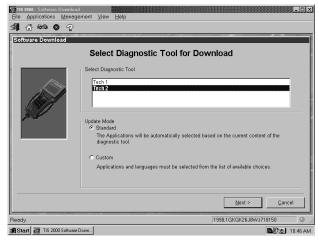

FIGURE 8-31. Select Diagnostic Tool for Download Screen

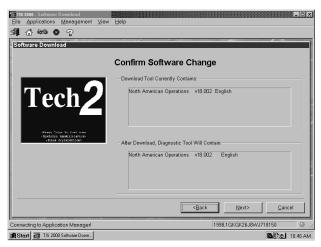

FIGURE 8-32. Confirm Software Change Screen

| tware Download |                           |                                   |                     |
|----------------|---------------------------|-----------------------------------|---------------------|
|                | Performing th             | e Software Downl                  | oad                 |
|                | The Selected Applications | are loaded onto the diagnostic to | iol                 |
|                | Erase Progress            |                                   |                     |
| The            |                           |                                   |                     |
|                | 0%                        | 50%                               | 100%                |
| 1997           | Download Progress         |                                   |                     |
| S. 11          |                           |                                   |                     |
|                | 0%                        | 50%                               | 100%                |
|                | - Download Status         |                                   |                     |
|                | Status                    |                                   | Estimated time left |
|                | Downloading               |                                   | 00:07:25            |
|                | 715072 Bytes read from 4  | 043300 Bytes                      |                     |

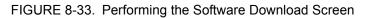

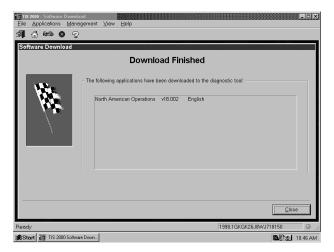

FIGURE 8-34. Download Finished Screen

### **Custom Update**

A Custom update is used to backdate the scan tool or install different language software.

#### To perform a Custom Tech 2 update:

- 1. Connect the scan tool to the terminal using the RS-232 cable (Figure 8-20).
- 2. Power up the scan tool using the AC power supply that came with the tool.
- 3. At the terminal, start TIS 2000.
- 4. From the TIS 2000 main screen, select the Software Download icon (refer to Figure 8-18).
- At the Select Diagnostic Tool for Download screen (Figure 8-33), highlight and verify your selection. Custom allows backdating or installing of non-NAO software onto the scan tool.
- 6. After confirming the selection, select Next.

A message appears, indicating the terminal is reading the contents of the diagnostic tool.

A Select the Applications screen (Figure 8-37) appears. The left side of the screen lists software release numbers.

- 7. Select the "+" sign to see a list of different languages for each release (Figure 8-38).
- 8. Select the desired software version and language by either double-clicking or highlighting the desired language file, then choose Select.

The selected software appears in the right side of the screen (Figure 8-38).

9. To compare the current and selected scan tool software, click on the tabs on the right side of the screen (Figure 8-39).

A Performing the Software Download screen appears (refer to Figure 8-35). It tracks the status of the download.

When the download is completed, a Download Finished screen appears.

10. Select Close to close the application.

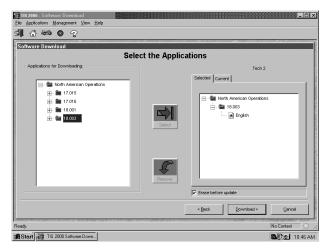

FIGURE 8-35. Select the Applications Screen

| Ele Applications Monagement View Help |                    |                                                                                                    |    |
|---------------------------------------|--------------------|----------------------------------------------------------------------------------------------------|----|
| Sele                                  | t the Applications |                                                                                                    |    |
| Applications for Downloading          |                    | Tech 2 Tech American Operations Tech American Operations Tech Tech 2 Tech 2 Tec |    |
|                                       | Erase before       | e update                                                                                                    |    |
|                                       | < Back             | Download > Cancel                                                                                                    |    |
| Connecting to Application Managerl    |                    | No Context                                                                                                    |    |
| Start III TIS 2000 Software Down      |                    | B. D. 46                                                                                                    | АМ |

FIGURE 8-36. Select the Applications Screen, Showing Languages Available for Release

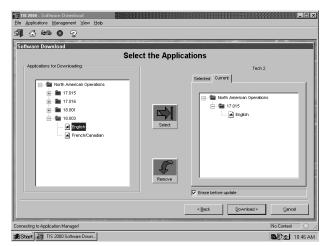

FIGURE 8-37. "Current" Folder Selected on Select the Applications Screen

## **SNAPSHOT UPLOAD**

The Snapshot Upload function of TIS 2000 provides a means for viewing scan tool snapshot data, as well as freeze frame and capture data info on the terminal. This data can be analyzed in a variety of ways to determine when and where a fault may have occurred.

#### Using the Snapshot display feature involves three steps:

- 1. Capture snapshot(s) with the scan tool.
- 2. Upload the snapshot(s) to the terminal.
- 3. View the snapshot(s) using the TIS 2000 Snapshot Upload function.

#### To Capture a Snapshot of the Vehicle Data Stream:

- 1. Connect the Tech 2 to the vehicle Data Link Connector (DLC). (Refer to *Tech 2 Connection to PC* on page 3-17.)
- 2. Power up the Tech 2 and enter vehicle information as requested on the scan tool's display.
- 3. From the Application Menu, select F3: Snapshot.
- 4. At the next screen, select the desired system to snapshot (e.g., engine, transmission).
- 5. At the next screen, select the desired data list (e.g., engine 1, engine 2).
- 6. At the next screen, select the trigger type and trigger point.

Trigger Type (F0-F3 function keys) determines how the snapshot is triggered:

- F0: Manual Trigger triggers a snapshot when you press the Trigger soft key.
- **F1:** Any Code triggers a snapshot whenever any current trouble code is stored. This event occurs when the first code is stored in the vehicle controller memory.
- F2: Single Code triggers a snapshot when a user specified trouble code is stored.

• F3: Automatic Trigger (chassis applications only) automatically triggers a snapshot.

**Trigger Point** (F4-F6 function keys) is the exact point at which the trouble code (fault) or manual trigger occurs within the snapshot period. It helps to know the trigger point when you are looking for changes in data parameters. Trigger point may be set for:

- **F4: Beginning** causes the Tech 2 to start recording information from the trigger point until snapshot storage is full. This choice is useful if the fault is predictable in nature.
- **F5: Center** is the most commonly used trigger point because it stores information leading up to and following the trigger point. This function allows comparison of events before, during, and after a fault.
- **F6: End** sets the trigger point at the end of the snapshot recording and therefore shows only information leading up to and including the fault.
- 7. Press the Record Snapshot soft key. The Tech 2 screen displays a flashing "standby" message.
  - When the fault occurs, press the Trigger soft key.
  - The Tech 2 displays the "triggered" message.
  - Allow the scan tool to record a sufficient amount of data, then press EXIT to store the snapshot data.
  - Press the Continue soft key when the snapshot trigger type screen is displayed.
- 8. Exit to the Main Menu, then power down and disconnect the Tech 2 from the vehicle.

#### UPLOADING THE SNAPSHOT TO THE PC

## After a snapshot has been successfully captured, perform the following steps to upload it from the scan tool to the computer:

- 1. Start TIS 2000.
- 2. Select Snapshot Upload from the TIS 2000 main screen (refer to Figure 8-18).
- 3. Select the Snapshot Upload icon from the Tool Bar (the first icon in the toolbar).

#### OR

Select the Upload from Handheld box in the center of the screen (Figure 8-40).

- 4. Select the appropriate scan tool and verify the Tech 2 connection to the terminal, then select OK (Figure 8-41).
- 5. Select the snapshot to be uploaded, then select OK.

After the snapshot uploads, a list of data parameters displays on the monitor (see Figure 8-42).

| Upload from Handheld<br>Open an Existing File                                                                                                    | Ele Applications Management View Snapshot Options Playb | ack Help        |
|----------------------------------------------------------------------------------------------------|---------------------------------------------------------|-----------------|
| Upload from Handheld<br>Open an Existing File                                                                                                    |                                                         |                 |
| Open an Existing File                                                                                                    |                                                         |                 |
| Open an Existing File                                                                                                    |                                                         |                 |
|                                                                                                    | Upload from Hand                                        | held            |
|                                                                                                    | Open an Existing                                        | File            |
|                                                                                                    |                                                         | _               |
|                                                                                                    |                                                         |                 |
|                                                                                                    |                                                         |                 |
|                                                                                                    | H 4 4                                                   |                 |
| Ready.         No Context         O           Image: Start         Image: Start< |                                                         | No Context ○ // |

FIGURE 8-38. Snapshot Upload Screen Showing Two Choices

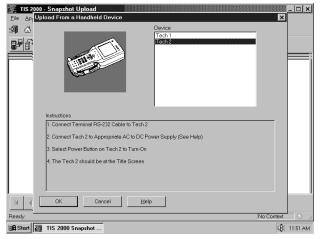

FIGURE 8-39. Upload from a Handheld Device Screen

| h                                                                                                    |                                                                                 |                                                                                                 |                                                                                                    |                                                                                                    |                       |                                                                                                    |                               |
|----------------------------------------------------------------------------------------------------|---------------------------------------------------------------------------------|-------------------------------------------------------------------------------------------------|----------------------------------------------------------------------------------------------------|----------------------------------------------------------------------------------------------------|-----------------------|----------------------------------------------------------------------------------------------------|-------------------------------|
| Upload Open<br>from an<br>Handheld Existing                                                                                                    | Save (                                                                          | Column                                                                                          | Two<br>Column<br>Mode                                                                                                    | Diagnos<br>Trouble<br>Codes                                                                                                    | tic<br>Dis<br>Gra     | play l                                                                                                    | .ock/<br>Jnlock<br>Parameters |
| ₽₽                                                                                                    | <u>F</u>                                                                        |                                                                                                 |                                                                                                    | NU.<br>218                                                                                                    | \$2\$                 | 1212                                                                                                    | 8                             |
|                                                                                                    |                                                                                 |                                                                                                 | /                                                                                                    |                                                                                                    |                       |                                                                                                    |                               |
|                                                                                                    |                                                                                 | /                                                                                               |                                                                                                    |                                                                                                    |                       |                                                                                                    |                               |
| 💯 TIS 2000 - Snapshot                                                                                                    | Upload                                                                          |                                                                                                 |                                                                                                    |                                                                                                    |                       |                                                                                                    | ×                             |
| <u>File</u> <u>Applications</u> <u>Manag</u>                                                                                                    | ement ⊻iew Sner                                                                 | oshot <u>O</u> ptior                                                                            | ns <u>P</u> laybac                                                                                                    | k <u>H</u> elp                                                                                                    |                       |                                                                                                    |                               |
| ⊴¶ ြ ⇔େ⊗େ ?                                                                                                    |                                                                                 |                                                                                                 |                                                                                                    |                                                                                                    |                       |                                                                                                    |                               |
|                                                                                                    |                                                                                 | 6                                                                                               |                                                                                                    |                                                                                                    |                       |                                                                                                    |                               |
| Encline Speed<br>Desired Idle Speed<br>ECT<br>ECT<br>IAC Position<br>IAC Control Enable<br>IAT<br>IAT Sensor<br>IAT Sensor<br>IAT Select Pull-up Resist<br>Engine Load<br>MAP<br>MAP<br>BARO<br>TP Angle<br>Injector PWM<br>O2 Integrator<br>O28<br>O2 BLM Enable<br>O2 BLM Cell No.<br>O2 BLM Cell No.<br>O2 BLM Cell Cont.<br>Loop Status<br>Short Term ET | 2<br>or 4 Ohms<br>1<br>10<br>0<br>100<br>5<br>5<br>128<br>579<br>Inactive<br>21 | RPM<br>Volts<br>C<br>Volts<br>kPa<br>Volts<br>kPa<br>Counts<br>mV<br>Counts<br>Counts<br>Counts | A/C High S<br>A/C High P<br>Output Driv<br>Output Driv<br>Coolant Sel<br>A/C Reque<br>A/C Reque<br>A/C Mecha<br>A/C Cutoff<br>Fan 1<br>Fan 2<br>Time From<br>Torque Cor<br>Battery Volt | age<br>tio<br>Relay<br>oid<br>chment<br>ide Pressure<br>ressure Sw.<br>er U8<br>er U9<br>lect Pull-up R<br>st<br>nization Deter<br>Start<br>trol | esistor<br>rmined     | nactive<br>00000000<br>10000000<br>100ms<br>No<br>nactive<br>nactive<br>nactive<br>nactive<br>18<br>18<br>18<br>18<br>18<br>14<br>14<br>14<br>14<br>14<br>14<br>14<br>14<br>14<br>14 | CPa<br>Volts<br>Seconds       |
| Ready.                                                                                                    |                                                                                 |                                                                                                 | Center T                                                                                                    | rigger                                                                                                    |                       | Current<br>No Cor                                                                                                    |                               |
| Start TIS 2000 St                                                                                                    | napshot                                                                         |                                                                                                 |                                                                                                    |                                                                                                    |                       | INO COL                                                                                                    | € 11:51 AM                    |
|                                                                                                    | Y SELECTIC                                                                      | ONS                                                                                             |                                                                                                    |                                                                                                    |                       |                                                                                                    | , .                           |
| K                                                                                                    |                                                                                 | •                                                                                               | •                                                                                                    | •                                                                                                    |                       | H                                                                                                    |                               |
| First<br>Frame                                                                                                    |                                                                                 | Play in<br>Reverse F                                                                            | Trigger I<br>Frame I                                                                                                    | Forward C                                                                                                    | orward<br>)ne<br>rame | Last<br>Frame                                                                                                    | Stop<br>Play                  |

FIGURE 8-40. Snapshot Display Showing Two-Column Mode

#### **VIEWING THE SNAPSHOT**

After a snapshot has been uploaded (either from disk or the scan tool), it can be viewed and analyzed in a variety of ways. Figure 8-42 identifies the different display icons and replay selections.

## **REPLAYING THE SNAPSHOT**

To replay a snapshot, use the icons displayed as a row of selections in the lower left-hand portion of the screen.

#### The selections and their functions are as follows (refer to Figure 8-42):

- First Frame displays the first frame of the snapshot, regardless of which frame was displayed prior to selection.
- Reverse One Frame moves the display to the frame immediately preceding the one currently displayed.
- Play in Reverse causes the snapshot to continuously play in reverse, until the first frame is displayed.
- Trigger Frame causes the display to move to the exact frame when the snapshot was triggered, regardless of which frame was displayed before the button was selected.
- Play Forward causes the snapshot to continuously play forward until the last frame is reached.
- Forward One Frame moves the snapshot forward to the next frame.
- Last Frame takes the snapshot to the very last frame.
- Stop Play causes a continuous play snapshot to stop at the frame when the button was selected.

### SINGLE-COLUMN VERSUS TWO-COLUMN DISPLAY

# The Two-Column and Single-Column icons in the toolbar change the appearance of data parameters.

- Two-Column (see Figure 8-42) displays a double-list. When using two-column mode, the maximum number of characters of any one line is 80.
- Single-Column (see Figure 8-43) lists data parameters in a single column that uses larger type, which makes the data easier to read at a distance.

A default (Single or Two-Column mode) can be set by accessing Options from the menu bar.

| III 115 2000 - Snapshot Upload<br>Elle Applications Management View Snapshot Options Playback Help |                                    |
|----------------------------------------------------------------------------------------------------|------------------------------------|
| s¶ ☆ ⇔ ⊗ ?                                                                                         |                                    |
|                                                                                                    | 1                                  |
| Engine Speea                                                                                       | 1743 RPM 占                         |
| Desired Idle Speed                                                                                 | 675 RPM                            |
| IAC Position                                                                                       | 163 Counts                         |
| Desired IAC Position                                                                               | 162 Counts                         |
| TP Sensor                                                                                          | 0.04 Volts                         |
| TP Angle                                                                                           | 0 %                                |
| Start Up ECT                                                                                       | 12 °C                              |
| ECT                                                                                                | 69 °C                              |
|                                                                                                    |                                    |
| H I IIII IIIIIIIIIIIIIIIIIIIIIIIIIIIII                                                             | Range (-332 to 199 )<br>Current: 0 |
| Change Data Display to Single Column Mode                                                          | No Context                         |
| 😭 Start 🌆 TIS 2000 Snapshot                                                                        | <b>€</b> 2:34 PM                   |

FIGURE 8-41. Single Column Mode on Snapshot Upload Screen

| 玺 TIS 2000 - Snaps               | hot Upload                                                                          |                     |                                          |                   | . 🗆 ×     |
|----------------------------------|-------------------------------------------------------------------------------------|---------------------|------------------------------------------|-------------------|-----------|
| Eile Applications Ma             | nagement ⊻iew <u>S</u> napshot                                                      | Options Playback    | Help                                     |                   |           |
| s¶ & es (                        | <b>2</b>                                                                            |                     |                                          |                   |           |
| 97 6 <sup>-</sup> 61             |                                                                                     | õ                   |                                          |                   |           |
| DTC Code 2 of 2                  |                                                                                     |                     |                                          |                   |           |
| P1122 TP Sensor Circ             | uit Intermittent Low Voltage                                                        |                     |                                          |                   |           |
| Diagnostic Test Status:          | Ran Fail<br>Yes Int.                                                                |                     |                                          |                   |           |
| DTC Status:                      | History<br>Test Failed Since Code Clear<br>Last Test Failed<br>Failed This Ignition |                     |                                          |                   |           |
|                                  |                                                                                     |                     |                                          |                   | -         |
| Engine Speed<br>Desired Idle Spe | ad                                                                                  | 1659 RPM<br>675 RPM | Short Term FT Bank 2<br>Fuel Trim Cell   | 0%                | -         |
| IAC Position                     | ieu                                                                                 | 64 Counts           | Fuel Trim Enable                         | No                |           |
| Desired IAC Pos                  | ition                                                                               | 64 Counts           | EVAP Canister Purge                      | On                | - 10      |
| TP Sensor                        |                                                                                     | 1.06 Volts          | EVAP Duty Cycle                          | 32 %              |           |
| TP Angle                         |                                                                                     | 15 %                | EGR Duty Cycle                           | 0.0 %             |           |
| Start Up ECT                     |                                                                                     | 12 °C               | Actual EGR Position                      | 0 %               |           |
| ECT                              |                                                                                     | 69 °C               | Desired EGR Position                     | 0 %               |           |
| ECT Sensor                       |                                                                                     | 2.82 Volts          | EGR Sensor                               | 0.00 Volts        |           |
| MAP                              |                                                                                     | 2.18 Volts          | Vehicle Speed<br>Beference Pulse Occured | 47 km/h<br>Yes    | -1        |
| IMAP                             |                                                                                     | 51 kPa              |                                          |                   | <u>ات</u> |
|                                  |                                                                                     |                     | Engine Data 1                            | Range (-332 to 19 | al        |
|                                  | <u> </u>                                                                            |                     | Center Trigger                           | Current: 9        |           |
| Ready                            |                                                                                     |                     |                                          | No Context        | 0 //      |
| 🕂 Start 🌆 TIS :                  | 2000 Snapshot                                                                       |                     |                                          | (長) 1             | 0:29 AM   |

FIGURE 8-42. DTC Information on Snapshot Upload Screen

### DISPLAYING DIAGNOSTIC TROUBLE CODES

The Diagnostic Trouble Code icon displays all relevant trouble code information for each individual frame of a snapshot. It is important to note that when replaying a snapshot, every frame of the snapshot may not have a stored DTC.

#### To use the DTC display feature:

1. Click on the DTC icon in the toolbar.

A box appears near the top of the screen listing DTC information (Figure 8-44). The following information is provided:

• The first line indicates how many codes are in the frame-for example, "1 of 2," "2 of 2," etc. This is not the total number of DTCs stored in the entire snapshot, just in the individual frame being displayed.

- The number and name of the DTC.
- "Diagnostic Test Status" states whether the test ran and whether it passed or failed.
- "DTC Status" lists the DTC information. This is the status of the tests that were run and the related DTC messages that can be viewed by the technician. This information is based only on the DTC information listed, since some DTC information is not be available on all applications.
- 2. If more than one DTC is set for a frame, scroll bars appear at the right side of the DTC window. To view other DTCs (Figure 8-45), click-and-drag the scroll box or use the scroll arrows.
- 3. To determine exactly when a DTC set during a snapshot, use the Play Forward and Play in Reverse buttons to play the snapshot with the DTC window still in view. DTC information continues to display for all the frames during which the DTC was set. This information can be useful for diagnosing DTCs by displaying related data parameters at the point in time when the code was set.

| TIP! | A quick way to see if a code was set during a snapshot is to go to the last<br>frame of the snapshot, then select the DTC icon. This shows any and all<br>DTCs set during the snapshot, since DTCs are stored for the duration of<br>the snapshot. |
|------|----------------------------------------------------------------------------------------------------|
|------|----------------------------------------------------------------------------------------------------|

4. When a frame is reached for which there is no DTC, the message "No Diagnostic Troubles for this data frame" displays in the DTC window (Figure 8-46).

TIP!In most snapshots, DTCs are set near the trigger frame. To quickly locate<br/>the frame where a DTC occurred, click on the "Trigger Frame" button.<br/>Then use the "Forward 1 Frame" or "Reverse 1 Frame" buttons to view the<br/>frames just before and after the trigger frame. Chances are, the DTC<br/>appears within these frames. If not, continue viewing the snapshot using<br/>the "Play Forward" or "Play in Reverse" button.

| TIS 2000 - Snapshot Up<br>Ele Applications Manageme |                                                       | is <u>P</u> layback | Нер                                         |          |            | - 0 ×    |
|-----------------------------------------------------|-------------------------------------------------------|---------------------|---------------------------------------------|----------|------------|----------|
| ⊴¶ ☆ ඎ ⊗ 4                                          | 2                                                     |                     |                                             |          |            |          |
| ₽₽₽₽₽                                               |                                                       | ô                   |                                             |          |            |          |
| DTC Code 1 of 2                                     |                                                       |                     |                                             |          |            |          |
| P0122 TP Sensor Circuit Low                         | /oltage                                               |                     |                                             |          |            |          |
| Diagnostic Test Status: Ran F.<br>Yes I             | ail<br>nt.                                            |                     |                                             |          |            | - 11     |
| Last T                                              | ailed Since Code Clear<br>est Failed<br>This Ignition |                     |                                             |          |            |          |
| Engine Speed                                        | 100                                                   | BPM                 | Short Term FT Bank 2                        | 0        | %          | -        |
| Desired Idle Speed                                  |                                                       | 5 RPM               | Fuel Trim Cell                              | 1        | <i>'</i> • | -        |
| IAC Position                                        | 6                                                     | 1 Counts            | Fuel Trim Enable                            | No       |            |          |
| Desired IAC Position                                |                                                       | 4 Counts            | EVAP Canister Purge                         | On       |            |          |
| TP Sensor                                           |                                                       | 6 Volts             | EVAP Duty Cycle                             |          | %          |          |
| TP Angle                                            | 1                                                     |                     | EGR Duty Cycle                              | 0.0      |            |          |
| Start Up ECT<br>ECT                                 | 1                                                     | 2 *C                | Actual EGR Position<br>Desired EGB Position | 0        | %<br>%     |          |
| ECT Sensor                                          |                                                       | 2 Volts             | EGR Sensor                                  | 0        | %<br>Volts |          |
| MAP                                                 |                                                       | 2 Volts             | Vehicle Speed                               |          | km/h       |          |
| MAP                                                 |                                                       | l kPa               | Reference Pulse Occured                     | Yes      |            | •        |
|                                                     |                                                       | 1                   | Engine Data 1                               | Range (- | 332 to     | 1991     |
|                                                     | H F H 🗨                                               |                     | Center Trigger                              | Current: | 9          |          |
| Ready                                               |                                                       |                     |                                             | No       | Context    | 0 /      |
| B Start TIS 2000 S                                  | nanahat                                               |                     |                                             | ,        | 140        | 10:29 AM |

FIGURE 8-43. Viewing DTC Codes on Snapshot Upload Screen

| State Opt Col         12         C         Description         0         4           ECT         51         C         Description         0         4           ECT Sensor         3.55         Volts         EGR Sensor         0.74         Volts           MAP         1.43         Volts         Velocite Speed         2         km/h           MAP         37         KPa         Reference Pulse Occured         Yes         2           V         V         C         Engine Data         Range 1-332 to 139         2         132         16         16 |
|----------------------------------------------------------------------------------------------------|
| ECT         51         *C         Desired EGR Position         0 %           CT Sensor         3.55         Volts         EGR Sensor         0.74         Volts           MAP         1.43         Volts         Vehicle Speed         2         km/h                                                                                                    |
| CT 51 *C Desired EGR Position 0 %<br>CT Sensor 3.55 Volts EGR Sensor 0.74 Volts                                                                                                    |
| CT 51 *C Desired EGR Position 0 %                                                                                                    |
|                                                                                                    |
| Start Up ECT 12 °C Actual EGR Position 0 %                                                                                                    |
| P Angle 0 % EGR Duty Cycle 0.0 %                                                                                                    |
| FP Sensor 0.51 Volts EVAP Canister Purge 011                                                                                                    |
| Desired IAC Position 46 Counts Fuel Frim Enable No<br>Desired IAC Position 46 Counts EVAP Canister Purge Off                                                                                                    |
| AC Position 46 Counts Fuel Trim Cell 19                                                                                                    |
| ngine Speed 1715 RPM Short Term FT Bank 2 0 % ▲<br>Desired Idle Speed 587 RPM Fuel Trim Cell 19                                                                                                    |

FIGURE 8-44. "No Diagnostic Troubles" Message on DTC Window

### **DISPLAYING GRAPHS**

A valuable function of snapshot display is the ability to view up to three data parameters in graph form. This allows you to see how a parameter is functioning over time. It also allows easy visual comparison of up to three parameters at a single time.

#### To access Display Graph mode:

1. Click on the Display Graph icon (Figure 8-47).

A Graph Parameters window appears (Figure 8-48).

2. Click on the first graph icon at the top of the graph parameters window, then select a parameter from the list in the lower portion of the box.

The parameter name appears next to the first graph icon (Figure 8-48).

3. Repeat this procedure for the second and third graphs.

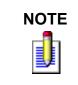

When selecting parameters to be graphed, consider the values used to measure the parameter to correctly plot these on the graphs. This is done in the Min Y Axis Value and Max Y Axis Value fields. These may need to be adjusted to reflect the normal range of values for the parameter—for example, 0 to 5 volts for MAP sensor.

4. When three desired parameters have been selected, select OK.

The screen changes to display the chosen parameters in graph form (Figure 8-49).

- 5. Using the navigation icons, move through the parameters.
- 6. Click and drag on the arrow along the bottom of each graph to move through the graph (Figure 8-49).

This arrow represents the current frame being viewed. It is useful for pinpointing precisely when a parameter change indicates a fault.

A data value corresponding to the frame that the arrow is pointing to is displayed in the upper left corner of each graph.

7. To select a different parameter to be graphed, simply click and hold on the parameter name in the data list, then drag the cursor over one of the existing graphs and release the mouse button.

The new parameter is graphed in place of the old one.

8. To view a graph at full-screen size, move the cursor over the graph. When the cursor changes to a magnifying glass, click on the graph.

The graph appears at full-screen size (Figure 8-50).

9. Single click on the full size graph to return to the three-graph display.

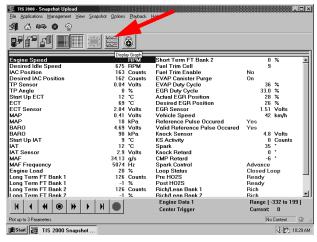

FIGURE 8-45. Display Graph Icon on Snapshot Upload Screen

| IIS 2000 - Snapshot Upload<br>Ele Applications Management Vie     | ew <u>S</u> napshot <u>O</u> ptions <u>P</u> layback | Нер                                        |                              |
|-------------------------------------------------------------------|------------------------------------------------------|--------------------------------------------|------------------------------|
| S¶ & ⇔ ⊗ ?                                                        | Graph Parameters                                     |                                            |                              |
|                                                                   | Engine Speed                                         | Min YAxis Max YAx<br>Value Value<br>0 3000 | s                            |
| Engine Speed<br>Desired Idle Speed                                | TP Sensor                                            | 0.00 5.00                                  | 0 % <u> </u>                 |
| IAC Position<br>Desired IAC Position<br>TP Sensor                 | Engine Speed<br>Desired Idle Speed                   | BPM P                                      | No<br>On<br>36 %             |
| TP Angle<br>Start Up ECT<br>ECT                                   | IAC Position<br>Desired IAC Position<br>TP Sensor    | Counts<br>Counts<br>Volts                  | 33.0 %<br>28 %<br>26 %       |
| ECT Sensor<br>MAP<br>MAP                                          | TP Angle<br>Start Up ECT<br>ECT<br>ECT Sensor        | %<br>°C<br>Volta                           | 1.51 Volts<br>42 km/h<br>Yes |
| BARO<br>BARO<br>Start Up IAT                                      | MAP<br>MAP<br>BARO                                   | Volts<br>kPa<br>Volts                      | Yes<br>4.8 Volts<br>0 Counts |
| IAT<br>IAT Sensor<br>MAF                                          | BARO<br>Start Up IAT<br>IAT                          | kPa<br>*C<br>*C                            | 35 •                         |
| MAF Frequency<br>Engine Load                                      | Background Color     Black                           | Total Frames Displayed:                    | Advance<br>Closed Loop       |
| Long Term FT Bank 1<br>Long Term FT Bank 1<br>Long Term FT Bank 2 | C White                                              | Current Frame Position: 10                 | Ready<br>Ready<br>Rich       |
| I ono Term FT Bank 2                                              |                                                      | Engine Data 1                              | Rich                         |
| <u> </u>           ●   →                                          | ► H ●                                                | Center Trigger                             | Current: 0                   |
| Ready                                                             |                                                      |                                            | No Context 🔿 🎢               |
| Start TIS 2000 Snaps                                              | hot                                                  |                                            | ↓ 10:29 AM                   |

FIGURE 8-46. Graph Parameters Window

| TIS 2000 - Snapshot Upload<br>Eile Applications Management View | Snapshot Options Playback | Help           |                      |
|-----------------------------------------------------------------|---------------------------|----------------|----------------------|
| ⊴¶ ြ അ⊗ ⊘ ?                                                     |                           |                |                      |
| ₽₽₫₽₽₽                                                          | ※ 😸 🔕                     |                |                      |
| Facine Canad                                                    | 1743 RPM                  | 1743 RPM       | Engine Speed , 3000  |
| Engine Speed<br>Desired Idle Speed                              | 675 RPM                   |                | 2400                 |
| IAC Position                                                    | 163 Counts                |                | 1800                 |
| Desired IAC Position                                            | 162 Counts                |                | 1200                 |
| TP Sensor                                                       | A R4 Volts                |                | 600                  |
| TP Angle                                                        | 0.04 ¥0115                |                | lo                   |
| Start Up ECT                                                    | 12 °C                     | t t            |                      |
| ECT                                                             | 69 °C                     | 0.04 Volts     | TP Sensor            |
| FCT Sensor                                                      | 2.84 Volts                | 0.04 Yeas      | r 5.00               |
| MAP                                                             | 0.41 Volts                |                | 4.00                 |
| MAP                                                             | 18 kPa                    | -              | 3.00                 |
| BABO                                                            | 4.69 Volts                |                | - 2.00               |
| BARO                                                            | 98 kPa                    |                |                      |
| Start Up IAT                                                    | 9 °C                      |                |                      |
| IAT .                                                           | 12 °C                     | Ť              |                      |
| IAT Sensor                                                      | 2.9 Volts                 | 34.13 g/s      | MAF                  |
| MAF                                                             | 34.13 q/s                 |                | 50.00                |
| MAF Frequency                                                   | 5074 Hz                   |                |                      |
| Engine Load                                                     | 20 %                      |                |                      |
| Long Term FT Bank 1                                             | 126 Counts                |                | V 20.00              |
| Long Term FT Bank 1                                             | -1 %                      |                | 10.00                |
| Long Term FT Bank 2                                             | 126 Counts                |                | 0.00                 |
| long Term FT Bank 2                                             | -1 %                      |                |                      |
| H 4 4 0 H                                                       |                           | Engine Data 1  | Range (-332 to 199 ) |
|                                                                 |                           | Center Trigger | Current: 0           |
| Display Diagnostic Trouble Codes.                               |                           |                | No Context           |
| Start TIS 2000 Snapsho                                          |                           |                | <b>(小)</b> 10:29 AF  |

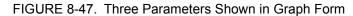

| TIS 2000 - Snapshot Upload<br>Eile Applications Management View Snapshot Options Playbac | ж <u>H</u> elp                  |                                   |
|------------------------------------------------------------------------------------------|---------------------------------|-----------------------------------|
| SI 🕼 🍋 🛇 🖓                                                                               |                                 |                                   |
|                                                                                          |                                 |                                   |
| 0.04 Volts                                                                               | TP Sensor                       | <b>5</b> .00                      |
|                                                                                          |                                 | -4.00                             |
|                                                                                          |                                 |                                   |
|                                                                                          |                                 | -3.00                             |
|                                                                                          |                                 | -2.00                             |
|                                                                                          | $\sim$                          |                                   |
| <u>+</u>                                                                                 |                                 |                                   |
| H 4 4 🖲 🕨 🕨 H 🜑                                                                          | Engine Data 1<br>Center Trigger | Range (-332 to 199)<br>Current: 0 |
| Ready.                                                                                   |                                 | No Context                        |
| 🗃 Start 📷 TIS 2000 Snapshot                                                              |                                 | (10:29 AM                         |

FIGURE 8-48. TP Sensor Parameter Shown in Full-Size Graph

#### LOCK/UNLOCK PARAMETERS

The Lock/Unlock Parameters function is used to isolate specific parameters so they can be viewed and compared more easily than if they were part of the larger parameters list.

#### To use the Lock/Unlock Parameters function:

1. Click on the desired parameter to highlight it, then click on the Lock/Unlock Parameters icon (Figure 8-51).

The selected parameter appears at the top of the data list, above a "lock line" (Figure 8-52).

- 2. To add other parameters, follow the same procedure. The "locked" parameters can then be viewed together to compare their data values. Parameters can also be locked by double-clicking on them in the data list.
- 3. To remove an item from the locked list, select it, then click the Lock/Unlock icon.

The item is removed from the list.

| TIP! | In addition to using each display option individually, they can be used in various combinations to provide the most useful diagnostic capability. It is even possible to view DTC information, locked parameters, and graphed parameters simultaneously (Figure 8-53). In multi-display mode, replay buttons can be used, as previously described, to move through the snapshot. |
|------|----------------------------------------------------------------------------------------------------|
|------|----------------------------------------------------------------------------------------------------|

### **VIEWING CAPTURE INFO DATA**

Capture Info is a feature that allows the Tech 2 to retrieve DTCs, Freeze Frame, and Failure Records from the vehicle's control module. This is a different function than snapshot display. Capture Info files consist of only one frame of data, whereas snapshots typically contain multiple frames of data.

When Capture Info is selected, the scan tool displays a menu selection that allows data from the control module to be stored to the Tech 2 PCMCIA card, or to refresh the PCMCIA card with new data from a control module.

**Important:** A single code may be counted as two different codes in a Capture Info. file if it exists both in freeze frame and failure records (Figure 8-54).

#### To view DTCs, Freeze Frame, or Failure Record data through TIS 2000 software:

- 1. Use the Tech 2 Capture Info function to retrieve data from a vehicle's control module.
- 2. Connect the Tech 2 to the computer (refer to Figure 8-20).
- 3. Start TIS 2000.
- 4. Select the Snapshot Upload application (refer to Figure 8-18).
- 5. Click on the Upload from Hand-held icon from the toolbar (refer to Figure 8-40).
- 6. Select Tech 2, then select OK.
- 7. Select Capture Data from the upload selection menu, then select OK.

The data is displayed on the screen (Figure 8-54). The top of the screen lists DTCs that were stored in the control module. The lower portion of the screen lists captured freeze frame or fail record data for the selected DTC. Notice that the navigation selections at the bottom of the screen are gray. This is because the data record consists of only one frame.

- 8. If more than one DTC is present, selecting a DTC in the list changes the Data List to match that DTC.
- 9. Capture Info can be stored and printed by the terminal.

### SAVING A SNAPSHOT TO DISK

If you've opened a file and want to save it, choose the Save Snapshot icon from the toolbar (Figure 8-53). You have the option of saving the file to the terminal's hard drive, to a floppy disk, or to the GM ACCESS file server.

When saving a snapshot, the program automatically identifies the file by vehicle description. This information isn't always enough to describe the snapshot.

To help identify the snapshot, type in descriptive information about the snapshot when saving it. This may include vehicle conditions, DTCs, symptoms, repair order, etc. The next time a file is opened, this information aids in locating the correct file.

## **PRINTING A SNAPSHOT**

To print a snapshot that is currently displayed on the screen, select the File menu, then Print Screen. This prints only the data parameters displayed on the screen. To print the entire parameter list, you need to scroll down the list, then print again.

| TIS 2000 - Snapshot Upload<br>Ele Applications Management View Snaps | abat Ontions P | lauback - H |                               |           | X            |
|----------------------------------------------------------------------|----------------|-------------|-------------------------------|-----------|--------------|
| A C C 2                                                              | and gpoons L   | Jayback (j  |                               |           |              |
|                                                                      | <b>E</b> 6     |             |                               |           |              |
|                                                                      | 1              | ock\lini oc | Parameters                    |           |              |
| Engine Speed                                                         |                |             |                               |           | %            |
| Desired Idle Speed                                                   | 675 R          |             | Fuel Trim Cell                | 9         |              |
| IAC Position                                                         | 163 C          |             | Fuel Trim Enable              | No        |              |
| Desired IAC Position                                                 | 162 C          |             | EVAP Canister Purge           | On        |              |
| TP Sensor                                                            | 0.04 V         |             | EVAP Duty Cycle               |           | %            |
| TP Angle                                                             | 0 %            |             | EGR Duty Cycle                | 33.0      | %            |
| Start Up ECT                                                         | 12 °C          |             | Actual EGR Position           | 28        | %            |
| ECT                                                                  | 69 °C          |             | Desired EGR Position          | 26        | %            |
| ECT Sensor                                                           | 2.84 V         |             | EGR Sensor                    | 1.51      | Volts        |
| MAP                                                                  | 0.41 V         | olts        | Vehicle Speed                 | 42        | km/h         |
| MAP                                                                  | 18 kF          | Pa          | Reference Pulse Occured       | Yes       |              |
| BARO                                                                 | 4.69 V         |             | Valid Reference Pulse Occured | Yes       |              |
| BARO                                                                 | 98 kF          | Pa          | Knock Sensor                  | 4.8       | Volts        |
| Start Up IAT                                                         | 9 °C           | 2           | KS Activity                   | 0         | Counts       |
| IAT                                                                  | 12 °C          | 2           | Spark                         | 35        | · .          |
| IAT Sensor                                                           | 2.9 V          | olts        | Knock Retard                  | 0         | ·            |
| MAF                                                                  | 34.13 a/       | /s          | CMP Retard                    | -6        | ·            |
| MAF Frequency                                                        | 5074 Ĥ         | z           | Spark Control                 | Advance   |              |
| Engine Load                                                          | 20 %           |             | Loop Status                   | Closed Lo | 000          |
| Long Term FT Bank 1                                                  | 126 C          | ounts       | Pre H02S                      | Ready     |              |
| Long Term FT Bank 1                                                  | -1 %           |             | Post H02S                     | Ready     |              |
| Long Term FT Bank 2                                                  | 126 C          | ounts       | Rich/Lean Bank 1              | Rich      |              |
| Long Term FT Bank 2                                                  | -1 %           |             | Bich/Lean Bank 2              | Bich      | -            |
|                                                                      |                |             | Engine Data 1                 | Bange ( - | 332 to 1991  |
|                                                                      |                |             | Center Trigger                | Current:  | 0            |
| Add to or Remove From Locked List                                    |                |             |                               | No        | Context 🕥 // |
| Start TIS 2000 Snapshot                                              |                |             |                               |           | (€) 10:29 AM |

FIGURE 8-49. Lock/Unlock Parameters Icon on SNapshot Upload Screen

| 距 TIS 2000 - Snapshot Upload<br>Eile Applications Management View Sna | apshot Options Playback | Help                          |           |              |
|-----------------------------------------------------------------------|-------------------------|-------------------------------|-----------|--------------|
| s¶ & ⇔ ⊗ ?                                                            |                         |                               |           |              |
|                                                                       | ( <b>)</b>              |                               |           |              |
| Engine Speed                                                          | 1743 RPM                | MAP                           |           | 11 Volts     |
| TP Sensor                                                             | 0.04 Volts              | MAF                           | 34.1      | 13 g/s       |
| Engine Speed                                                          | 1743 BPM                | Short Term FT Bank 2          | 0         | %            |
| Desired Idle Speed                                                    | 675 RPM                 | Fuel Trim Cell                | 9         |              |
| IAC Position                                                          | 163 Counts              | Fuel Trim Enable              | No        |              |
| Desired IAC Position                                                  | 162 Counts              | EVAP Canister Purge           | On        |              |
| TP Sensor                                                             | 0.04 Volts              | EVAP Duty Cycle               | 36        | %            |
| TP Angle                                                              | 0 %                     | EGR Duty Cycle                | 33.0      |              |
| Start Up ECT                                                          | 12 *C                   | Actual EGR Position           | 28        |              |
| ECT                                                                   | 69 °C                   | Desired EGR Position          | 26        |              |
| ECT Sensor                                                            | 2.84 Volts              | EGR Sensor                    |           | Volts        |
| MAP                                                                   | 0.41 Volts              | Vehicle Speed                 |           | km/h         |
| MAP                                                                   | 18 kPa                  | Reference Pulse Occured       | Yes       |              |
| BARO                                                                  | 4.69 Volts              | Valid Reference Pulse Occured | Yes       |              |
| BARO                                                                  | 98 kPa                  | Knock Sensor                  |           | Volts        |
| Start Up IAT                                                          | 9 °C                    | KS Activity                   |           | Counts       |
| IAT                                                                   | 12 °C                   | Spark                         | 35        | ·            |
| IAT Sensor                                                            | 2.9 Volts               | Knock Retard                  | 0         | •            |
| MAF                                                                   | 34.13 g/s               | CMP Retard                    | -6        | · .          |
| MAF Frequency                                                         | 5074 Hz                 | Spark Control                 | Advance   |              |
| Engine Load                                                           | 20 %                    | Loop Status                   | Closed Lo | oop          |
| Long Term FT Bank 1                                                   | 126 Counts<br>-1 %      | Pre H02S<br>Post H02S         | Ready     |              |
| Iono Term FT Bank 1                                                   | -1 %                    |                               | Ready     |              |
| { { { { { { { { { { { { { { { } } } } }                               |                         | Engine Data 1                 |           | 332 to 199 ] |
|                                                                       |                         | Center Trigger                | Current:  | 0            |
| Ready                                                                 |                         |                               | No        | Context 🕘    |
| Start TIS 2000 Snapshot                                               |                         |                               |           | (10:29/      |
|                                                                       |                         |                               |           | 10.201       |

FIGURE 8-50. Snapshot Upload Screen Showing "Locked" List

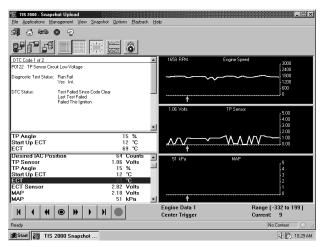

FIGURE 8-51. Multiple Display Modes

| 距 TIS 2000 - Snapshot Upload<br>Ele Applications Management Vie | w <u>S</u> napshot <u>O</u> ptions | <u>P</u> layback | Help                                                           |          |            | _   0   × |
|-----------------------------------------------------------------|------------------------------------|------------------|----------------------------------------------------------------|----------|------------|-----------|
| s¶ & ⊷ ⊗ ?                                                      |                                    |                  |                                                                |          |            |           |
| 276° 58 🔳 🔳                                                     | 🗮 巖                                | 8                |                                                                |          |            |           |
| DTC Code 1 of 5                                                 |                                    |                  |                                                                |          |            |           |
| P1221 Failure Record<br>Throttle Position Sensor 1 and          | 2 Performance                      |                  |                                                                |          |            |           |
| P1120 Failure Record<br>TP Sensor 1 Circuit                     |                                    |                  |                                                                |          |            |           |
| P1275 Failure Record<br>APP Sensor 1 Circuit                    |                                    |                  |                                                                |          |            |           |
|                                                                 |                                    |                  |                                                                |          |            |           |
|                                                                 |                                    |                  |                                                                |          |            | -         |
| Loop Status                                                     | Closed                             |                  | Inj. PWM Average Bank 2                                        | 14.4     |            |           |
| Engine Load                                                     | 34                                 | %                | BARO                                                           |          | Volts      |           |
| ECT                                                             | 89                                 | •C               | BARO                                                           |          | kPa        | - 11      |
| Short Term FT Bank 1                                            | 0                                  | %<br>%           | Air Fuel Ratio                                                 | 11.8     | :1         |           |
| Long Term FT Bank 1<br>Short Term FT Bank 2                     | 0                                  | %<br>%           | Engine Run Time                                                | 00:07:52 | Prim       | - 11      |
| Short Term FT Bank 2<br>Long Term FT Bank 2                     | U<br>0                             | %                | Misfiring Cylinder (Primary)<br>Misfiring Cylinder (Secondary) | 0000     |            |           |
| Long ierm Fibank z<br>WAP                                       |                                    | %<br>Volts       | Misfiring Cylinder (Secondary)<br>Mileage Since First Failure  |          | Sec.<br>km |           |
| MAP                                                             |                                    | kPa              | Mileage Since Last Failure                                     |          |            |           |
| Engine Speed                                                    |                                    | BPM              | Mileage Since MIL Request                                      |          | km         |           |
| Vehicle Speed                                                   |                                    | km/h             | Fail Counter                                                   | ŏ        |            | -         |
| ●   →                                                           | ● 14 ●                             |                  |                                                                |          |            |           |
| Ready                                                           |                                    |                  |                                                                | No       | Context    | 0         |
|                                                                 |                                    |                  |                                                                |          |            |           |
| Start IS 2000 Snaps                                             |                                    |                  |                                                                |          | (III)      | 10:29 AM  |

FIGURE 8-52. Viewing Captured Info Data

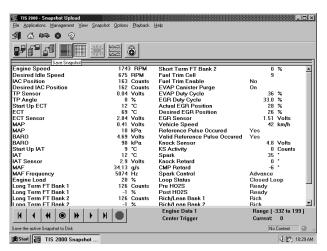

FIGURE 8-53. Save Snapshot Icon on Snapshot Upload Screen

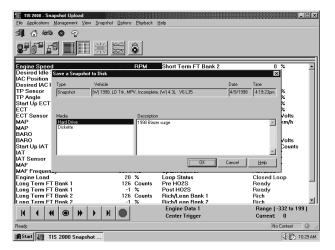

FIGURE 8-54. Save Snapshot Window

## **TECH 2 PATHING TABLES**

The goal of Pathing Tables is to provide an index and path to help the Tech 2 user find specific vehicle applications/functions. First, the user must enter the basic requirements by selecting the proper Model Year, Vehicle Type, etc. Applications available are based on the specific vehicle selected. The tables are listed in alphabetical order. Identify the application you are looking for and then follow the "path" provided. In most cases the user is searching for data/output controls in the Diagnostic menu. Selections made from the Diagnostic menu include Powertrain, Body, Chassis, and Diagnostic Circuit Checks (where applicable), i.e. Fuel Pump Relay-Special Functions / Engine Output Controls.

## **POWERTRAIN PATHING TABLES**

| A/C Clutch           | Special Functions / Engine Output Controls                                                     |
|----------------------|------------------------------------------------------------------------------------------------|
| A/C Compressor       | Special Functions / Engine Output Controls                                                     |
| A/C Cutoff Relay     | Special Functions / Engine Output Controls                                                     |
| A/C Relay            | Special Functions / Engine Output Controls                                                     |
| AIR Control Solenoid | Special Functions / Engine Output Controls / Air System                                        |
| AIR Pump             | Special Functions / Engine Output Controls                                                     |
| AIR Pump             | Special Functions / Engine Output Controls / AIR System                                        |
| AIR Pump Relay       | Special Functions / Engine Output Controls / AIR System<br>(Refer to Secondary Air Pump Relay) |
| AIR Solenoid         | Special Functions                                                                              |

#### Tech 2 Powertrain Engine Output Controls Pathing Table<sup>\*</sup>

| AIR Solenoid                    | Special Functions / Engine Output Controls                                                         |
|---------------------------------|----------------------------------------------------------------------------------------------------|
| AIR Solenoid                    | Special Functions / Engine Output Controls / Air System<br>(Refer to Secondary Air Solenoid Valve) |
| AIR Switch Solenoid             | Special Functions / Engine Output Controls / Air System                                            |
| AIR System                      | Special Functions / Engine Output Controls                                                         |
| AIR System                      | Special Functions / Engine Output Controls                                                         |
| AIR System                      | Special Functions / Engine Output Controls / Air System                                            |
| All Relays                      | Special Functions / Engine Output Controls / Fan Relays                                            |
| Alternator                      | Special Functions / Engine Output Controls                                                         |
| Alternator L Terminal           | Special Functions / Engine Output Controls                                                         |
| Alternator Lamp                 | Special Functions / Engine Output Controls / Dash Lamps                                            |
| Aux. Cooling Fan                | Special Functions / Engine Output Controls                                                         |
| Backup Fuel                     | Special Functions                                                                                  |
| Backup Spark                    | Special Functions                                                                                  |
| Boost Solenoid                  | Special Functions / Engine Output Controls                                                         |
| Both Fan Controls               | Special Functions / Engine Output Controls / Fan Relays                                            |
| Brake Light                     | Special Functions / Engine Output Controls / Dash Lamps                                            |
| C/C Servo                       | Special Functions / Engine Output Controls / Cruise Control                                        |
| C/C Vacuum Solenoid             | Special Functions / Engine Output Controls / Cruise Control                                        |
| C/C Vent Solenoid               | Special Functions / Engine Output Controls / Cruise Control<br>(Refer to Cruise Control)           |
| Change Oil Lamp                 | Special Functions / Engine Output Controls / Dash Lamps                                            |
| Chassis Pitch Signal            | Special Functions / Engine Output Controls                                                         |
| Check Mode                      | Special Functions                                                                                  |
| Clear Cold Start Counter        | Special Functions                                                                                  |
| Cold Advance Relay              | Special Functions / Engine Output Controls                                                         |
| Crankshaft Pos. Variation Learn | Special Functions                                                                                  |
| Cruise Clutch                   | Special Functions / Engine Output Controls                                                         |
| Cruise Control                  | Special Functions / Engine Output Controls                                                         |
| Cruise Enable                   | Special Functions / Engine Output Controls                                                         |
| Cruise Inhibit                  | Special Functions / Engine Output Controls                                                         |
| Cruise Lamp                     | Special Functions / Engine Output Controls / Dash Lamps                                            |
|                                 | Special Functions / Engine Output Controls / Injection Pump                                        |

<sup>\*.</sup> For vehicles with DTCs

| Dash Lamps & Gauges              | Special Functions / Engine Output Controls                                                |
|----------------------------------|-------------------------------------------------------------------------------------------|
| Dash Lamps                       | Special Functions / Engine Output Controls                                                |
| Dash Lamps                       | Special Functions / Engine Output Controls / Injection Pump                               |
| ECM/Immobilizer Relearn          | Special Functions                                                                         |
| EGR 1                            | Special Functions / Engine Output Controls / EGR System                                   |
| EGR 2                            | Special Functions / Engine Output Controls / EGR System                                   |
| EGR 3                            | Special Functions / Engine Output Controls / EGR System                                   |
| EGR Bypass Solenoid              | Special Functions / Engine Output Controls / EGR System                                   |
| EGR Solenoid                     | Special Functions                                                                         |
| EGR Solenoid                     | Special Functions / Engine Output Controls                                                |
| EGR Solenoid                     | Special Functions / Engine Output Controls / EGR System                                   |
| EGR System                       | Special Functions / Engine Output Controls                                                |
| EGR Vent                         | Special Functions / Engine Output Controls / EGR System<br>(Refer to Reset EGR ALM Cells) |
| Engine Shut Off                  | Special Functions / Engine Output Controls / Injection Pump                               |
| EPR Solenoid                     | Special Functions / Engine Output Controls                                                |
| EVAP Canister Vent Valve         | Special Functions / Engine Output Controls                                                |
| EVAP Pressure Switching Solenoid | Special Functions / Engine Output Controls                                                |
| EVAP Purge Solenoid (PWM)        | Special Functions / Engine Output Controls                                                |
| EVAP Purge Solenoid (PWM)        | Special Functions / Engine Output Controls / EVAP System                                  |
| EVAP Purge Solenoid              | Special Functions / Engine Output Controls                                                |
| EVAP Purge Solenoid              | Special Functions / Engine Output Controls / EVAP System                                  |
| EVAP Purge Valve                 | Special Functions / Engine Output Controls                                                |
| EVAP Purge/Seal                  | Special Functions / Engine Output Controls / EVAP System                                  |
| EVAP System                      | Special Functions / Engine Output Controls                                                |
| EVAP System Perf.                | Special Functions / Engine Output Controls / EVAP System                                  |
| EVAP System Seal                 | Special Functions / Engine Output Controls / EVAP System                                  |
| EVAP Vent Solenoid               | Special Functions / Engine Output Controls                                                |
| EVAP Vent Solenoid               | Special Functions / Engine Output Controls / EVAP System                                  |
| EVO                              | Special Functions / Engine Output Controls                                                |
| Fan Control A10                  | Special Functions / Engine Output Controls / Fan Relays                                   |
| Fan Control A11                  | Special Functions / Engine Output Controls / Fan Relays<br>(Refer to Both Fan Controls)   |
| Fan High Speed                   | Special Functions / Engine Output Controls / Fan Relays                                   |

| Fan Relay       Special Functions / Engine Output Controls         Fan Relay       Special Functions / Engine Output Controls         Fan Relay 1       Special Functions / Engine Output Controls / Fan Relays         Fan Relay 2       Special Functions / Engine Output Controls / Fan Relays         Fan Relay ECM C6       Special Functions / Engine Output Controls / Fan Relays         Fan Relay ECM D11       Special Functions / Engine Output Controls / Fan Relays         Fan Relay S(Both)       Special Functions / Engine Output Controls / Fan Relays         Fan Relays 1, 2, & 3       Special Functions / Engine Output Controls / Fan Relays         Fan Relays 2 & 3       Special Functions / Engine Output Controls / Fan Relays         Fan Relays 2 & 3       Special Functions / Engine Output Controls / Fan Relays         Far Relays 2 & 3       Special Functions / Engine Output Controls / Fan Relays         (Refer to All Relays)       (Refer to Low Special Relay Only)         First Gear Start       Special Functions / Engine Output Controls         FPR Solenoid       Special Functions / Engine Output Controls         Fuel Gauge       Special Functions / Engine Output Controls         Fuel Pump       Special Functions / Engine Output Controls         Fuel Pump Relay       Special Functions / Engine Output Controls         Fuel Pump Relay       Special Functions / Engine Output Controls </th <th>Fan Low Speed</th> <th>Special Functions / Engine Output Controls / Fan Relays</th>                                                                                                    | Fan Low Speed            | Special Functions / Engine Output Controls / Fan Relays                           |
|----------------------------------------------------------------------------------------------------|--------------------------|-----------------------------------------------------------------------------------|
| Fan Relay 1         Special Functions / Engine Output Controls / Fan Relays           Fan Relay 2         Special Functions / Engine Output Controls / Fan Relays<br>(Refer to High Fan Relay)           Fan Relay ECM C6         Special Functions / Engine Output Controls / Fan Relays           Fan Relay ECM D11         Special Functions / Engine Output Controls / Fan Relays           Fan Relays (Both)         Special Functions / Engine Output Controls / Fan Relays           Fan Relays 1, 2, & 3         Special Functions / Engine Output Controls / Fan Relays           Fan Relays 2 & 3         Special Functions / Engine Output Controls / Fan Relays<br>(Refer to All Relays)           First Gear Start         Special Functions / Engine Output Controls           Fixed Spark         Special Functions / Engine Output Controls           Fixed Spark         Special Functions / Engine Output Controls           Fixed Spark         Special Functions / Engine Output Controls           Fuel Gauge         Special Functions / Engine Output Controls           Fuel Gauge         Special Functions / Engine Output Controls           Fuel Quurp         Special Functions / Engine Output Controls           Fuel Pump         Special Functions / Engine Output Controls           Fuel Pump         Special Functions / Engine Output Controls           Fuel Pump Relay         Special Functions / Engine Output Controls           Fuel Pump Relay                                                                                                    | -                        |                                                                                   |
| Fan Relay 2         Special Functions / Engine Output Controls / Fan Relays<br>(Refer to High Fan Relay)           Fan Relay ECM C6         Special Functions / Engine Output Controls / Fan Relays           Fan Relay ECM D11         Special Functions / Engine Output Controls / Fan Relays           Fan Relays (Both)         Special Functions / Engine Output Controls / Fan Relays           Fan Relays 1, 2, & 3         Special Functions / Engine Output Controls / Fan Relays           Fan Relays 2 & 3         Special Functions / Engine Output Controls / Fan Relays<br>(Refer to All Relays)<br>(Refer to Low Fan Relay)<br>(Refer to Low Fan Relay)           First Gear Start         Special Functions / Engine Output Controls           Fixed Spark         Special Functions / Engine Output Controls           Fixed Spark         Special Functions / Engine Output Controls           Fuel Gauge         Special Functions / Engine Output Controls           Fuel Gauge         Special Functions / Engine Output Controls           Fuel Qump         Special Functions / Engine Output Controls           Fuel Quage         Special Functions / Engine Output Controls           Fuel Pump         Special Functions / Engine Output Controls           Fuel Pump         Special Functions / Engine Output Controls           Fuel Pump Relay         Special Functions / Engine Output Controls           Fuel Pump Relay         Special Functions / Engine Output Controls <td>-</td> <td>^ <u> </u></td>                                                                                                    | -                        | ^ <u> </u>                                                                        |
| Image: Control of Control of |                          |                                                                                   |
| Fan Relay ECM D11Special Functions / Engine Output Controls / Fan RelaysFan Relays (Both)Special Functions / Engine Output Controls / Fan RelaysFan Relays 1, 2, & 3Special Functions / Engine Output Controls / Fan RelaysFan Relays 2, & 3Special Functions / Engine Output Controls / Fan Relays(Refer to All Relays)(Refer to All Relays)(Refer to Low Fan Relay)(Refer to Low Speed Relay Only)First Gear StartSpecial Functions / Engine Output ControlsFan Relays 2Special Functions / Engine Output Controls(Refer to Low Fan Relay)(Refer to Low Speed Relay Only)First Gear StartSpecial Functions / Engine Output ControlsFixed SparkSpecial Functions / Engine Output ControlsFuel GaugeSpecial Functions / Engine Output ControlsFuel GaugeSpecial Functions / Engine Output ControlsFuel PumpSpecial Functions / Engine Output ControlsFuel Pump RelaySpecial Functions / Engine Output ControlsFuel Pump SpeedSpecial Functions / Engine Output ControlsFuel Tank Pressure ValveSpecial Functions / Engine Output Controls / EVAP SystemFuel Trim ResetSpecial Functions / Engine Output ControlsGENSpecial Functions / Engine Output ControlsGervorSpecial Functions / Engine Output ControlsGervorSpecial Functions / Engine Output ControlsGuertingSpecial Functions / Engine Output ControlsGuertingSpecial Functions / Engine Output ControlsGuertingSpecial Functions / Engine Output ControlsGervorSpec                                                                                                    |                          |                                                                                   |
| Fan Relays (Both)         Special Functions / Engine Output Controls / Fan Relays           Fan Relays 1, 2, & 3         Special Functions / Engine Output Controls / Fan Relays           Fan Relays 2 & 3         Special Functions / Engine Output Controls / Fan Relays<br>(Refer to All Relays)<br>(Refer to All Relays)<br>(Refer to Low Speed Relay Only)           First Gear Start         Special Functions / Engine Output Controls           Fixed Spark         Special Functions / Engine Output Controls           FPR Solenoid         Special Functions / Engine Output Controls           Fuel Gauge         Special Functions / Engine Output Controls           Fuel Pump         Special Functions / Engine Output Controls           Fuel Pump         Special Functions / Engine Output Controls           Fuel Pump Relay         Special Functions / Engine Output Controls           Fuel Pump Relay         Special Functions / Engine Output Controls           Fuel Tank Pressure Valve         Special Functions / Engine Output Controls           Fuel Trim Reset         Special Functions / Engine Output Controls / EVAP System           Fuel Trim Reset         Special Functions / Engine Output Controls           GEN         Special Functions / Engine Output Controls           GEN         Special Functions / Engine Output Controls           Genveror         Special Functions / Engine Output Controls           Genveror         S                                                                                                    | Fan Relay ECM C6         | Special Functions / Engine Output Controls / Fan Relays                           |
| Fan Relays 1, 2, & 3       Special Functions / Engine Output Controls / Fan Relays         Fan Relays 2, & 3       Special Functions / Engine Output Controls / Fan Relays<br>(Refer to both Fan Controls)<br>(Refer to both Fan Relay)<br>(Refer to Low Speed Relay Only)         First Gear Start       Special Functions / Engine Output Controls         Fixed Spark       Special Functions / Engine Output Controls         Fixed Spark       Special Functions / Engine Output Controls         Fuel Gauge       Special Functions / Engine Output Controls         Fuel Pump       Special Functions / Engine Output Controls         Fuel Pump       Special Functions / Engine Output Controls         Fuel Pump Relay       Special Functions / Engine Output Controls         Fuel Pump Relay       Special Functions / Engine Output Controls         Fuel Pump Relay       Special Functions / Engine Output Controls         Fuel Pump Speed       Special Functions / Engine Output Controls         Fuel Tank Pressure Valve       Special Functions         Special Functions / Engine Output Controls / EVAP System         Fuel Trim Reset       Special Functions / Engine Output Controls         GEN       Special Functions / Engine Output Controls         Gen L Terminal       Special Functions / Engine Output Controls         Governor       Special Functions / Engine Output Controls         Governor       Spec                                                                                                    | Fan Relay ECM D11        | Special Functions / Engine Output Controls / Fan Relays                           |
| Fan Relays 2 & 3       Special Functions / Engine Output Controls / Fan Relays<br>(Refer to both Fan Controls)<br>(Refer to both Fan Relays)<br>(Refer to Low Speed Relay Only)         First Gear Start       Special Functions / Engine Output Controls         Fixed Spark       Special Functions / Engine Output Controls         Fixed Spark       Special Functions / Engine Output Controls         Fuel Gauge       Special Functions / Engine Output Controls         Fuel Pump       Special Functions / Engine Output Controls         Fuel Pump       Special Functions / Engine Output Controls         Fuel Pump       Special Functions / Engine Output Controls         Fuel Pump Relay       Special Functions / Engine Output Controls         Fuel Pump Relay       Special Functions / Engine Output Controls         Fuel Pump Speed       Special Functions / Engine Output Controls         Fuel Tank Pressure Valve       Special Functions / Engine Output Controls / EVAP System         Fuel Trim Reset       Special Functions / Engine Output Controls / Dash Lamps         GEN       Special Functions / Engine Output Controls         Genvernor       Special Functions / Engine Output Controls         Gevernor       Special Functions / Engine Output Controls         Gevernor       Special Functions / Engine Output Controls         Governor       Special Functions / Engine Output Controls / Dash Lamps                                                                                                    | Fan Relays (Both)        | Special Functions / Engine Output Controls / Fan Relays                           |
| (Refer to All Relays)<br>(Refer to both Fan Controls)<br>(Refer to both Fan Controls)<br>(Refer to Low Speed Relay Only)First Gear StartSpecial Functions / Engine Output ControlsFixed SparkSpecial Functions / Engine Output ControlsFPR SolenoidSpecial Functions / Engine Output ControlsFuel GaugeSpecial Functions / Engine Output ControlsFuel PumpSpecial Functions / Engine Output ControlsFuel PumpSpecial Functions / Engine Output ControlsFuel Pump RelaySpecial Functions / Engine Output ControlsFuel Pump RelaySpecial Functions / Engine Output ControlsFuel Pump RelaySpecial Functions / Engine Output ControlsFuel Pump RelaySpecial Functions / Engine Output ControlsFuel Tank Pressure ValveSpecial Functions / Engine Output Controls / EVAP SystemFuel Trim ResetSpecial Functions / Engine Output Controls / Dash LampsGEN L TerminalSpecial Functions / Engine Output ControlsGovernorSpecial Functions / Engine Output ControlsGovernorSpecial Functions / Engine Output ControlsGovernorSpecial Functions / Engine Output ControlsGovernorSpecial Functions / Engine Output ControlsGovernorSpecial Functions / Engine Output ControlsGevernorSpecial Functions / Engine Output ControlsGevernorSpecial Functions / Engine Output ControlsGevernorSpecial Functions / Engine Output ControlsGovernorSpecial Functions / Engine Output Controls / Dash LampsHigh Fan RelaySpecial Functions / Engine Output Controls / Dash Lamps<                                                                                                    | Fan Relays 1, 2, & 3     | Special Functions / Engine Output Controls / Fan Relays                           |
| Fixed SparkSpecial Functions / Engine Output ControlsFPR SolenoidSpecial Functions / Engine Output ControlsFuel GaugeSpecial Functions / Engine Output ControlsFuel PumpSpecial Functions / Engine Output ControlsFuel Pump RelaySpecial Functions / Engine Output ControlsFuel Pump RelaySpecial Functions / Engine Output ControlsFuel Pump SpeedSpecial Functions / Engine Output ControlsFuel System PrimeSpecial Functions / Engine Output ControlsFuel Tank Pressure ValveSpecial Functions / Engine Output Controls / EVAP SystemFuel Trim ResetSpecial Functions / Engine Output Controls / Dash LampsGENSpecial Functions / Engine Output ControlsGevernorSpecial Functions / Engine Output ControlsGovernorSpecial Functions / Engine Output ControlsGovernorSpecial Functions / Engine Output ControlsGovernorSpecial Functions / Engine Output ControlsGovernorSpecial Functions / Engine Output ControlsGovernorSpecial Functions / Engine Output ControlsGovernorSpecial Functions / Engine Output ControlsHigh Fan RelaySpecial Functions / Engine Output Controls / Dash LampsHigh Fan RelaySpecial Functions / Engine Output Controls / Dash LampsIAC ResetSpecial Functions / Engine Output Controls / Dash LampsIAC ResetSpecial Functions / Engine Output Controls / Dash LampsIAC ResetSpecial Functions / Engine Output ControlsIdle Air ControlSpecial Functions / Engine Output Controls                                                                                                    | Fan Relays 2 & 3         | (Refer to All Relays)<br>(Refer to both Fan Controls)<br>(Refer to Low Fan Relay) |
| FPR SolenoidSpecial Functions / Engine Output ControlsFuel GaugeSpecial Functions / Engine Output ControlsFuel PumpSpecial Functions / Engine Output Controls<br>(Refer to Secondary Fuel Pump)Fuel Pump RelaySpecial Functions / Engine Output ControlsFuel Pump SpeedSpecial Functions / Engine Output ControlsFuel System PrimeSpecial Functions / Engine Output Controls / EVAP SystemFuel Tank Pressure ValveSpecial Functions / Engine Output Controls / EVAP SystemFuel Trim ResetSpecial Functions / Engine Output Controls / Dash LampsGEN L TerminalSpecial Functions / Engine Output ControlsGovernorSpecial Functions / Engine Output ControlsGovernorSpecial Functions / Engine Output ControlsGovernorSpecial Functions / Engine Output ControlsGovernor LightSpecial Functions / Engine Output Controls / Dash LampsHigh Fan RelaySpecial Functions / Engine Output ControlsHot LampSpecial Functions / Engine Output Controls / Dash LampsIAC ResetSpecial Functions / Engine Output Controls / Dash LampsIAC ResetSpecial Functions / Engine Output Controls / Dash LampsIAC ResetSpecial Functions / Engine Output Controls / Dash LampsIAC ResetSpecial Functions / Engine Output Controls / Dash LampsIAC ResetSpecial Functions / Engine Output Controls / Dash LampsIAC ResetSpecial Functions / Engine Output Controls / Dash LampsIAC RotrolSpecial Functions / Engine Output ControlsIdle Air ControlSpecial Functions / Engine Output Controls                                                                                                    | First Gear Start         | Special Functions / Engine Output Controls                                        |
| Fuel GaugeSpecial Functions / Engine Output ControlsFuel PumpSpecial Functions / Engine Output Controls<br>(Refer to Secondary Fuel Pump)Fuel Pump RelaySpecial Functions / Engine Output ControlsFuel Pump SpeedSpecial Functions / Engine Output ControlsFuel System PrimeSpecial FunctionsFuel Tank Pressure ValveSpecial Functions / Engine Output Controls / EVAP SystemFuel Trim ResetSpecial FunctionsGENSpecial Functions / Engine Output ControlsGlow PlugSpecial Functions / Engine Output ControlsGovernorSpecial Functions / Engine Output ControlsGovernorSpecial Functions / Engine Output ControlsGovernorSpecial Functions / Engine Output ControlsGovernorSpecial Functions / Engine Output ControlsGovernorSpecial Functions / Engine Output ControlsHigh Fan RelaySpecial Functions / Engine Output ControlsHot LampSpecial Functions / Engine Output Controls / Dash LampsIAC ResetSpecial Functions / Engine Output Controls / Dash LampsIAC ResetSpecial Functions / Engine Output Controls / Dash LampsIAC ResetSpecial Functions / Engine Output Controls / Dash LampsIAC ResetSpecial Functions / Engine Output Controls / Dash LampsIAC ResetSpecial Functions / Engine Output Controls / Dash LampsIAC ResetSpecial Functions / Engine Output Controls / Dash LampsIAC ResetSpecial Functions / Engine Output ControlsIdle Air ControlSpecial Functions / Engine Output Controls                                                                                                    | Fixed Spark              | Special Functions / Engine Output Controls                                        |
| Fuel PumpSpecial Functions / Engine Output Controls<br>(Refer to Secondary Fuel Pump)Fuel Pump RelaySpecial Functions / Engine Output ControlsFuel Pump SpeedSpecial Functions / Engine Output ControlsFuel System PrimeSpecial Functions / Engine Output Controls / EVAP SystemFuel Tank Pressure ValveSpecial Functions / Engine Output Controls / EVAP SystemFuel Trim ResetSpecial FunctionsGENSpecial Functions / Engine Output Controls / Dash LampsGlow PlugSpecial Functions / Engine Output ControlsGovernorSpecial Functions / Engine Output ControlsGovernor LightSpecial Functions / Engine Output Controls / Dash LampsHigh Fan RelaySpecial Functions / Engine Output ControlsHot LampSpecial Functions / Engine Output Controls / Dash LampsHigh Fan RelaySpecial Functions / Engine Output Controls / Dash LampsIAC ResetSpecial Functions / Engine Output Controls / Dash LampsIAC ResetSpecial Functions / Engine Output Controls / Dash LampsIAC ResetSpecial Functions / Engine Output Controls / Dash LampsIAC ResetSpecial Functions / Engine Output Controls / Dash LampsIAC ResetSpecial Functions / Engine Output Controls / Dash LampsIAC ResetSpecial Functions / Engine Output Controls / Dash LampsIAC ResetSpecial Functions / Engine Output Controls / Dash LampsIAC ResetSpecial Functions / Engine Output Controls / IAC SystemIAC RotrolSpecial Functions / Engine Output Controls                                                                                                    | FPR Solenoid             | Special Functions / Engine Output Controls                                        |
| Image: Control of the secondary of the secondary of the se | Fuel Gauge               | Special Functions / Engine Output Controls                                        |
| Fuel Pump SpeedSpecial Functions / Engine Output ControlsFuel System PrimeSpecial FunctionsFuel Tank Pressure ValveSpecial Functions / Engine Output Controls / EVAP SystemFuel Trim ResetSpecial FunctionsGENSpecial Functions / Engine Output Controls / Dash LampsGEN L TerminalSpecial Functions / Engine Output ControlsGlow PlugSpecial Functions / Engine Output ControlsGovernorSpecial Functions / Engine Output ControlsGovernor LightSpecial Functions / Engine Output Controls / Dash LampsHigh Fan RelaySpecial Functions / Engine Output Controls / Dash LampsHot LampSpecial Functions / Engine Output Controls / Dash LampsIAC ResetSpecial Functions / Engine Output Controls / Dash LampsIAC ResetSpecial Functions / Engine Output Controls / Dash LampsIAC ResetSpecial Functions / Engine Output Controls / Dash LampsIAC ResetSpecial Functions / Engine Output Controls / Dash LampsIAC ResetSpecial Functions / Engine Output Controls / Dash LampsIAC SystemSpecial Functions / Engine Output Controls / IAC SystemIAC Special Functions / Engine Output ControlsSpecial Functions / Engine Output ControlsIdle Air ControlSpecial Functions / Engine Output Controls                                                                                                    | Fuel Pump                |                                                                                   |
| Fuel System PrimeSpecial FunctionsFuel Tank Pressure ValveSpecial Functions / Engine Output Controls / EVAP SystemFuel Trim ResetSpecial FunctionsGENSpecial Functions / Engine Output Controls / Dash LampsGEN L TerminalSpecial Functions / Engine Output ControlsGlow PlugSpecial Functions / Engine Output ControlsGovernorSpecial Functions / Engine Output ControlsGovernorSpecial Functions / Engine Output ControlsGovernor LightSpecial Functions / Engine Output Controls / Dash LampsHigh Fan RelaySpecial Functions / Engine Output Controls / Dash LampsIAC ResetSpecial Functions / Engine Output Controls / Dash LampsIAC ResetSpecial Functions / Engine Output Controls / IAC SystemIAC SystemSpecial Functions / Engine Output ControlsIdle Air ControlSpecial Functions / Engine Output Controls                                                                                                    | Fuel Pump Relay          | Special Functions / Engine Output Controls                                        |
| Fuel Tank Pressure ValveSpecial Functions / Engine Output Controls / EVAP SystemFuel Trim ResetSpecial FunctionsGENSpecial Functions / Engine Output Controls / Dash LampsGEN L TerminalSpecial Functions / Engine Output ControlsGlow PlugSpecial Functions / Engine Output ControlsGovernorSpecial Functions / Engine Output ControlsGovernor LightSpecial Functions / Engine Output Controls / Dash LampsHigh Fan RelaySpecial Functions / Engine Output Controls / Dash LampsHot LampSpecial Functions / Engine Output Controls / Dash LampsIAC ResetSpecial Functions / Engine Output Controls / Dash LampsIAC ResetSpecial Functions / Engine Output Controls / Dash LampsIdle Air ControlSpecial Functions / Engine Output Controls                                                                                                    | Fuel Pump Speed          | Special Functions / Engine Output Controls                                        |
| Fuel Trim ResetSpecial FunctionsGENSpecial Functions / Engine Output Controls / Dash LampsGEN L TerminalSpecial Functions / Engine Output ControlsGlow PlugSpecial Functions / Engine Output ControlsGovernorSpecial Functions / Engine Output ControlsGovernor LightSpecial Functions / Engine Output Controls / Dash LampsHigh Fan RelaySpecial Functions / Engine Output Controls / Dash LampsHot LampSpecial Functions / Engine Output Controls / Dash LampsIAC ResetSpecial Functions / Engine Output Controls / Dash LampsIAC SystemSpecial Functions / Engine Output ControlsIdle Air ControlSpecial Functions / Engine Output Controls                                                                                                    | Fuel System Prime        | Special Functions                                                                 |
| GENSpecial Functions / Engine Output Controls / Dash LampsGEN L TerminalSpecial Functions / Engine Output ControlsGlow PlugSpecial Functions / Engine Output ControlsGovernorSpecial Functions / Engine Output ControlsGovernor LightSpecial Functions / Engine Output Controls / Dash LampsHigh Fan RelaySpecial Functions / Engine Output Controls / Dash LampsHot LampSpecial Functions / Engine Output Controls / Dash LampsIAC ResetSpecial Functions / Engine Output Controls / Dash LampsIAC ResetSpecial Functions / Engine Output Controls / IAC SystemIAC SystemSpecial Functions / Engine Output ControlsIdle Air ControlSpecial Functions / Engine Output Controls                                                                                                    | Fuel Tank Pressure Valve | Special Functions / Engine Output Controls / EVAP System                          |
| GEN L TerminalSpecial Functions / Engine Output ControlsGlow PlugSpecial Functions / Engine Output ControlsGovernorSpecial Functions / Engine Output ControlsGovernor LightSpecial Functions / Engine Output Controls / Dash LampsHigh Fan RelaySpecial Functions / Engine Output Controls / Fan RelaysHot LampSpecial Functions / Engine Output Controls / Dash LampsIAC ResetSpecial Functions / Engine Output Controls / IAC SystemIAC SystemSpecial Functions / Engine Output ControlsIdle Air ControlSpecial Functions / Engine Output Controls                                                                                                    | Fuel Trim Reset          | Special Functions                                                                 |
| Glow PlugSpecial Functions / Engine Output ControlsGovernorSpecial Functions / Engine Output ControlsGovernor LightSpecial Functions / Engine Output Controls / Dash LampsHigh Fan RelaySpecial Functions / Engine Output Controls / Fan RelaysHot LampSpecial Functions / Engine Output Controls / Dash LampsIAC ResetSpecial Functions / Engine Output Controls / Dash LampsIAC ResetSpecial Functions / Engine Output Controls / IAC SystemIAC SystemSpecial Functions / Engine Output ControlsIdle Air ControlSpecial Functions / Engine Output Controls                                                                                                    | GEN                      | Special Functions / Engine Output Controls / Dash Lamps                           |
| GovernorSpecial Functions / Engine Output ControlsGovernor LightSpecial Functions / Engine Output Controls / Dash LampsHigh Fan RelaySpecial Functions / Engine Output Controls / Fan RelaysHot LampSpecial Functions / Engine Output Controls / Dash LampsIAC ResetSpecial Functions / Engine Output Controls / IAC SystemIAC SystemSpecial Functions / Engine Output ControlsIdle Air ControlSpecial Functions / Engine Output Controls                                                                                                    | GEN L Terminal           | Special Functions / Engine Output Controls                                        |
| Governor LightSpecial Functions / Engine Output Controls / Dash LampsHigh Fan RelaySpecial Functions / Engine Output Controls / Fan RelaysHot LampSpecial Functions / Engine Output Controls / Dash LampsIAC ResetSpecial Functions / Engine Output Controls / IAC SystemIAC SystemSpecial Functions / Engine Output ControlsIdle Air ControlSpecial Functions / Engine Output Controls                                                                                                    | Glow Plug                | Special Functions / Engine Output Controls                                        |
| High Fan Relay       Special Functions / Engine Output Controls / Fan Relays         Hot Lamp       Special Functions / Engine Output Controls / Dash Lamps         IAC Reset       Special Functions / Engine Output Controls / IAC System         IAC System       Special Functions / Engine Output Controls         Idle Air Control       Special Functions / Engine Output Controls                                                                                                    | Governor                 | Special Functions / Engine Output Controls                                        |
| Hot Lamp       Special Functions / Engine Output Controls / Dash Lamps         IAC Reset       Special Functions / Engine Output Controls / IAC System         IAC System       Special Functions / Engine Output Controls         Idle Air Control       Special Functions / Engine Output Controls                                                                                                    | Governor Light           | Special Functions / Engine Output Controls / Dash Lamps                           |
| IAC Reset       Special Functions / Engine Output Controls / IAC System         IAC System       Special Functions / Engine Output Controls         Idle Air Control       Special Functions / Engine Output Controls                                                                                                    | High Fan Relay           | Special Functions / Engine Output Controls / Fan Relays                           |
| IAC System     Special Functions / Engine Output Controls       Idle Air Control     Special Functions / Engine Output Controls                                                                                                    | Hot Lamp                 | Special Functions / Engine Output Controls / Dash Lamps                           |
| Idle Air Control     Special Functions / Engine Output Controls                                                                                                    | IAC Reset                | Special Functions / Engine Output Controls / IAC System                           |
|                                                                                                    | IAC System               | Special Functions / Engine Output Controls                                        |
| Idle Air Control         Special Functions / Engine Output Controls / IAC System                                                                                                    | Idle Air Control         | Special Functions / Engine Output Controls                                        |
|                                                                                                    | Idle Air Control         | Special Functions / Engine Output Controls / IAC System                           |

| Ignition Coil Test #1, #4        | Special Functions / Engine Output Controls                         |
|----------------------------------|--------------------------------------------------------------------|
| Ignition Coil Test #1, #4        | Special Functions / Engine Output Controls / Ignition System       |
| Ignition Coil Test #2, #3        | Special Functions / Engine Output Controls / Ignition System       |
| Ignition Coil Test #2, #5        | Special Functions / Engine Output Controls                         |
| Ignition Coil Test #3, #6        | Special Functions / Engine Output Controls                         |
| Ignition System                  | Special Functions / Engine Output Controls                         |
| Injection Module                 | Special Functions / Engine Output Controls / Secondary Port System |
| Injection Pump                   | Special Functions / Engine Output Controls                         |
| Injector # 1                     | Special Functions / Engine Output Controls                         |
| Injector # 2                     | Special Functions / Engine Output Controls                         |
| Injector # 3                     | Special Functions / Engine Output Controls                         |
| Injector # 4                     | Special Functions / Engine Output Controls                         |
| Injector # 5                     | Special Functions / Engine Output Controls                         |
| Injector # 6                     | Special Functions / Engine Output Controls                         |
| Injector Test                    | Special Functions / Engine Output Controls / Fuel System           |
| Intake Plenum Switch Valve       | Special Functions / Engine Output Controls                         |
| Intake Resonance Switch Valve    | Special Functions / Engine Output Controls                         |
| Intercooler                      | Special Functions / Engine Output Controls                         |
| ISC Actuator                     | Special Functions / Engine Output Controls                         |
| ISC Calibrated Air               | Special Functions                                                  |
| ITV Relay                        | Special Functions / Engine Output Controls                         |
| Loop Status                      | Special Functions / Engine Output Controls                         |
| Low Coolant Lamp                 | Special Functions / Engine Output Controls / Dash Lamps            |
| Low Fan Relay                    | Special Functions / Engine Output Controls / Fan Relays            |
| Low Oil Lamp                     | Special Functions / Engine Output Controls / Dash Lamps            |
| Low Speed Relay Only             | Special Functions / Engine Output Controls / Fan Relays            |
| Malfunction Indicator Lamp (MIL) | Special Functions / Engine Output Controls                         |
| Malfunction Indicator Lamp (MIL) | Special Functions / Engine Output Controls / Dash Lamps            |
| Misfire Graphic                  | Special Functions                                                  |
| O2S System                       | Special Functions                                                  |
| OBD System Check                 | Special Functions                                                  |
| Odometer Reset                   | Special Functions / Engine Output Controls                         |
| Oil Level Lamp                   | Special Functions / Engine Output Controls / Dash Lamps            |

| 011101                       |                                                                                                    |
|------------------------------|----------------------------------------------------------------------------------------------------|
| Oil Life Lamp                | Special Functions / Engine Output Controls / Dash Lamps<br>(Refer to Low Oil Lamp)<br>(Refer to Change Oil Lamp) |
| Oil Life Reset               | Special Functions / Engine Output Controls                                                                       |
| Oil Pressure Lamp            | Special Functions / Engine Output Controls / Dash Lamps                                                          |
| Output Driver U8 Fault Test  | Special Functions / Engine Output Controls / Output Drivers                                                      |
| Output Driver U9 Fault Test  | Special Functions / Engine Output Controls / Output Drivers                                                      |
| Output Drivers               | Special Functions / Engine Output Controls                                                                       |
| PCM Integrity Status         | Special Functions / Engine Output Controls                                                                       |
| QDM A Test — DTC 26          | Special Functions                                                                                                |
| QDM B Test — DTC 56          | Special Functions                                                                                                |
| QDM TEST                     | Special Functions                                                                                                |
| Radiator Fan                 | Special Functions / Engine Output Controls                                                                       |
| Reset Block Learn Cells      | Special Functions / Engine Output Controls / Fuel System                                                         |
| Reset EGR ALM Cells          | Special Functions / Engine Output Controls / EGR System                                                          |
| Reverse Inhibit              | Special Functions / Engine Output Controls                                                                       |
| Ride Control                 | Special Functions / Engine Output Controls                                                                       |
| RPM Control                  | Special Functions                                                                                                |
| 1 to 4 Shift Lamp            | Special Functions / Engine Output Controls / Dash Lamps                                                          |
| 1 to 4 Shift Solenoid        | Special Functions / Engine Output Controls                                                                       |
| Secondary AIR Pump Relay     | Special Functions / Engine Output Controls                                                                       |
| Secondary AIR Solenoid Valve | Special Functions / Engine Output Controls                                                                       |
| Secondary Fuel Pump          | Special Functions / Engine Output Controls / Secondary Port System                                               |
| Secondary Inlet Solenoid     | Special Functions / Engine Output Controls / Secondary Port System                                               |
| Secondary Port System        | Special Functions / Engine Output Controls                                                                       |
| Service Spark Retard Reset   | Special Functions / Engine Output Controls                                                                       |
| Shift Light                  | Special Functions / Engine Output Controls                                                                       |
| Shift Light                  | Special Functions / Engine Output Controls / Dash Lamps                                                          |
| Skip shift Lamp              | Special Functions / Engine Output Controls / Dash Lamps                                                          |
| Skip Shift Solenoid          | Special Functions / Engine Output Controls                                                                       |
| SMCC Disable                 | Special Functions / Engine Output Controls                                                                       |
| SP/High Speed Relays Only    | Special Functions / Engine Output Controls / Fan Relays                                                          |
| Spark Retard                 | Special Functions / Engine Output Controls<br>(Refer to Service Spark Retard Reset)                              |
| Starter Inhibit              | Special Functions / Engine Output Controls                                                                       |
|                              |                                                                                                    |

| STS Lamp           | Special Functions / Engine Output Controls / Dash Lamps          |
|--------------------|------------------------------------------------------------------|
| Tachometer Control | Special Functions / Engine Output Controls                       |
| TCC / 1-4 Solenoid | Special Functions / Engine Output Controls                       |
| TCC / Shift Light  | Special Functions / Engine Output Controls                       |
| TCC Solenoid       | Special Functions / Engine Output Controls                       |
| TDC Learn          | Special Functions / Engine Output Controls / Injection Pump      |
| Time Set           | Special Functions / Engine Output Controls / Injection Pump      |
| Transfer Case      | Special Functions                                                |
| Upshift Lamp       | Special Functions / Engine Output Controls                       |
| Upshift Lamp       | Special Functions / Engine Output Controls / Dash Lamps & Gauges |
| Wastegate          | Special Functions / Engine Output Controls                       |

Ē

# TECH 2 POWERTRAIN TRANSMISSION CONTROLS PATHING TABLE<sup>\*</sup>

Т

| Check Transmission Lamp     | Special Functions / Transmission Output Controls                     |
|-----------------------------|----------------------------------------------------------------------|
| Clear TAPS                  | Special Functions / Transmission Output Controls                     |
| Economy / Sport             | Special Functions / Transmission Output Controls / Lamp Controls     |
| Engage TCC                  | Special Functions / Transmission Output Controls                     |
| Engine Overrun Warning      | Special Functions / Transmission Output Controls                     |
| Exhaust Brake Cut           | Special Functions / Transmission Output Controls                     |
| Garage Shift                | Special Functions / Transmission Output Controls / Reset Adapts      |
| Lamp Controls               | Special Functions / Transmission Output Controls                     |
| Learn TAPS                  | Special Functions / Transmission Output Controls                     |
| Line Pressure Duty Solenoid | Special Functions / Transmission Output Controls                     |
| Lockup Duty Solenoid        | Special Functions / Transmission Output Controls                     |
| Neutral Solenoid            | Special Functions / Transmission Output Controls / Solenoid Controls |
| Oil Life Reset              | Special Functions / Transmission Output Controls                     |
| P/N Info To ECM             | Special Functions / Transmission Output Controls                     |
| Park Neutral Switch Test    | Special Functions / Transmission Output Controls                     |
| PC Solenoid                 | Special Functions / Transmission Output Controls                     |
| Power Control Relay         | Special Functions / Transmission Output Controls                     |
| Pressure Regulator Solenoid | Special Functions / Transmission Output Controls / Solenoid Controls |
| PTO Solenoid                | Special Functions / Transmission Output Controls                     |
| Reset Adapts                | Special Functions / Transmission Output Controls                     |
| Reset Learned Values        | Special Functions / Transmission Output Controls / Resets            |
| Reset TC TPS Status         | Special Functions / Transmission Output Controls / Resets            |
| Resets                      | Special Functions / Transmission Output Controls                     |
| 1-2 / 3-4 Shift Solenoid    | Special Functions / Transmission Output Controls                     |
| 1-2 / 3-4 Shift Solenoid    | Special Functions / Transmission Output Controls / Solenoid Controls |
| 1-2 Solenoid                | Special Functions / Transmission Output Controls                     |
| 2-3 Shift Solenoid          | Special Functions / Transmission Output Controls / Solenoid Controls |
| 2-3 Solenoid                | Special Functions / Transmission Output Controls                     |
| 2nd Gear Start Lamp         | Special Functions / Transmission Output Controls                     |
| 3-2 Downshift Solenoid      | Special Functions / Transmission Output Controls                     |
| Shift                       | Special Functions / Transmission Output Controls / Reset Adapts      |

| Shift Solenoid 1Special Functions / Transmission Output ControlsShift Solenoid 2Special Functions / Transmission Output ControlsShift Solenoid ASpecial Functions / Transmission Output ControlsShift Solenoid BSpecial Functions / Transmission Output ControlsShift TransmissionSpecial Functions / Transmission Output ControlsSolenoid ControlsSpecial Functions / Transmission Output ControlsSport Mode LampSpecial Functions / Transmission Output ControlsSteady StateSpecial Functions / Transmission Output Controls / Reset AdaptsStrady StateSpecial Functions / Transmission Output Controls / Reset AdaptsSTLSpecial Functions / Transmission Output ControlsTCC Apply SolenoidSpecial Functions / Transmission Output ControlsTCC Control SolenoidSpecial Functions / Transmission Output ControlsTCC SolenoidSpecial Functions / Transmission Output ControlsTCC SolenoidSpecial Functions / Transmission Output ControlsTorque Control SolenoidSpecial Functions / Transmission Output ControlsTorque Control SolenoidSpecial Functions / Transmission Output ControlsTorque Control SolenoidSpecial Functions / Transmission Output ControlsTransfer CaseSpecial Functions / Transmission Output ControlsVCC SolenoidSpecial Functions / Transmission Output ControlsWarning CutSpecial Functions / Transmission Output ControlsWarning CutSpecial Functions / Transmission Output ControlsWinter LEDSpecial Functions / Transmission Output ControlsWort 1-2Spec |                              |                                                                      |
|----------------------------------------------------------------------------------------------------|------------------------------|----------------------------------------------------------------------|
| Shift Solenoid ASpecial Functions / Transmission Output ControlsShift Solenoid BSpecial Functions / Transmission Output ControlsShift TransmissionSpecial Functions / Transmission Output ControlsSolenoid ControlsSpecial Functions / Transmission Output ControlsSport Mode LampSpecial Functions / Transmission Output ControlsSteady StateSpecial Functions / Transmission Output Controls / Reset AdaptsSteady StateSpecial Functions / Transmission Output Controls / Reset AdaptsSTLSpecial Functions / Transmission Output ControlsTCC Apply SolenoidSpecial Functions / Transmission Output ControlsTCC Control SolenoidSpecial Functions / Transmission Output ControlsTCC EnableSpecial Functions / Transmission Output ControlsTCC SolenoidSpecial Functions / Transmission Output ControlsTCC SolenoidSpecial Functions / Transmission Output ControlsTCC SolenoidSpecial Functions / Transmission Output ControlsTCC SolenoidSpecial Functions / Transmission Output ControlsTorque Control SolenoidSpecial Functions / Transmission Output ControlsTransfer CaseSpecial Functions / Transmission Output ControlsVCC SolenoidSpecial Functions / Transmission Output ControlsVCC SolenoidSpecial Functions / Transmission Output ControlsWinter LEDSpecial Functions / Transmission Output ControlsWinter Mode LampSpecial Functions / Transmission Output Controls                                                                                                   | Shift Solenoid 1             | Special Functions / Transmission Output Controls                     |
| Shift Solenoid BSpecial Functions / Transmission Output ControlsShift TransmissionSpecial Functions / Transmission Output ControlsSolenoid ControlsSpecial Functions / Transmission Output ControlsSport Mode LampSpecial Functions / Transmission Output ControlsSteady StateSpecial Functions / Transmission Output Controls / Reset AdaptsSteady StateSpecial Functions / Transmission Output Controls / Reset AdaptsSteady StateSpecial Functions / Transmission Output Controls / Reset AdaptsSTLSpecial Functions / Transmission Output ControlsTCC Apply SolenoidSpecial Functions / Transmission Output ControlsTCC Control SolenoidSpecial Functions / Transmission Output ControlsTCC FanbleSpecial Functions / Transmission Output ControlsTCC SolenoidSpecial Functions / Transmission Output ControlsTCC SolenoidSpecial Functions / Transmission Output ControlsTorque Control SolenoidSpecial Functions / Transmission Output ControlsTransfer CaseSpecial Functions / Transmission Output ControlsTransmission Output ControlsSpecial FunctionsVCC SolenoidSpecial Functions / Transmission Output ControlsWarning CutSpecial Functions / Transmission Output ControlsWinter LEDSpecial Functions / Transmission Output Controls / Lamp ControlsWinter Mode LampSpecial Functions / Transmission Output Controls                                                                                                    | Shift Solenoid 2             | Special Functions / Transmission Output Controls                     |
| Shift TransmissionSpecial Functions / Transmission Output ControlsSolenoid ControlsSpecial Functions / Transmission Output ControlsSport Mode LampSpecial Functions / Transmission Output ControlsSteady StateSpecial Functions / Transmission Output Controls / Reset AdaptsSteady StateSpecial Functions / Transmission Output Controls / Reset AdaptsSTLSpecial Functions / Transmission Output ControlsTCC Apply SolenoidSpecial Functions / Transmission Output ControlsTCC Control SolenoidSpecial Functions / Transmission Output ControlsTCC EnableSpecial Functions / Transmission Output ControlsTCC SolenoidSpecial Functions / Transmission Output ControlsTCC SolenoidSpecial Functions / Transmission Output ControlsTorque Control SolenoidSpecial Functions / Transmission Output ControlsTorque Control SolenoidSpecial Functions / Transmission Output ControlsTransfer CaseSpecial Functions / Transmission Output ControlsVCC SolenoidSpecial Functions / Transmission Output ControlsVCC SolenoidSpecial Functions / Transmission Output ControlsWinter LEDSpecial Functions / Transmission Output ControlsWinter Mode LampSpecial Functions / Transmission Output Controls                                                                                                    | Shift Solenoid A             | Special Functions / Transmission Output Controls                     |
| Solenoid ControlsSpecial Functions / Transmission Output ControlsSport Mode LampSpecial Functions / Transmission Output ControlsSteady StateSpecial Functions / Transmission Output Controls / Reset AdaptsSteady StateSpecial Functions / Transmission Output Controls / Reset AdaptsSTLSpecial Functions / Transmission Output ControlsTCC Apply SolenoidSpecial Functions / Transmission Output ControlsTCC Control SolenoidSpecial Functions / Transmission Output ControlsTCC EnableSpecial Functions / Transmission Output ControlsTCC SolenoidSpecial Functions / Transmission Output ControlsTCC SolenoidSpecial Functions / Transmission Output ControlsTCC SolenoidSpecial Functions / Transmission Output ControlsTorque Control SolenoidSpecial Functions / Transmission Output ControlsTransfer CaseSpecial Functions / Transmission Output ControlsTransmission Output ControlsSpecial Functions / Transmission Output ControlsVCC SolenoidSpecial Functions / Transmission Output ControlsWinter LEDSpecial Functions / Transmission Output ControlsWinter Mode LampSpecial Functions / Transmission Output Controls                                                                                                    | Shift Solenoid B             | Special Functions / Transmission Output Controls                     |
| Sport Mode LampSpecial Functions / Transmission Output ControlsSteady StateSpecial Functions / Transmission Output Controls / Reset AdaptsSteady StateSpecial Functions / Transmission Output Controls / Reset AdaptsSTLSpecial Functions / Transmission Output ControlsTCC Apply SolenoidSpecial Functions / Transmission Output ControlsTCC Control SolenoidSpecial Functions / Transmission Output ControlsTCC EnableSpecial Functions / Transmission Output ControlsTCC PWM SolenoidSpecial Functions / Transmission Output ControlsTCC SolenoidSpecial Functions / Transmission Output ControlsTCC SolenoidSpecial Functions / Transmission Output ControlsTransfer CaseSpecial Functions / Transmission Output ControlsVCC SolenoidSpecial Functions / Transmission Output ControlsVCC SolenoidSpecial Functions / Transmission Output ControlsWarning CutSpecial Functions / Transmission Output ControlsWinter LEDSpecial Functions / Transmission Output ControlsWinter Mode LampSpecial Functions / Transmission Output Controls                                                                                                    | Shift Transmission           | Special Functions / Transmission Output Controls                     |
| Steady StateSpecial Functions / Transmission Output Controls / Reset AdaptsSteady StateSpecial Functions / Transmission Output Controls / Reset AdaptsSTLSpecial Functions / Transmission Output ControlsTCC Apply SolenoidSpecial Functions / Transmission Output ControlsTCC Control SolenoidSpecial Functions / Transmission Output ControlsTCC EnableSpecial Functions / Transmission Output ControlsTCC PWM SolenoidSpecial Functions / Transmission Output ControlsTCC SolenoidSpecial Functions / Transmission Output ControlsTCC SolenoidSpecial Functions / Transmission Output ControlsTorque Control SolenoidSpecial Functions / Transmission Output ControlsTransfer CaseSpecial Functions / Transmission Output ControlsTransmission Output ControlsSpecial FunctionsVCC SolenoidSpecial Functions / Transmission Output ControlsWarning CutSpecial Functions / Transmission Output ControlsWinter LEDSpecial Functions / Transmission Output ControlsWinter Mode LampSpecial Functions / Transmission Output Controls                                                                                                    | Solenoid Controls            | Special Functions / Transmission Output Controls                     |
| Steady StateSpecial Functions / Transmission Output Controls / Reset AdaptsSTLSpecial Functions / Transmission Output ControlsTCC Apply SolenoidSpecial Functions / Transmission Output ControlsTCC Control SolenoidSpecial Functions / Transmission Output ControlsTCC EnableSpecial Functions / Transmission Output ControlsTCC PWM SolenoidSpecial Functions / Transmission Output ControlsTCC SolenoidSpecial Functions / Transmission Output ControlsTCC SolenoidSpecial Functions / Transmission Output ControlsTorque Control SolenoidSpecial Functions / Transmission Output ControlsTransfer CaseSpecial Functions / Transmission Output ControlsTransmission Output ControlsSpecial FunctionsVCC SolenoidSpecial Functions / Transmission Output ControlsWarning CutSpecial Functions / Transmission Output ControlsWinter LEDSpecial Functions / Transmission Output ControlsWinter Mode LampSpecial Functions / Transmission Output Controls                                                                                                    | Sport Mode Lamp              | Special Functions / Transmission Output Controls                     |
| STLSpecial Functions / Transmission Output ControlsTCC Apply SolenoidSpecial Functions / Transmission Output ControlsTCC Control SolenoidSpecial Functions / Transmission Output ControlsTCC EnableSpecial Functions / Transmission Output ControlsTCC PWM SolenoidSpecial Functions / Transmission Output ControlsTCC SolenoidSpecial Functions / Transmission Output ControlsTCC SolenoidSpecial Functions / Transmission Output ControlsTorque Control SolenoidSpecial Functions / Transmission Output Controls / Solenoid ControlsTransfer CaseSpecial Functions / Transmission Output ControlsVCC SolenoidSpecial Functions / Transmission Output ControlsVCC SolenoidSpecial Functions / Transmission Output ControlsWarning CutSpecial Functions / Transmission Output ControlsWinter LEDSpecial Functions / Transmission Output Controls / Lamp ControlsWinter Mode LampSpecial Functions / Transmission Output Controls                                                                                                    | Steady State                 | Special Functions / Transmission Output Controls / Reset Adapts      |
| TCC Apply SolenoidSpecial Functions / Transmission Output ControlsTCC Control SolenoidSpecial Functions / Transmission Output ControlsTCC EnableSpecial Functions / Transmission Output ControlsTCC PWM SolenoidSpecial Functions / Transmission Output ControlsTCC SolenoidSpecial Functions / Transmission Output ControlsTCC SolenoidSpecial Functions / Transmission Output ControlsTorque Control SolenoidSpecial Functions / Transmission Output ControlsTransfer CaseSpecial FunctionsTransmission Output ControlsSpecial FunctionsVCC SolenoidSpecial Functions / Transmission Output ControlsWarning CutSpecial Functions / Transmission Output ControlsWinter LEDSpecial Functions / Transmission Output ControlsWinter Mode LampSpecial Functions / Transmission Output Controls                                                                                                    | Steady State                 | Special Functions / Transmission Output Controls / Reset Adapts      |
| TCC Control SolenoidSpecial Functions / Transmission Output ControlsTCC EnableSpecial Functions / Transmission Output ControlsTCC PWM SolenoidSpecial Functions / Transmission Output ControlsTCC SolenoidSpecial Functions / Transmission Output ControlsTorque Control SolenoidSpecial Functions / Transmission Output Controls / Solenoid ControlsTransfer CaseSpecial FunctionsTransmission Output ControlsSpecial FunctionsVCC SolenoidSpecial Functions / Transmission Output ControlsWarning CutSpecial Functions / Transmission Output ControlsWinter LEDSpecial Functions / Transmission Output Controls / Lamp ControlsWinter Mode LampSpecial Functions / Transmission Output Controls                                                                                                    | STL                          | Special Functions / Transmission Output Controls                     |
| TCC EnableSpecial Functions / Transmission Output ControlsTCC PWM SolenoidSpecial Functions / Transmission Output ControlsTCC SolenoidSpecial Functions / Transmission Output ControlsTorque Control SolenoidSpecial Functions / Transmission Output Controls / Solenoid ControlsTransfer CaseSpecial FunctionsTransmission Output ControlsSpecial FunctionsVCC SolenoidSpecial Functions / Transmission Output ControlsVCC SolenoidSpecial Functions / Transmission Output ControlsWarning CutSpecial Functions / Transmission Output ControlsWinter LEDSpecial Functions / Transmission Output Controls / Lamp ControlsWinter Mode LampSpecial Functions / Transmission Output Controls                                                                                                    | TCC Apply Solenoid           | Special Functions / Transmission Output Controls                     |
| TCC PWM SolenoidSpecial Functions / Transmission Output ControlsTCC SolenoidSpecial Functions / Transmission Output ControlsTorque Control SolenoidSpecial Functions / Transmission Output Controls / Solenoid ControlsTransfer CaseSpecial FunctionsTransmission Output ControlsSpecial FunctionsVCC SolenoidSpecial Functions / Transmission Output ControlsWarning CutSpecial Functions / Transmission Output ControlsWinter LEDSpecial Functions / Transmission Output Controls / Lamp ControlsWinter Mode LampSpecial Functions / Transmission Output Controls                                                                                                    | TCC Control Solenoid         | Special Functions / Transmission Output Controls                     |
| TCC SolenoidSpecial Functions / Transmission Output ControlsTorque Control SolenoidSpecial Functions / Transmission Output Controls / Solenoid ControlsTransfer CaseSpecial FunctionsTransmission Output ControlsSpecial FunctionsVCC SolenoidSpecial Functions / Transmission Output ControlsWarning CutSpecial Functions / Transmission Output ControlsWinter LEDSpecial Functions / Transmission Output Controls / Lamp ControlsWinter Mode LampSpecial Functions / Transmission Output Controls                                                                                                    | TCC Enable                   | Special Functions / Transmission Output Controls                     |
| Torque Control SolenoidSpecial Functions / Transmission Output Controls / Solenoid ControlsTransfer CaseSpecial FunctionsTransmission Output ControlsSpecial FunctionsVCC SolenoidSpecial Functions / Transmission Output ControlsWarning CutSpecial Functions / Transmission Output ControlsWinter LEDSpecial Functions / Transmission Output Controls / Lamp ControlsWinter Mode LampSpecial Functions / Transmission Output Controls                                                                                                    | TCC PWM Solenoid             | Special Functions / Transmission Output Controls                     |
| Transfer CaseSpecial FunctionsTransmission Output ControlsSpecial FunctionsVCC SolenoidSpecial Functions / Transmission Output ControlsWarning CutSpecial Functions / Transmission Output ControlsWinter LEDSpecial Functions / Transmission Output Controls / Lamp ControlsWinter Mode LampSpecial Functions / Transmission Output Controls                                                                                                    | TCC Solenoid                 | Special Functions / Transmission Output Controls                     |
| Transmission Output Controls       Special Functions         VCC Solenoid       Special Functions / Transmission Output Controls         Warning Cut       Special Functions / Transmission Output Controls         Winter LED       Special Functions / Transmission Output Controls / Lamp Controls         Winter Mode Lamp       Special Functions / Transmission Output Controls                                                                                                    | Torque Control Solenoid      | Special Functions / Transmission Output Controls / Solenoid Controls |
| VCC Solenoid       Special Functions / Transmission Output Controls         Warning Cut       Special Functions / Transmission Output Controls         Winter LED       Special Functions / Transmission Output Controls / Lamp Controls         Winter Mode Lamp       Special Functions / Transmission Output Controls                                                                                                    | Transfer Case                | Special Functions                                                    |
| Warning Cut     Special Functions / Transmission Output Controls       Winter LED     Special Functions / Transmission Output Controls / Lamp Controls       Winter Mode Lamp     Special Functions / Transmission Output Controls                                                                                                    | Transmission Output Controls | Special Functions                                                    |
| Winter LED       Special Functions / Transmission Output Controls / Lamp Controls         Winter Mode Lamp       Special Functions / Transmission Output Controls                                                                                                    | VCC Solenoid                 | Special Functions / Transmission Output Controls                     |
| Winter Mode Lamp     Special Functions / Transmission Output Controls                                                                                                    | Warning Cut                  | Special Functions / Transmission Output Controls                     |
|                                                                                                    | Winter LED                   | Special Functions / Transmission Output Controls / Lamp Controls     |
| WOT 1-2 Special Functions / Transmission Output Controls / Reset Adapts                                                                                                    | Winter Mode Lamp             | Special Functions / Transmission Output Controls                     |
|                                                                                                    | WOT 1-2                      | Special Functions / Transmission Output Controls / Reset Adapts      |

## Tech 2 Fuel System Pathing Table<sup>\*</sup>

| Cylinder Power Balance     | Special Functions / Fuel System |
|----------------------------|---------------------------------|
| Fuel Economy Test          | Special Functions / Fuel System |
| Fuel Injector Balance      | Special Functions / Fuel System |
| Fuel Injector Modification | Special Functions / Fuel System |
| Fuel System                | Special Functions               |
| Fuel Trim Enable           | Special Functions / Fuel System |
| Fuel Trim Reset            | Special Functions               |

<sup>\*.</sup> For vehicles with DTCs

| Fuel Trim Reset      | Special Functions / Fuel System |
|----------------------|---------------------------------|
| Injector Fault Reset | Special Functions / Fuel System |
| RPM Control          | Special Functions / Fuel System |

#### Tech 2 ATC Controls Table\*

| 2WD High Indicator Light | Special Functions / ATC Output Controls |
|--------------------------|-----------------------------------------|
| 4WD High Indicator Light | Special Functions / ATC Output Controls |
| 4WD Low Indicator Light  | Special Functions / ATC Output Controls |
| ATC Motor A Control      | Special Functions / ATC Output Controls |
| ATC Motor B Control      | Special Functions / ATC Output Controls |
| Auto 4WD Indicator Light | Special Functions / ATC Output Controls |
| Engage Front Axle        | Special Functions / ATC Output Controls |
| Mode Switch              | Special Functions / ATC Output Controls |
| Neutral Indicator Light  | Special Functions / ATC Output Controls |
| Service 4WD Lamp         | Special Functions / ATC Output Controls |
| Transfer Case Lock       | Special Functions / ATC Output Controls |

#### Tech 2 IAC System Pathing Table\*

| IAC Calibration | Special Functions / IAC System |
|-----------------|--------------------------------|
| IAC Reset       | Special Functions / IAC System |
| Idle Learn      | Special Functions / IAC System |
| RPM Control     | Special Functions / IAC System |

#### Tech 2 ISC System Pathing Table\*

| ISC Extend     | Special Functions / ISC System |
|----------------|--------------------------------|
| ISC Retract    | Special Functions / ISC System |
| ISC System     | Special Functions              |
| RPM Control    | Special Functions / ISC System |
| TPS/Idle Learn | Special Functions / ISC System |

## Tech 2 TAC System Pathing Table<sup>\*</sup>

| Engine Speed Control | Special Functions / TAC System |
|----------------------|--------------------------------|
|----------------------|--------------------------------|

\*. For vehicles with DTCs

#### Tech 2 Service Bay Tests Table\*

EVAP Test

Special Function / Service Bay Tests

#### Tech 2 Powertrain (Bi-Fuel) Engine Output Controls Pathing Table\*

| A/C RelaySpecial Functions (Natural Gas) / Engine Output ControlsCruise EnableSpecial Functions (Natural Gas) / Engine Output ControlsEGR SolenoidSpecial Functions (Natural Gas)Engine Output ControlsSpecial Functions (Natura Gas) / Engine Output ControlsEVAP Purge Solenoid (PWM)Special Functions (Natura Gas) / Engine Output Controls / EVAP SystemEVAP Purge/SealSpecial Functions (Natura Gas) / Engine Output Controls / EVAP SystemEVAP System Perf.Special Functions (Natural Gas) / Engine Output Controls / EVAP SystemEVAP System SealSpecial Functions (Natural Gas) / Engine Output Controls / EVAP SystemEVAP Vent SolenoidSpecial Functions (Natural Gas) / Engine Output Controls / EVAP SystemFur RelaySpecial Functions (Natural Gas) / Engine Output Controls / EVAP SystemFur PurpSpecial Functions (Natural Gas) / Engine Output Controls / EVAP SystemFuel PumpSpecial Functions (Natural Gas) / Engine Output ControlsGEN L TerminalSpecial Functions (Natural Gas) / Engine Output ControlsIdent System PartininalSpecial Functions (Natural Gas) / Engine Output ControlsMalfunction Indicator Lamp (MLL)Special Functions (Natural Gas) / Engine Output ControlsTech 2 (BiSpecial Functions (Natural Gas) / Engine Output ControlsTech 2 (DiSpecial Functions (Natural Gas) / Engine Output ControlsAutor Disconneet Functional TestSpecial Functions (Natural Gas) / Engine Output ControlsTech 2 (BiSpecial Functions (Natural Gas) / Engine Output ControlsAutor Disconneet Functional TestSpecial Functions (Natural Gas) / Engi                                                                        |                                  |                                                                        |
|----------------------------------------------------------------------------------------------------|----------------------------------|------------------------------------------------------------------------|
| EGR SolenoidSpecial Functions (Natural Gas) / Engine Output ControlsEngine Output ControlsSpecial Functions (Natural Gas)EVAP Purge Solenoid (PWM)Special Functions (Nature Gas) / Engine Output ControlsEVAP Purge SolenoidSpecial Functions (Nature Gas) / Engine Output Controls / EVAP SystemEVAP Purge/SealSpecial Functions (Natural Gas) / Engine Output Controls / EVAP SystemEVAP SystemSpecial Functions (Natural Gas) / Engine Output Controls / EVAP SystemEVAP System Perf.Special Functions (Natural Gas) / Engine Output Controls / EVAP SystemEVAP System SealSpecial Functions (Natural Gas) / Engine Output Controls / EVAP SystemEVAP Vent SolenoidSpecial Functions (Natural Gas) / Engine Output Controls / EVAP SystemFan RelaySpecial Functions (Natural Gas) / Engine Output Controls / EVAP SystemFuel PumpSpecial Functions (Natural Gas) / Engine Output ControlsGEN L TerminalSpecial Functions (Natural Gas) / Engine Output ControlsLoop StatusSpecial Functions (Natural Gas) / Engine Output ControlsMalfunction Indicator Lamp (MIL)Special Functions (Natural Gas) / Engine Output ControlsTech 2 (BiFuel) IAC System Pathing Table*RPM ControlSpecial Functions (Natural Gas) / IAC SystemTech 2 Powertrain (Electric) Engine<br>Output ControlsSpecial Functions / BPCM Output ControlsBattery Life LampSpecial Functions / BPCM Output ControlsBattery Pack Noltage GaugeSpecial Functions / BPCM Output ControlsBattery Thermal Cool TestSpecial Functions / BPCM Output ControlsBattery Thermal Cool Test<                                                                                           | A/C Relay                        | Special Functions (Natural Gas) / Engine Output Controls               |
| Engine Output ControlsSpecial Functions (Natural Gas)EVAP Purge Solenoid (PWM)Special Functions (Nature Gas) / Engine Output ControlsEVAP Purge SolenoidSpecial Functions (Nature Gas) / Engine Output Controls / EVAP SystemEVAP Purge/SealSpecial Functions (Natural Gas) / Engine Output Controls / EVAP SystemEVAP SystemSpecial Functions (Natural Gas) / Engine Output Controls / EVAP SystemEVAP System Perf.Special Functions (Natural Gas) / Engine Output Controls / EVAP SystemEVAP System SealSpecial Functions (Natural Gas) / Engine Output Controls / EVAP SystemEVAP Vent SolenoidSpecial Functions (Natural Gas) / Engine Output Controls / EVAP SystemFan RelaySpecial Functions (Natural Gas) / Engine Output Controls / EVAP SystemFuel PumpSpecial Functions (Natural Gas) / Engine Output ControlsGEN L TerminalSpecial Functions (Natural Gas) / Engine Output ControlsLoop StatusSpecial Functions (Natural Gas) / Engine Output ControlsMalfunction Indicator Lamp (MIL)Special Functions (Natural Gas) / Engine Output ControlsTech 2 (BiFuel) IAC System Pathing Table*RPM ControlSpecial Functions / BPCM Output ControlsJattery Life LampSpecial Functions / BPCM Output ControlsBattery Pack Voltage GaugeSpecial Functions / BPCM Output ControlsBattery Thermal Cool TestSpecial Functions / BPCM Output ControlsBattery Thermal Heat TestSpecial Functions / BPCM Output ControlsBattery Thermal Heat TestSpecial Functions / BPCM Output ControlsBattery Thermal Heat TestSpecial Functions / BPCM Outp                                                                                                   | Cruise Enable                    | Special Functions (Natural Gas) / Engine Output Controls               |
| EVAP Purge Solenoid (PWM)Special Functions (Nature Gas) / Engine Output ControlsEVAP Purge SolenoidSpecial Functions (Nature Gas) / Engine Output Controls / EVAP SystemEVAP Purge/SealSpecial Functions (Natural Gas) / Engine Output Controls / EVAP SystemEVAP SystemSpecial Functions (Natural Gas) / Engine Output Controls / EVAP SystemEVAP System Perf.Special Functions (Natural Gas) / Engine Output Controls / EVAP SystemEVAP System SealSpecial Functions (Natural Gas) / Engine Output Controls / EVAP SystemEVAP Vent SolenoidSpecial Functions (Natural Gas) / Engine Output Controls / EVAP SystemFan RelaySpecial Functions (Natural Gas) / Engine Output ControlsFuel PumpSpecial Functions (Natural Gas) / Engine Output ControlsGEN L TerminalSpecial Functions (Natural Gas) / Engine Output ControlsLoop StatusSpecial Functions (Natural Gas) / Engine Output ControlsMalfunction Indicator Lamp (MIL)Special Functions (Natural Gas) / Engine Output ControlsTech 2 (BiFuel) IAC System Pathing Table*RPM ControlSpecial Functions (Natural Gas) / IAC SystemOutput Controls Pathing TableSpecial Functions / BPCM Output ControlsBattery Life LampSpecial Functions / BPCM Output ControlsBattery Pack Voltage GaugeSpecial Functions / BPCM Output ControlsBattery Thermal Cool TestSpecial Functions / BPCM Output ControlsBattery Thermal Heat TestSpecial Functions / BPCM Output ControlsBattery Thermal Heat TestSpecial Functions / BPCM Output ControlsBattery Thermal Heat TestSpecial Functions / BPC                                                                                                   | EGR Solenoid                     | Special Functions (Natural Gas) / Engine Output Controls               |
| EVAP Purge SolenoidSpecial Functions (Nature Gas) / Engine Output Controls / EVAP SystemEVAP Purge/SealSpecial Functions (Natural Gas) / Engine Output Controls / EVAP SystemEVAP SystemSpecial Functions (Natural Gas) / Engine Output ControlsEVAP System Perf.Special Functions (Natural Gas) / Engine Output Controls / EVAP SystemEVAP System SealSpecial Functions (Natural Gas) / Engine Output Controls / EVAP SystemEVAP Vent SolenoidSpecial Functions (Natural Gas) / Engine Output Controls / EVAP SystemFan RelaySpecial Functions (Natural Gas) / Engine Output Controls / EVAP SystemFuel PumpSpecial Functions (Natural Gas) / Engine Output ControlsGEN L TerminalSpecial Functions (Natural Gas) / Engine Output ControlsLoop StatusSpecial Functions (Natural Gas) / Engine Output ControlsMalfunction Indicator Lamp (MIL)Special Functions (Natural Gas) / Engine Output ControlsTech 2 (BiFuel) IAC System Pathing Table*RPM ControlSpecial Functions (Natural Gas) / IAC SystemTech 2 Powertrain (Electric) Engine<br>Output Controls Pathing TableSpecial Functions / BPCM Output ControlsBattery Life LampSpecial Functions / BPCM Output ControlsBattery Pack Oblage GaugeSpecial Functions / BPCM Output ControlsBattery Thermal Cool TestSpecial Functions / BPCM Output ControlsBattery Thermal Heat TestSpecial Functions / BPCM Output ControlsBattery Thermal Heat TestSpecial Functions / BPCM Output ControlsBattery Thermal Heat TestSpecial Functions / BPCM Output Controls                                                                                                    | Engine Output Controls           | Special Functions (Natural Gas)                                        |
| EVAP Purge/SealSpecial Functions (Natural Gas) / Engine Output Controls / EVAP SystemEVAP SystemSpecial Functions (Natural Gas) / Engine Output ControlsEVAP System Perf.Special Functions (Natural Gas) / Engine Output Controls / EVAP SystemEVAP System SealSpecial Functions (Natural Gas) / Engine Output Controls / EVAP SystemEVAP Vent SolenoidSpecial Functions (Natural Gas) / Engine Output Controls / EVAP SystemFan RelaySpecial Functions (Natural Gas) / Engine Output ControlsFuel PumpSpecial Functions (Natural Gas) / Engine Output ControlsGEN L TerminalSpecial Functions (Natural Gas) / Engine Output ControlsLoop StatusSpecial Functions (Natural Gas) / Engine Output ControlsMalfunction Indicator Lamp (MIL)Special Functions (Natural Gas) / Engine Output ControlsTech 2 (BiSpecial Functions (Natural Gas) / Engine Output ControlsPAPM ControlSpecial Functions (Natural Gas) / Engine Output ControlsAuto Disconnect Functional TestSpecial Functions (Natural Gas) / IAC SystemBattery Life LampSpecial Functions / BPCM Output ControlsBattery Pack Voltage GaugeSpecial Functions / BPCM Output ControlsBattery Thermal Cool TestSpecial Functions / BPCM Output ControlsBattery Thermal Heat TestSpecial Functions / BPCM Output ControlsBPMC Output ControlsSpecial Functions / BPCM Output Controls                                                                                                    | EVAP Purge Solenoid (PWM)        | Special Functions (Nature Gas) / Engine Output Controls                |
| EVAP SystemSpecial Functions (Natural Gas) / Engine Output ControlsEVAP System Perf.Special Functions (Natural Gas) / Engine Output Controls / EVAP SystemEVAP System SealSpecial Functions (Natural Gas) / Engine Output Controls / EVAP SystemEVAP Vent SolenoidSpecial Functions (Natural Gas) / Engine Output Controls / EVAP SystemFan RelaySpecial Functions (Natural Gas) / Engine Output ControlsFuel PumpSpecial Functions (Natural Gas) / Engine Output ControlsGEN L TerminalSpecial Functions (Natural Gas) / Engine Output ControlsLoop StatusSpecial Functions (Natural Gas) / Engine Output ControlsMalfunction Indicator Lamp (MIL)Special Functions (Natural Gas) / Engine Output ControlsTech 2 (BiFuel) IAC System Pathing Table*RPM ControlSpecial Functions (Natural Gas) / IAC SystemOutput Controls Pathing TableSpecial Functions / BPCM Output ControlsBattery Life LampSpecial Functions / BPCM Output ControlsBattery Pack Voltage GaugeSpecial Functions / BPCM Output ControlsBattery Thermal Cool TestSpecial Functions / BPCM Output ControlsBattery Thermal Heat TestSpecial Functions / BPCM Output ControlsBattery Thermal Heat TestSpecial Functions / BPCM Output ControlsBattery Thermal Heat TestSpecial Functions / BPCM Output ControlsBATTOR / BPCM Output ControlsSpecial Functions / BPCM Output ControlsBattery Thermal Heat TestSpecial Functions / BPCM Output ControlsBattery Thermal Heat TestSpecial Functions / BPCM Output ControlsBattery Thermal Heat Test <td< td=""><td>EVAP Purge Solenoid</td><td>Special Functions (Nature Gas) / Engine Output Controls / EVAP System</td></td<> | EVAP Purge Solenoid              | Special Functions (Nature Gas) / Engine Output Controls / EVAP System  |
| EVAP System Perf.Special Functions (Natural Gas) / Engine Output Controls / EVAP SystemEVAP System SealSpecial Functions (Natural Gas) / Engine Output Controls / EVAP SystemEVAP Vent SolenoidSpecial Functions (Natural Gas) / Engine Output Controls / EVAP SystemFan RelaySpecial Functions (Natural Gas) / Engine Output ControlsFuel PumpSpecial Functions (Natural Gas) / Engine Output ControlsGEN L TerminalSpecial Functions (Natural Gas) / Engine Output ControlsLoop StatusSpecial Functions (Natural Gas) / Engine Output ControlsMalfunction Indicator Lamp (MIL)Special Functions (Natural Gas) / Engine Output ControlsTech 2 (BiFuel) IAC System Pathing Table*RPM ControlSpecial Functions (Natural Gas) / IAC SystemAuto Disconnect Functional TestSpecial Functions / BPCM Output ControlsBattery Life LampSpecial Functions / BPCM Output ControlsBattery Pack Voltage GaugeSpecial Functions / BPCM Output ControlsBattery Thermal Cool TestSpecial Functions / BPCM Output ControlsBattery Thermal Heat TestSpecial Functions / BPCM Output ControlsBattery Thermal Heat TestSpecial Functions / BPCM Output ControlsBattery Thermal Heat TestSpecial Functions / BPCM Output ControlsBattery Thermal Heat TestSpecial Functions / BPCM Output ControlsBATT Thermal Heat TestSpecial Functions / BPCM Output ControlsBattery Thermal Heat TestSpecial Functions / BPCM Output ControlsBattery Thermal Heat TestSpecial Functions / BPCM Output ControlsBattery Thermal Heat TestSpecia                                                                                                    | EVAP Purge/Seal                  | Special Functions (Natural Gas) / Engine Output Controls / EVAP System |
| EVAP System SealSpecial Functions (Natural Gas) / Engine Output Controls / EVAP SystemEVAP Vent SolenoidSpecial Functions (Natural Gas) / Engine Output Controls / EVAP SystemFan RelaySpecial Functions (Natural Gas) / Engine Output ControlsFuel PumpSpecial Functions (Natural Gas) / Engine Output ControlsGEN L TerminalSpecial Functions (Natural Gas) / Engine Output ControlsLoop StatusSpecial Functions (Natural Gas) / Engine Output ControlsMalfunction Indicator Lamp (MIL)Special Functions (Natural Gas) / Engine Output ControlsTech 2 (BiFuel) IAC System Pathing Table*RPM ControlSpecial Functions (Natural Gas) / IAC SystemOutput Controls Pathing TableSpecial Functions (Natural Gas) / IAC SystemAuto Disconnect Functional TestSpecial Functions / BPCM Output ControlsBattery Pack Discharge TestSpecial Functions / BPCM Output ControlsBattery Pack Voltage GaugeSpecial Functions / BPCM Output ControlsBattery Thermal Cool TestSpecial Functions / BPCM Output ControlsBattery Thermal Cool TestSpecial Functions / BPCM Output ControlsBattery Thermal Heat TestSpecial Functions / BPCM Output ControlsBattery Thermal Heat TestSpecial Functions / BPCM Output ControlsBAttery Thermal Heat TestSpecial Functions / BPCM Output ControlsBAttery Thermal Heat TestSpecial Functions / BPCM Output ControlsBAttery Thermal Heat TestSpecial Functions / BPCM Output ControlsBAttery Thermal Heat TestSpecial Functions / BPCM Output ControlsBAttery Thermal Heat TestSpecial                                                                                                    | EVAP System                      | Special Functions (Natural Gas) / Engine Output Controls               |
| EVAP Vent SolenoidSpecial Functions (Natural Gas) / Engine Output Controls / EVAP SystemFan RelaySpecial Functions (Natural Gas) / Engine Output ControlsFuel PumpSpecial Functions (Natural Gas) / Engine Output ControlsGEN L TerminalSpecial Functions (Natural Gas) / Engine Output ControlsLoop StatusSpecial Functions (Natural Gas) / Engine Output ControlsMalfunction Indicator Lamp (MIL)Special Functions (Natural Gas) / Engine Output ControlsTech 2 (BiFuel) IAC System Pathing Table*RPM ControlSpecial Functions (Natural Gas) / IAC SystemTech 2 Powertrain (Electric) Engine<br>Output Controls Pathing TableSpecial Functions (Natural Gas) / IAC SystemAuto Disconnect Functional TestSpecial Functions / BPCM Output ControlsBattery Pack Discharge TestSpecial Functions / BPCM Output ControlsBattery Pack Voltage GaugeSpecial Functions / BPCM Output ControlsBattery Thermal Cool TestSpecial Functions / BPCM Output ControlsBattery Thermal Heat TestSpecial Functions / BPCM Output ControlsBattery Thermal Heat TestSpecial Functions / BPCM Output ControlsBattery Thermal Kont TestSpecial Functions / BPCM Output ControlsBattery Thermal Heat TestSpecial Functions / BPCM Output ControlsBattery Thermal Heat TestSpecial Functions / BPCM Output ControlsBattery Thermal ControlsSpecial Functions / BPCM Output ControlsBattery Thermal Heat TestSpecial Functions / BPCM Output ControlsBattery Thermal Heat TestSpecial Functions / BPCM Output ControlsBattery Thermal Kont Fe                                                                                                    | EVAP System Perf.                | Special Functions (Natural Gas) / Engine Output Controls / EVAP System |
| Fan RelaySpecial Functions (Natural Gas) / Engine Output ControlsFuel PumpSpecial Functions (Natural Gas) / Engine Output ControlsGEN L TerminalSpecial Functions (Natural Gas) / Engine Output ControlsLoop StatusSpecial Functions (Natural Gas) / Engine Output ControlsMalfunction Indicator Lamp (MIL)Special Functions (Natural Gas) / Engine Output ControlsTech 2 (BiFuel) IAC System Pathing Table*RPM ControlSpecial Functions (Natural Gas) / IAC SystemTech 2 Powertrain (Electric) Engine<br>Output Controls Pathing TableSpecial Functions (Natural Gas) / IAC SystemAuto Disconnect Functional TestSpecial Functions / BPCM Output ControlsBattery Life LampSpecial Functions / BPCM Output ControlsBattery Pack Voltage GaugeSpecial Functions / BPCM Output ControlsBattery Thermal Cool TestSpecial Functions / BPCM Output ControlsBattery Thermal Heat TestSpecial Functions / BPCM Output ControlsBattery Thermal Heat TestSpecial Functions / BPCM Output Controls                                                                                                    | EVAP System Seal                 | Special Functions (Natural Gas) / Engine Output Controls / EVAP System |
| Fuel PumpSpecial Functions (Natural Gas) / Engine Output ControlsGEN L TerminalSpecial Functions (Natural Gas) / Engine Output ControlsLoop StatusSpecial Functions (Natural Gas) / Engine Output ControlsMalfunction Indicator Lamp (MIL)Special Functions (Natural Gas) / Engine Output ControlsTech 2 (BiFuel) IAC System Pathing Table*RPM ControlSpecial Functions (Natural Gas) / IAC SystemTech 2 Powertrain (Electric) Engine<br>Output Controls Pathing TableSpecial Functions (Natural Gas) / IAC SystemAuto Disconnect Functional TestSpecial Functions / BPCM Output ControlsBattery Life LampSpecial Functions / BPCM Output ControlsBattery Pack Discharge TestSpecial Functions / BPCM Output ControlsBattery Thermal Cool TestSpecial Functions / BPCM Output ControlsBattery Thermal Heat TestSpecial Functions / BPCM Output ControlsBattery Thermal Heat TestSpecial Functions / BPCM Output ControlsBattery Thermal Heat TestSpecial Functions / BPCM Output ControlsBattery Thermal Heat TestSpecial Functions / BPCM Output ControlsBattery Thermal Heat TestSpecial Functions / BPCM Output ControlsBattery Thermal Heat TestSpecial Functions / BPCM Output ControlsBattery Thermal Heat TestSpecial Functions / BPCM Output ControlsBattery Thermal Heat TestSpecial Functions / BPCM Output Controls                                                                                                    | EVAP Vent Solenoid               | Special Functions (Natural Gas) / Engine Output Controls / EVAP System |
| GEN L TerminalSpecial Functions (Natural Gas) / Engine Output ControlsLoop StatusSpecial Functions (Natural Gas) / Engine Output ControlsMalfunction Indicator Lamp (MIL)Special Functions (Natural Gas) / Engine Output ControlsTech 2 (BiFuel) IAC System Pathing Table*RPM ControlSpecial Functions (Natural Gas) / IAC SystemTech 2 Powertrain (Electric) Engine<br>Output Controls Pathing TableSpecial Functions (Natural Gas) / IAC SystemAuto Disconnect Functional TestSpecial Functions / BPCM Output ControlsBattery Life LampSpecial Functions / BPCM Output ControlsBattery Pack Discharge TestSpecial Functions / BPCM Output ControlsBattery Thermal Cool TestSpecial Functions / BPCM Output ControlsBattery Thermal Heat TestSpecial Functions / BPCM Output ControlsBattery Thermal Heat TestSpecial Functions / BPCM Output ControlsBattery Thermal Heat TestSpecial Functions / BPCM Output ControlsBattery Thermal Heat TestSpecial Functions / BPCM Output ControlsBattery Thermal Heat TestSpecial Functions / BPCM Output ControlsBattery Thermal Heat TestSpecial Functions / BPCM Output ControlsBattery Thermal Heat TestSpecial Functions / BPCM Output ControlsBattery Thermal Heat TestSpecial Functions / BPCM Output ControlsBattery Thermal Heat TestSpecial Functions / BPCM Output ControlsBattery Thermal Heat TestSpecial Functions / BPCM Output ControlsBattery Thermal Heat TestSpecial Functions / BPCM Output ControlsBattery Thermal Heat TestSpecial Functions /                                                                                                    | Fan Relay                        | Special Functions (Natural Gas) / Engine Output Controls               |
| Loop StatusSpecial Functions (Natural Gas) / Engine Output ControlsMalfunction Indicator Lamp (MIL)Special Functions (Natural Gas) / Engine Output ControlsTech 2 (BiFuel) IAC System Pathing Table*RPM ControlSpecial Functions (Natural Gas) / IAC SystemTech 2 Powertrain (Electric) Engine<br>Output Controls Pathing TableSpecial Functions (Natural Gas) / IAC SystemAuto Disconnect Functional TestSpecial Functions / BPCM Output ControlsBattery Life LampSpecial Functions / BPCM Output ControlsBattery Pack Discharge TestSpecial Functions / BPCM Output ControlsBattery Thermal Cool TestSpecial Functions / BPCM Output ControlsBattery Thermal Heat TestSpecial Functions / BPCM Output ControlsBattery Thermal Heat TestSpecial Functions / BPCM Output ControlsBAttery Thermal Heat TestSpecial Functions / BPCM Output ControlsBAttery Thermal Heat TestSpecial Functions / BPCM Output ControlsBAttery Thermal Heat TestSpecial Functions / BPCM Output ControlsBAttery Thermal Heat TestSpecial Functions / BPCM Output ControlsBAttery Thermal Heat TestSpecial Functions / BPCM Output ControlsBAttery Thermal Heat TestSpecial Functions / BPCM Output ControlsBAttery Thermal Heat TestSpecial Functions / BPCM Output ControlsBAttery Thermal Heat TestSpecial Functions / BPCM Output ControlsBATTery Thermal Heat TestSpecial Functions / BPCM Output ControlsBATTEry Thermal Heat TestSpecial Functions / BPCM Output ControlsBATTEry Thermal Heat TestSpecial Functions / BPCM                                                                                                    | Fuel Pump                        | Special Functions (Natural Gas) / Engine Output Controls               |
| Malfunction Indicator Lamp (MIL)Special Functions (Natural Gas) / Engine Output ControlsTech 2 (BiFuel) IAC System Pathing Table*RPM ControlSpecial Functions (Natural Gas) / IAC SystemTech 2 Powertrain (Electric) Engine<br>Output Controls Pathing TableAuto Disconnect Functional TestSpecial Functions / BPCM Output ControlsBattery Life LampSpecial Functions / BPCM Output ControlsBattery Pack Discharge TestSpecial Functions / BPCM Output ControlsBattery Thermal Cool TestSpecial Functions / BPCM Output ControlsBattery Thermal Heat TestSpecial Functions / BPCM Output ControlsBattery Thermal Heat TestSpecial Functions / BPCM Output ControlsBPMC Output ControlsSpecial Functions / BPCM Output Controls                                                                                                    | GEN L Terminal                   | Special Functions (Natural Gas) / Engine Output Controls               |
| Tech 2 (BiFuel) IAC System Pathing Table*RPM ControlSpecial Functions (Natural Gas) / IAC SystemTech 2 Powertrain (Electric) Engine<br>Output Controls Pathing TableSpecial Functions (Natural Gas) / IAC SystemAuto Disconnect Functional TestSpecial Functions / BPCM Output ControlsBattery Life LampSpecial Functions / BPCM Output ControlsBattery Pack Discharge TestSpecial Functions / BPCM Output ControlsBattery Pack Voltage GaugeSpecial Functions / BPCM Output ControlsBattery Thermal Cool TestSpecial Functions / BPCM Output ControlsBattery Thermal Heat TestSpecial Functions / BPCM Output ControlsBPMC Output ControlsSpecial Functions / BPCM Output Controls                                                                                                    | Loop Status                      | Special Functions (Natural Gas) / Engine Output Controls               |
| RPM ControlSpecial Functions (Natural Gas) / IAC SystemTech 2 Powertrain (Electric) Engine<br>Output Controls Pathing TableAuto Disconnect Functional TestSpecial Functions / BPCM Output ControlsBattery Life LampSpecial Functions / BPCM Output ControlsBattery Pack Discharge TestSpecial Functions / BPCM Output ControlsBattery Thermal Cool TestSpecial Functions / BPCM Output ControlsBattery Thermal Heat TestSpecial Functions / BPCM Output ControlsBattery Thermal Heat TestSpecial Functions / BPCM Output ControlsBPMC Output ControlsSpecial Functions / BPCM Output Controls                                                                                                    | Malfunction Indicator Lamp (MIL) | Special Functions (Natural Gas) / Engine Output Controls               |
| Tech 2 Powertrain (Electric) Engine<br>Output Controls Pathing TableSpecial Functions / BPCM Output ControlsAuto Disconnect Functional TestSpecial Functions / BPCM Output ControlsBattery Life LampSpecial Functions / BPCM Output ControlsBattery Pack Discharge TestSpecial Functions / BPCM Output ControlsBattery Pack Voltage GaugeSpecial Functions / BPCM Output ControlsBattery Thermal Cool TestSpecial Functions / BPCM Output ControlsBattery Thermal Heat TestSpecial Functions / BPCM Output ControlsBPMC Output ControlsSpecial Functions / BPCM Output Controls                                                                                                    | Tech 2 (Bi                       | Fuel) IAC System Pathing Table <sup>*</sup>                            |
| Output Controls Pathing TableAuto Disconnect Functional TestSpecial Functions / BPCM Output ControlsBattery Life LampSpecial Functions / BPCM Output ControlsBattery Pack Discharge TestSpecial Functions / BPCM Output ControlsBattery Pack Voltage GaugeSpecial Functions / BPCM Output ControlsBattery Thermal Cool TestSpecial Functions / BPCM Output ControlsBattery Thermal Heat TestSpecial Functions / BPCM Output ControlsBPMC Output ControlsSpecial Functions / BPCM Output Controls                                                                                                    | RPM Control                      | Special Functions (Natural Gas) / IAC System                           |
| Battery Life LampSpecial Functions / BPCM Output ControlsBattery Pack Discharge TestSpecial Functions / BPCM Output ControlsBattery Pack Voltage GaugeSpecial Functions / BPCM Output ControlsBattery Thermal Cool TestSpecial Functions / BPCM Output ControlsBattery Thermal Heat TestSpecial Functions / BPCM Output ControlsBPMC Output ControlsSpecial Functions / BPCM Output Controls                                                                                                    |                                  |                                                                        |
| Battery Pack Discharge TestSpecial Functions / BPCM Output ControlsBattery Pack Voltage GaugeSpecial Functions / BPCM Output ControlsBattery Thermal Cool TestSpecial Functions / BPCM Output ControlsBattery Thermal Heat TestSpecial Functions / BPCM Output ControlsBPMC Output ControlsSpecial Functions / BPCM Output Controls                                                                                                    | Auto Disconnect Functional Test  | Special Functions / BPCM Output Controls                               |
| Battery Pack Voltage GaugeSpecial Functions / BPCM Output ControlsBattery Thermal Cool TestSpecial Functions / BPCM Output ControlsBattery Thermal Heat TestSpecial Functions / BPCM Output ControlsBPMC Output ControlsSpecial Functions                                                                                                    | Battery Life Lamp                | Special Functions / BPCM Output Controls                               |
| Battery Thermal Cool Test     Special Functions / BPCM Output Controls       Battery Thermal Heat Test     Special Functions / BPCM Output Controls       BPMC Output Controls     Special Functions                                                                                                    | Battery Pack Discharge Test      | Special Functions / BPCM Output Controls                               |
| Battery Thermal Heat Test     Special Functions / BPCM Output Controls       BPMC Output Controls     Special Functions                                                                                                    | Battery Pack Voltage Gauge       | Special Functions / BPCM Output Controls                               |
| BPMC Output Controls Special Functions                                                                                                    | Battery Thermal Cool Test        | Special Functions / BPCM Output Controls                               |
|                                                                                                    | Battery Thermal Heat Test        | Special Functions / BPCM Output Controls                               |
| Power Use Gauge Special Functions / BPCM Output Controls                                                                                                    | BPMC Output Controls             | Special Functions                                                      |
|                                                                                                    | Power Use Gauge                  | Special Functions / BPCM Output Controls                               |

<sup>\*.</sup> For vehicles with DTCs

| Service Now Lamp      | Special Functions / BPCM Output Controls |
|-----------------------|------------------------------------------|
| Service Soon Lamp     | Special Functions / BPCM Output Controls |
| State of Charge Gauge | Special Functions / BPCM Output Controls |

## **BODY PATHING TABLE**

## Tech 2 Body Diagnostics Pathing Table

| A/C Clutch                      | Heating and Air Conditioning / Special Functions / Output Tests                                      |
|---------------------------------|----------------------------------------------------------------------------------------------------|
| A/C Defrost Solenoid            | Heating and Air Conditioning / Special Functions / Output Control /<br>Solenoid Test                 |
| A/C Mix Door                    | Heating and Air Conditioning / Special Functions / Output Tests                                      |
| A/C Request                     | Instrument Panel Module / Special Functions / Miscellaneous Test                                     |
| A/C Request Signal Test         | Heating and Air Conditioning / Special Functions                                                     |
| ABS Lamp                        | Instrument Panel Cluster / Special Functions / Lamp Test                                             |
| Air Circulation Valve Test      | Heating and Air Conditioning / Special Functions                                                     |
| Air Down Solenoid               | Heating and Air Conditioning / Special Functions / Output Control /<br>Solenoid Test                 |
| Air Inlet Door                  | Heating and Air Conditioning / Special Functions / Output Tests                                      |
| Air Inlet Door Position         | Heating and Air Conditioning / Special Functions / HVAC Motors                                       |
| Air Inlet Door Position         | Instrument Panel Module / Special Functions / HVAC Motors                                            |
| Air Up Solenoid                 | Heating and Air Conditioning / Special Functions / Output Control /<br>Solenoid Test                 |
| Alarm Warning                   | Remote Function Actuation / Special Functions / Output Control<br>(Refer to Clear Alarm Information) |
| ALC Headlamps                   | Body Function Controller / Special Functions / Output Control                                        |
| ALC Parking Lamps               | Body Function Controller / Special Functions / Output Control                                        |
| ALDL PIN 14 Wired Information   | Entertainment & Comfort Bus                                                                          |
| All Doors Unlock                | Body Control Module / Special Functions / Output Control / Door Lock Test                            |
| Ambient Temperature             | Heating and Air Conditioning / Special Functions / Output Control                                    |
| Antenna                         | Radio / Special Functions / Output Control                                                           |
| Automatic Door Lock Mode        | Onstar / Personalization / Set Options                                                               |
| Auxiliary Heater Test           | HTCM / Special Functions                                                                             |
| Battery Life Lamp               | Instrument Panel Cluster / Special Functions / Lamp Test                                             |
| Battery Pack Fan Test           | HTCM / Special Functions                                                                             |
| Battery Pack Primary Valve Test | HTCM / Special Functions                                                                             |

| Battery Pack Secondary Valve Test | HTCM / Special Functions                                                                  |
|-----------------------------------|-------------------------------------------------------------------------------------------|
| BCM Reprogramming                 | Body Control Module / Special Functions                                                   |
| Blower Motor                      | Instrument Panel Module / Special Functions / Miscellaneous Test                          |
| Blower Motor Test                 | Heating and Air Conditioning / Special Functions                                          |
| Blower Motor                      | Heating and Air Conditioning / Special Functions / Output Control /<br>Miscellaneous Test |
| Blower Speed                      | Heating and Air Conditioning / Special Functions / Output Control                         |
| Brake Lamp                        | Instrument Panel Cluster / Special Functions / Lamp Test                                  |
| Brake to Shift Relay              | Body Control Module / Special Functions / Output Control                                  |
| Brake to Shift Relay              | Rear Integration Module / Special Functions / Output Control                              |
| Brake to Shift Telltale           | Body Control Module / Special Functions / Output Control / Miscellaneous<br>Test          |
| Charge Lamp                       | Instrument Panel Cluster / Special Functions / Lamp Test                                  |
| Charge LED                        | Instrument Panel Cluster / Special Functions / Lamp Test                                  |
| Charge Receptacle Valve Test      | HTCM / Special Functions                                                                  |
| Check Gauges Lamp                 | Instrument Panel Cluster / Special Functions / Lamp Test                                  |
| Chime                             | Body Function Controller / Special Functions / Output Control                             |
| Chime                             | Instrument Panel Cluster / Special Functions / Chime Test                                 |
| Chime Fast                        | Instrument Panel Cluster / Special Functions / Chime Test                                 |
| Chime Medium                      | Instrument Panel Cluster / Special Functions / Chime Test                                 |
| Chime Slow                        | Instrument Panel Cluster / Special Functions / Chime Test                                 |
| Chime Test                        | Body Control Module / Special Functions / Output Control                                  |
| Cigar Lighter                     | Rear Integration Module / Special Functions / Output Control                              |
| Clear Alarm Information           | Body Control Module / Special Functions / Output Control / Miscellaneous<br>Test          |
| Clear Manufacturer Enable Counter | Vehicle Theft Deterrent / Special Functions                                               |
| Component Identification          | Entertainment & Comfort Bus                                                               |
| Compressor Test                   | Heating and Air Conditioning / Special Functions                                          |
| Control Power                     | Dash Integration Module / Special Functions / Output Control                              |
| Coolant Gauge Sweep               | Instrument Panel Cluster / Special Functions / Output Control                             |
| Coolant Gauge Sweep Test          | Instrument Panel Cluster / Special Functions / IPC Gauges                                 |
| Courtesy Lamps                    | Remote Function Actuation / Special Functions / Output Control                            |
| Cruise Lamp                       | Instrument Panel Cluster / Special Functions / Lamp Test                                  |
| Cycle Speakers                    | Radio / Special Functions / Output Control / Front Speakers                               |
| Daytime Running Lamps             | Body Control Module / Special Functions / Output Control / Light Test                     |

| Daytime Running Lamps                 | Body Function Controller / Special Functions / Output Control                                                                                                    |
|---------------------------------------|----------------------------------------------------------------------------------------------------|
| Daytime Running Lamps                 | Dash Integration Module / Special Functions / Output Control                                                                                                    |
| Defrost Air Mix Door Motor Test       | Heating and Air Conditioning / Special Functions                                                                                                    |
| Defrost/Heater Door                   | Heating and Air Conditioning / Special Functions / Output Tests                                                                                                    |
| Deice Enable                          | Instrument Panel Cluster / Special Functions / Output Control                                                                                                    |
| Delay Accessory Bus                   | Body Control Module / Special Functions / Output Control / Miscellaneous<br>Test                                                                                                    |
| Delay interior Lights                 | Body Control Module / Special Functions / Output Control / Light Test                                                                                                    |
| Delayed Headlamp Illumination<br>Mode | Onstar / Personalization / Set Options                                                                                                    |
| Device Enable                         | Instrument Panel Cluster / Special Functions / Output Control                                                                                                    |
| Disable DRL                           | Instrument Panel Cluster / Special Functions / IPC Options                                                                                                    |
| Display Test                          | Heating and Air Conditioning / Special Functions                                                                                                    |
| Display Key Cylinder Number           | Immobilizer / Special Functions                                                                                                    |
| Display VIN                           | Immobilizer / Special Functions                                                                                                    |
| Dolby                                 | Radio / Special Functions / Output Control                                                                                                    |
| Dolby N.R.                            | Radio / Special Functions / Set Options                                                                                                    |
| Door Backlight Test                   | Left Door Control Module / Special Functions / Output Control                                                                                                    |
| Door Backlight Test                   | Right Door Control Module / Special Functions / Output Control                                                                                                    |
| Door Lock                             | Body Control Module / Special Functions / Output Control / Door Lock Test                                                                                                    |
| Door Lock                             | Remote Function Actuation / Special Functions / Output Control                                                                                                    |
| Door Lock Test                        | Body Control Module / Special Functions / Output Control                                                                                                    |
| Door Lock Test                        | Driver Door Module / Special Functions / Output Control                                                                                                    |
| Door Lock Test                        | Left Door Control Module / Special Functions / Output Control                                                                                                    |
| Door Lock Test                        | Right Door Control Module / Special Functions / Output Control                                                                                                    |
| Door Unlock                           | Remote Function Actuation / Special Functions / Output Control<br>(Refer to All Doors Unlock)<br>(Refer to Last Door Closed Locking Mode)<br>(Refer to Automatic Door Lock Mode)<br>(Refer to Remote Unlock Verification Mode)<br>(Refer to Remote Lock Verification Mode) |
| Door Window Test                      | Driver Door Module / Special Functions / Output Control                                                                                                    |
| Door Window Test                      | Left Door Control Module / Special Functions / Output Control                                                                                                    |
| Door Window Test                      | Right Door Control Module / Special Functions / Output Control                                                                                                    |
| Drive                                 | Instrument Panel Cluster / Special Functions / PRNDL Display                                                                                                    |
| Driver #1 Activation Verification     | Onstar / Personalization / Set Options                                                                                                    |
| Driver #1 Auto Exit Seat              | Onstar / Personalization / Set Options                                                                                                    |

| Driver #1 Auto Exit Steering Wheel       | Onstar / Personalization / Set Options                                    |
|------------------------------------------|---------------------------------------------------------------------------|
| Driver #1 Automatic Door Lock<br>Mode    | Onstar / Personalization / Set Options                                    |
| Driver #1 Curb View                      | Onstar / Personalization / Set Options                                    |
| Driver #1 Key Fob Options                | Onstar / Personalization / Driver Information Center / Driver #1          |
| Driver #1 Memory Recall                  | Onstar / Personalization / Set Options                                    |
| Driver #1 Name                           | Onstar / Personalization / Driver Information Center / Driver #1          |
| Driver #1 Name                           | Personalization / Driver Information Center                               |
| Driver #1 Perimeter Lighting             | Onstar / Personalization / Set Options                                    |
| Driver #2 Activation Verification        | Onstar / Personalization / Set Options                                    |
| Driver #2 Auto Exit Seat                 | Onstar / Personalization / Set Options                                    |
| Driver #2 Auto Exit Steering Wheel       | Onstar / Personalization / Set Options                                    |
| Driver #2 Automatic Door Lock<br>Mode    | Onstar / Personalization / Set Options                                    |
| Driver #2 Curb View                      | Onstar / Personalization / Set Options                                    |
| Driver #2 Key Fob Options                | Onstar / Personalization / Driver Information Center / Driver #2          |
| Driver #2 Memory Recall                  | Onstar / Personalization / Set Options                                    |
| Driver #2 Name                           | Onstar / Personalization / Driver Information Center / Driver #2          |
| Driver #2 Name                           | Personalization / Driver Information Center                               |
| Driver #2 Perimeter Lighting             | Onstar / Personalization / Set Options                                    |
| Driver #3 & 4 Activation<br>Verification | Onstar / Personalization / Set Options                                    |
| Driver #3 & 4 Key Fob Options            | Onstar / Personalization / Driver Information Center / Driver #3 & 4      |
| Driver #3 & 4 Perimeter Lighting         | Onstar / Personalization / Set Options                                    |
| Driver Door Relay                        | Remote Function Actuation / Special Functions / Output Control            |
| Driver Door Unlock                       | Body Control Module / Special Functions / Output Control / Door Lock Test |
| Driver Mirror Down                       | Memory Mirror Module / Special Functions / Output Control                 |
| Driver Mirror Left                       | Memory Mirror Module / Special Functions / Output Control                 |
| Driver Mirror Right                      | Memory Mirror Module / Special Functions / Output Control                 |
| Driver Mirror Up                         | Memory Mirror Module / Special Functions / Output Control                 |
| DRL Option                               | Instrument Panel Cluster / Special Functions / IPC Options                |
| DRL Relay Test                           | Instrument Panel Cluster / Special Functions                              |
| E & C Control                            | Entertainment & Comfort Bus                                               |
| ECM/Immobilizer Relearn                  | Immobilizer / Special Functions                                           |
| Electronic Serial Number                 | Cellular Telephone / Special Functions                                    |

| Enable Radio for Cell Phone   | Entertainment & Comfort Bus / Special Functions                       |
|-------------------------------|-----------------------------------------------------------------------|
| Engine Hot Lamp               | Instrument Panel Cluster / Special Functions / Lamp Test              |
| Erase Transponder Keys        | Immobilizer / Special Functions                                       |
| Exterior Lamps                | Body Control Module / Special Functions / Output Control / Light Test |
| Exterior Lamps                | Remote Function Actuation / Special Functions / Output Control        |
| 1st                           | Instrument Panel Cluster / Special Functions / PRNDL Display          |
| Floor Air Mix Door Motor Test | Heating and Air Conditioning / Special Functions                      |
| Fob #1 Mirrors                | Personalization / Set Options                                         |
| Fob #1 Option #1              | Personalization / Set Options                                         |
| Fob #1 Option #1              | Remote Function Actuation / Special Functions / Set Options           |
| Fob #1 Option #2              | Personalization / Set Options                                         |
| Fob #1 Option #2              | Remote Function Actuation / Special Functions / Set Options           |
| Fob #1 Option #3              | Personalization / Set Options                                         |
| Fob #1 Option #3              | Remote Function Actuation / Special Functions / Set Options           |
| Fob #1 Windows                | Personalization / Set Options                                         |
| Fob #2 Mirrors                | Personalization / Set Options                                         |
| Fob #2 Option #1              | Personalization / Set Options                                         |
| Fob #2 Option #1              | Remote Function Actuation / Special Functions / Set Options           |
| Fob #2 Option #2              | Personalization / Set Options                                         |
| Fob #2 Option #2              | Remote Function Actuation / Special Functions / Set Options           |
| Fob #2 Option #3              | Personalization / Set Options                                         |
| Fob #2 Option #3              | Remote Function Actuation / Special Functions / Set Options           |
| Fob #2 Windows                | Personalization / Set Options<br>(Refer to Programmable FOBS)         |
| Front Courtesy Light          | Rear Integration Module / Special Functions / Output Control          |
| Front Down & Seat Reverse     | Memory Seat Module / Special Functions / Output Control               |
| Front Down                    | Seat Control Module / Special Functions / Output Control              |
| Front End Fan Test            | HTCM / Special Functions                                              |
| Front Fog Lamps               | Dash Integration Module / Special Functions / Output Control          |
| Front Speakers                | Amplifier (Bose) / Special Functions / Output Control                 |
| Front Speakers                | Amplifier (Delco) / Special Functions / Output Control                |
| Front Speakers                | Radio / Special Functions / Output Control                            |
| Front Up                      | Memory Seat Module / Special Functions / Output Control               |
| Front Up                      | Seat Control Module / Special Functions / Output Control              |

| Front Up/Down               | Memory Seat Module / Special Functions / Output Control                                                                         |
|-----------------------------|----------------------------------------------------------------------------------------------------|
| Fuel Door Release           | Body Control Module / Special Functions / Output Control / Miscellaneous<br>Test                                                |
| Fuel Door Release Relay     | Rear Integration Module / Special Functions / Output Control                                                                    |
| Fuel Gauge Sweep            | Instrument Panel Cluster / Special Functions / Output Control                                                                   |
| Fuel Gauge Sweep Test       | Instrument Panel Cluster / Special Functions / IPC Gauges                                                                       |
| Gage Setup                  | Instrument Panel Cluster / Special Functions / Set Options                                                                      |
| Gauge Setup                 | Onstar / Personalization / Set Options                                                                                          |
| Head Lamps Require Telltale | Body Control Module / Special Functions / Output Control / Miscellaneous<br>Test<br>(Refer to Delay Headlamp Illumination Mode) |
| Headrest Up/Down            | Memory Seat Module / Special Functions / Output Control                                                                         |
| Heated Seat                 | Body Control Module / Special Functions / Output Control                                                                        |
| Heated Seat                 | Rear Integration Module / Special Functions / Output Control<br>(Refer to Auxiliary Heater Test)                                |
| Heating Cutoff Valve Test   | Heating and Air Conditioning / Special Functions                                                                                |
| High Beam Lamp              | Instrument Panel Cluster / Special Functions / Lamp Test                                                                        |
| High Beam Relay             | Dash Integration Module / Special Functions / Output Control                                                                    |
| High Beams                  | Body Control Module / Special Functions / Output Control / Light Test                                                           |
| Horn                        | Body Control Module / Special Functions / Output Control / Miscellaneous<br>Test                                                |
| Horn                        | Remote Function Actuation / Special Functions / Output Control                                                                  |
| Horn Relay                  | Dash Integration Module / Special Functions / Output Control                                                                    |
| HTR/DEF/AC Door Position    | Heating and Air Conditioning / Special Functions / HVAC Motors                                                                  |
| HTR/Def/AC Door Position    | Instrument Panel Module / Special Functions / HVAC Motors                                                                       |
| HVAC Recalibration          | Heating and Air Conditioning / Special Functions / Output Control /<br>Miscellaneous Test                                       |
| Inadvertent Power           | Body Control Module / Special Functions / Output Control                                                                        |
| Inadvertent Power           | Body Function Controller / Special Functions / Output Control                                                                   |
| Inadvertent Power Relay     | Rear Integration Module / Special Functions / Output Control                                                                    |
| Inadvertent Test            | Body Control Module / Special Functions / Output Control                                                                        |
| Incand. Dim #1 Enable       | Instrument Panel Cluster / Special Functions / Output Control                                                                   |
| Incand. Dim #1              | Instrument Panel Cluster / Special Functions / Output Control                                                                   |
| Incand. Dim #2 Enable       | Instrument Panel Cluster / Special Functions / Output Control                                                                   |
| Incand. Dim #2              | Instrument Panel Cluster / Special Functions / Output Control                                                                   |
| Incandescent Dimming        | Dash Integration Module / Special Functions / Output Control                                                                    |

| Incandescent Dimming             | Instrument Panel Cluster / Special Functions / Output Control                             |
|----------------------------------|-------------------------------------------------------------------------------------------|
| Instant OAT Update               | Heating and Air Conditioning / Special Functions / Output Control /<br>Miscellaneous Test |
| Instant OAT Update               | Instrument Panel Module / Special Functions / Miscellaneous Test                          |
| Interior Air Mix Door Motor Test | Heating and Air Conditioning / Special Functions                                          |
| Interior Lamps                   | Body Control Module / Special Functions / Output Control / Light Test                     |
| Interior Lamps                   | Body Function Controller / Special Functions / Output Control                             |
| IPC Options                      | Instrument Panel Cluster / Special Functions                                              |
| IPM Recalibration                | Instrument Panel Module / Special Functions / Miscellaneous Test                          |
| Key Fobs Function Test           | Body Control Module / Special Functions                                                   |
| Key Light (Halo)                 | Instrument Panel Module / Special Functions / Miscellaneous Test                          |
| Key Test                         | Driver Door Module / Special Functions                                                    |
| Key Test                         | Driver Information Center / Special Functions                                             |
| Language                         | Instrument Panel Cluster / Special Functions / Set Options                                |
| Language                         | Onstar / Personalization / Set Options                                                    |
| Last Door Closed Locking Mode    | Onstar / Personalization / Set Options                                                    |
| Left Air Mix Door Motor Test     | Heating and Air Conditioning / Special Functions                                          |
| Left and Right Mirror Test       | Driver Door Module / Special Functions / Output Control                                   |
| Left Front Midrange              | Radio / Special Functions / Output Control / Front Speakers                               |
| Left Front Tweeter               | Radio / Special Functions / Output Control / Front Speakers                               |
| Left Rear Subwoofer              | Radio / Special Functions / Output Control / Rear Speakers                                |
| Left Temp Door Position          | Heating and Air Conditioning / Special Functions / HVAC Motors                            |
| Left Temp Door Position          | Instrument Panel Module / Special Functions / HVAC Motors                                 |
| Light Test                       | Body Control Module / Special Functions / Output Control                                  |
| Lighting for Theft               | Dash Integration Module / Special Functions / Output Control                              |
| Load Management Option           | Body Control Module / Special Functions / Set Options                                     |
| Low Beam Relay                   | Dash Integration Module / Special Functions / Output Control                              |
| Low Beams                        | Body Control Module / Special Functions / Output Control / Light Test                     |
| Low Fuel Lamp                    | Instrument Panel Cluster / Special Functions / Lamp Test                                  |
| Low Washer Fluid                 | Instrument Panel Cluster / Special Functions / Lamp Test                                  |
| Lower Motor                      | Heating and Air Conditioning / Special Functions / Output Control /<br>Miscellaneous Test |
| Lumbar Down & Lumbar Back        | Memory Seat Module / Special Functions / Output Control                                   |
| Lumbar Forward                   | Memory Seat Module / Special Functions / Output Control                                   |

| Lumbar Forward/Backward        | Memory Seat Module / Special Functions / Output Control           |
|--------------------------------|-------------------------------------------------------------------|
| Lumbar Up                      | Memory Seat Module / Special Functions / Output Control           |
| Lumbar Up/Down                 | Memory Seat Module / Special Functions / Output Control           |
| Military Time or Standard Time | Navigation Module / Special Functions / Set Options               |
| Military Time or Standard Time | Radio / Special Functions / Set Options                           |
| Mirror Test                    | Left Door Control Module / Special Functions / Output Control     |
| Mirror Test                    | Right Door Control Module / Special Functions / Output Control    |
| Miscellaneous Options #1       | Dash Integration Module / Special Functions / Set Options         |
| Miscellaneous Options #2       | Dash Integration Module / Special Functions / Set Options         |
| Miscellaneous Test             | Body Control Module / Special Functions / Output Control          |
| Miscellaneous Test             | Heating and Air Conditioning / Special Functions / Output Control |
| Mix Door #1                    | Heating and Air Conditioning / Special Functions / Output Tests   |
| Mix Door #2                    | Heating and Air Conditioning / Special Functions / Output Tests   |
| Neutral                        | Instrument Panel Cluster / Special Functions / PRNDL Display      |
| New VIN                        | Dash Integration Module / Special Functions                       |
| Odometer Display               | Instrument Panel Cluster / Special Functions / Lamp Test          |
| Odometer Reading               | Instrument Panel Cluster / Special Functions                      |
| Oil Gauge Sweep Test           | Instrument Panel Cluster / Special Functions / IPC Gauges         |
| Oil Pressure Lamp              | Instrument Panel Cluster / Special Functions / Lamp Test          |
| Option #0                      | Personalization / Set Options                                     |
| Option #0                      | Remote Function Actuation / Special Functions / Set Options       |
| Option #1                      | Personalization / Set Options                                     |
| Option #1                      | Remote Function Actuation / Special Functions / Set Options       |
| Option #2                      | Personalization / Set Options                                     |
| Option #2                      | Remote Function Actuation / Special Functions / Set Options       |
| Option #3                      | Personalization / Set Options                                     |
| Option #3                      | Remote Function Actuation / Special Functions / Set Options       |
| Option A                       | Instrument Panel Cluster / Special Functions / Set Options        |
| Option B                       | Instrument Panel Cluster / Special Functions / Set Options        |
| Option C                       | Instrument Panel Cluster / Special Functions / Set Options        |
| Option D                       | Instrument Panel Cluster / Special Functions / Set Options        |
| Option E                       | Instrument Panel Cluster / Special Functions / Set Options        |
| Park                           | Instrument Panel Cluster / Special Functions / PRNDL Display      |
| Park Brake Ratchet Relay       | Rear Integration Module / Special Functions / Output Control      |

| Park Brake Release          | Heating and Air Conditioning / Special Functions / Output Control /<br>Miscellaneous Test           |
|-----------------------------|----------------------------------------------------------------------------------------------------|
| Park Brake Release Relay    | Rear Integration Module / Special Functions / Output Control                                        |
| Parking Lamps               | Body Control Module / Special Functions / Output Control / Light Test                               |
| Parking Lamps Relay         | Dash Integration Module / Special Functions / Output Control                                        |
| Passenger Mirror Down       | Memory Mirror Module / Special Functions / Output Control                                           |
| Passenger Mirror Left       | Memory Mirror Module / Special Functions / Output Control                                           |
| Passenger Mirror Right      | Memory Mirror Module / Special Functions / Output Control                                           |
| Passenger Mirror Up         | Memory Mirror Module / Special Functions / Output Control                                           |
| Passlock Power              | Body Function Controller / Special Functions / Output Control                                       |
| PBUS                        | Remote Function Actuation / Special Functions / Output Control                                      |
| Perimeter Lighting          | Remote Function Actuation / Special Functions / Output Control                                      |
| Point of Sale               | Body Control Module / Special Functions / Set Options                                               |
| Point of Sale               | Dash Integration Module / Special Functions / Set Options                                           |
| Point of Sale               | Onstar / Personalization / Set Options                                                              |
| Position Lamp Relay         | Dash Integration Module / Special Functions / Output Control                                        |
| Power Down Now              | Body Control Module / Special Functions / Output Control                                            |
| Power Moding                | Body Control Module / Special Functions / Output Control                                            |
| Program Both Key Fobs       | Remote Function Actuation / Special Functions / Programmable FOBs                                   |
| Program Engine Type         | Immobilizer / Special Functions                                                                     |
| Program Immobilizer         | Immobilizer / Special Functions                                                                     |
| Program Key Cylinder Number | Immobilizer / Special Functions                                                                     |
| Program Key Fob 1           | Remote Function Actuation / Special Functions / Programmable FOBs                                   |
| Program Key Fob 2           | Remote Function Actuation / Special Functions / Programmable FOBs                                   |
| Program Key Fobs            | Body Control Module / Special Functions                                                             |
| Program Key FOBS            | Remote Function Actuation / Special Functions<br>(Refer to Fob #1, Fob #2, etc.)                    |
| Program Transponder Keys    | Immobilizer / Special Functions                                                                     |
| Program VIN                 | Immobilizer / Special Functions                                                                     |
| Programmable FOBS           | Remote Function Actuation / Special Functions<br>(Refer to Fob #1, Fob #2, etc.)                    |
| Radio Theft                 | Radio / Special Functions                                                                           |
| RAP Relay                   | Rear Integration Module / Special Functions / Output Control<br>(Refer to Retained Accessory Power) |
| Rear Blower Power Relay     | Rear Integration Module / Special Functions / Output Control                                        |

| Rear Compartment Lid Release    | Body Control Module / Special Functions / Output Control / Miscellaneous<br>Test     |
|---------------------------------|--------------------------------------------------------------------------------------|
| Rear Courtesy Light             | Rear Integration Module / Special Functions / Output Control                         |
| Rear Defog Relay                | Rear Integration Module / Special Functions / Output Control                         |
| Rear Defogger                   | Body Control Module / Special Functions / Output Control                             |
| Rear Defogger                   | Heating and Air Conditioning / Special Functions / Output Tests                      |
| Rear Door Release Relay         | Rear Integration Module / Special Functions / Output Control                         |
| Rear Down & Recline Back        | Memory Seat Module / Special Functions / Output Control                              |
| Rear Down                       | Seat Control Module / Special Functions / Output Control                             |
| Rear Fog Lamp Relay             | Rear Integration Module / Special Functions / Output Control                         |
| Rear Speakers                   | Amplifier (Bose) / Special Functions / Output Control                                |
| Rear Speakers                   | Amplifier (Delco) / Special Functions / Output Control                               |
| Rear Speakers                   | Radio / Special Functions / Output Control                                           |
| Rear Up                         | Memory Seat Module / Special Functions / Output Control                              |
| Rear Up                         | Seat Control Module / Special Functions / Output Control                             |
| Rear Up/Down                    | Memory Seat Module / Special Functions / Output Control                              |
| Recalibrate all Motors          | Instrument Panel Module / Special Functions / Miscellaneous Test                     |
| Receiver Identification         | Entertainment & Comfort Bus                                                          |
| Recirculation Solenoid          | Heating and Air Conditioning / Special Functions / Output Control /<br>Solenoid Test |
| Recline Forward                 | Memory Seat Module / Special Functions / Output Control                              |
| Recline Forward/Backward        | Memory Seat Module / Special Functions / Output Control                              |
| Region Code Options             | Radio / Special Functions / Set Options                                              |
| Remote Compact Disc Changer     | Entertainment & Comfort Bus / E & C Control                                          |
| Remote Lock Verification Mode   | Onstar / Personalization / Set Options                                               |
| Remote Unlock Verification Mode | Onstar / Personalization / Set Options                                               |
| Retained Accessory Power        | Remote Function Actuation / Special Functions / Output Control                       |
| Reverse                         | Instrument Panel Cluster / Special Functions / PRNDL Display                         |
| Reverse Relay                   | Body Control Module / Special Functions / Output Control / Miscellaneous<br>Test     |
| Reverse Relay                   | Rear Integration Module / Special Functions / Output Control                         |
| Reverse Valve Test              | HTCM / Special Functions                                                             |
| Right Air Mix Door Motor Test   | Heating and Air Conditioning / Special Functions                                     |
| Right Front Midrange            | Radio / Special Functions / Output Control / Front Speakers                          |
| Right Front Tweeter             | Radio / Special Functions / Output Control / Front Speakers                          |

| Right Rear Subwoofer                              | Radio / Special Functions / Output Control / Rear Speakers                        |
|---------------------------------------------------|-----------------------------------------------------------------------------------|
| Right Temp Door Position                          | Heating and Air Conditioning / Special Functions / HVAC Motors                    |
| Right Temp Door Position                          | Instrument Panel Module / Special Functions / HVAC Motors                         |
| 2nd                                               | Instrument Panel Cluster / Special Functions / PRNDL Display                      |
| Seat Belt Lamp                                    | Instrument Panel Cluster / Special Functions / Lamp Test                          |
| Seat Forward                                      | Memory Seat Module / Special Functions / Output Control                           |
| Seat Forward                                      | Seat Control Module / Special Functions / Output Control                          |
| Seat Forward/Backward                             | Memory Seat Module / Special Functions / Output Control                           |
| Seat Reverse                                      | Seat Control Module / Special Functions / Output Control                          |
| Second Head LED Driver                            | Heating and Air Conditioning / Special Functions / Output Control / Misc.<br>Test |
| Secure Vehicle                                    | Rear Integration Module / Special Functions / Output Control                      |
| Security Lamp                                     | Passlock / Special Functions / Output Tests                                       |
| Security Lamp                                     | Instrument Panel Cluster / Special Functions / Lamp Test                          |
| Security Telltale                                 | Body Control Module / Special Functions / Output Control / Miscellaneous<br>Test  |
| Security Telltale                                 | Remote Function Actuation / Special Functions / Output Control                    |
| Segment Check                                     | Driver Information Center / Special Functions                                     |
| Segment Test                                      | Driver Information Center / Special Functions                                     |
| Service 4WD Lamp                                  | Instrument Panel Cluster / Special Functions / Lamp Test                          |
| Service Now Lamp                                  | Instrument Panel Cluster / Special Functions / Lamp Test                          |
| Setup New DIM                                     | Dash Integration Module / Special Functions                                       |
| Setup New Onstar                                  | Onstar / Special Functions                                                        |
| Setup New VTD (Vehicle Theft<br>Deterrent) Module | Vehicle Theft Deterrent / Special Functions                                       |
| Solenoid Test                                     | Heating and Air Conditioning / Special Functions / Output Control                 |
| Speed and Key Relearn                             | Body Control Module / Special Functions                                           |
| Speed Gauge Sweep Test                            | Instrument Panel Cluster / Special Functions / IPC Gauges                         |
| Speedometer Gauge Sweep                           | Instrument Panel Cluster / Special Functions / Output Control                     |
| Starter Enable                                    | Instrument Panel Cluster / Special Functions / Output Control                     |
| Sunroof Actuator Control                          | Power Roof / Special Functions                                                    |
| Synchronize IPC & SIR                             | Instrument Panel Cluster / Special Functions                                      |
| Synchronize MSM and TTM                           | Memory Seat Module / Special Functions                                            |
| Synchronize TTM and MSM                           | Tilt Telescope Module / Special Functions / Output Control                        |
| 3rd                                               | Instrument Panel Cluster / Special Functions / PRNDL Display                      |

| Tach Gauge Sweep Test     | Instrument Panel Cluster / Special Functions / IPC Gauges                                 |
|---------------------------|-------------------------------------------------------------------------------------------|
| Tachometer Gauge Sweep    | Instrument Panel Cluster / Special Functions / Output Control                             |
| Telescope In/Out          | Tilt Telescope Module / Special Functions / Output Control                                |
| Temp Door Mode Valve Test | HTCM / Special Functions                                                                  |
| Temperature Lamp          | Instrument Panel Cluster / Special Functions / Lamp Test                                  |
| Theater Dimming #1        | Body Control Module / Special Functions / Output Control                                  |
| Theater Dimming #2        | Body Control Module / Special Functions / Output Control                                  |
| Tilt Up/Down              | Tilt Telescope Module / Special Functions / Output Control                                |
| Traction Active Lamp      | Instrument Panel Cluster / Special Functions / Lamp Test                                  |
| Traction Off Lamp         | Instrument Panel Cluster / Special Functions / Lamp Test                                  |
| Trunk Release             | Body Control Module / Special Functions / Output Control / Miscellaneous<br>Test          |
| Trunk Release             | Remote Function Actuation / Special Functions / Output Control                            |
| Trunk Release Relay       | Rear Integration Module / Special Functions / Output Control                              |
| Twilight Telltale         | Body Control Module / Special Functions / Output Control / Miscellaneous<br>Test          |
| Upper Motor               | Heating and Air Conditioning / Special Functions / Output Control /<br>Miscellaneous Test |
| Upshift Lamp              | Instrument Panel Cluster / Special Functions / Lamp Test                                  |
| Vacuum solenoid #1        | Heating and Air Conditioning / Special Functions / Output Tests                           |
| Vacuum solenoid #2        | Heating and Air Conditioning / Special Functions / Output Tests                           |
| Vacuum solenoid #3        | Heating and Air Conditioning / Special Functions / Output Tests                           |
| Vacuum solenoid #4        | Heating and Air Conditioning / Special Functions / Output Tests                           |
| Volts Gauge Sweep Test    | Instrument Panel Cluster / Special Functions / IPC Gauges                                 |
| Volts Lamp                | Instrument Panel Cluster / Special Functions / Lamp Test                                  |
| VTD Options Reset         | Instrument Panel Cluster / Special Functions / IPC Options                                |
| Wow Instrument Cluster    | Body Function Controller / Special Functions / Output Control                             |
| WOW the Dash and HUD      | Instrument Panel Cluster / Special Functions / Output Control                             |

## CHASSIS PATHING TABLE

## Tech 2 Chassis Diagnostics Pathing Table

| ABS Active Lamp Test    | ABS/TCS \ Special Functions \ Lamp Test            |
|-------------------------|----------------------------------------------------|
| ABS Indicator Lamp Test | ABS \ Special Functions \ Lamp Test                |
| ABS Lamp Test           | ABS/TCS \ Special Functions \ Lamp Test            |
| ABS Lamp Test           | VCM 4WAL \ Special Functions                       |
| ABS Lamp Test           | VCM OBD2 4WAL \ Special Functions                  |
| ABS Motor Tests         | Special Functions                                  |
| ABS Warning Lamp        | ABS/TCS \ Special Functions \ ABS \ Lamp Tests     |
| ABS Warning Lamp        | ABS/TCS \ Special Functions \ TCS \ Lamp Tests     |
| ABS Warning Lamp        | ABS/TCS/Magnasteer\ Special Functions \ Lamp Tests |
| ABS Warning Lamp        | Special Functions \ ABS \ Lamp Tests               |
| Automated Bleed         | Special Functions                                  |
| Automated Bleed         | 4WAL 3 Sensor \ Special Functions                  |
| Automated Bleed         | ABS \ Special Functions                            |
| Automated Bleed         | ABS only \ Special Functions                       |
| Automated Bleed         | ABS/TCS BLW ICCS3 \ Special Functions              |
| Automated Bleed         | ABS/TCS/Magnasteer\ Special Functions              |
| Automated Bleed         | ABS/TCS/TIM \ Special Functions                    |
| Automated Bleed         | ABS/TIM \ Special Functions                        |
| Automated Bleed         | Delco/Bosch ABS \ Special Functions                |
| Automated Bleed         | Delco/Bosch ABS/TCS \ Special Functions            |
| Automated Bleed         | Delco/Bosch ABS/TCS ICCS1 \ Special Functions      |
| Automated Bleed         | Delco/Bosch ABS/TCS ICCS2 \ Special Functions      |
| Automated Bleed         | Delco/Bosch ABS/TCS ICCS3 \ Special Functions      |
| Automated Bleed         | Teves ABS/TCS \ Special Functions                  |
| Automated Test          | ABS \ Special Functions                            |
| Automated Test          | ABS/TCS \ Special Functions                        |
| Automated Test          | ABS/TCS \ Special Functions \ ABS                  |
| Automated Test          | ABS/TCS \ Special Functions \ TCS                  |
| Automated Test          | ABS/TCS/ BLW ICCS3 \ Special Functions             |
| Automated Test          | ABS/TCS/Magnasteer\ Special Functions              |
|                         |                                                    |

| Automated Test                | ABS/TCS/TIM \ Special Functions                                  |
|-------------------------------|------------------------------------------------------------------|
| Automated Test                | ABS/TES/TIM \ Special Functions                                  |
| Automated Test                | ^                                                                |
|                               | Delco/Bosch ABS \ Special Functions                              |
| Automated Test                | Delco/Bosch ABS/TCS \ Special Functions                          |
| Automated Test                | Delco/Bosch ABS/TCS ICCS1 \ Special Functions                    |
| Automated Test                | Delco/Bosch ABS/TCS ICCS2 \ Special Functions                    |
| Automated Test                | Delco/Bosch ABS/TCS ICCS3 \ Special Functions                    |
| Automated Test                | Special Functions \ ABS                                          |
| Automated Test                | Teves ABS/TCS \ Special Functions                                |
| Bleed Prep                    | Special Functions \ ABS                                          |
| Bleed Prep                    | ABS/TCS \ Special Functions \ ABS                                |
| Brake Lamp Test               | VCM 4WAL \ Special Functions                                     |
| Brake Lamp Test               | VCM OBD2 4WAL \ Special Functions                                |
| Brake Lamp Test               | VCM RWAL \ Special Functions                                     |
| Brake Relay Test              | VCM 4WAL \ Special Functions                                     |
| Brake Switch Test             | RWAL \ Special Functions                                         |
| Clear DTC Information         | Select Ride                                                      |
| Controller Information        | ABS/TCS/Magnasteer\ ID Information                               |
| Damper Actuator Test          | CVRSS/ELC \ Special Functions                                    |
| Damper Actuator Test          | CVRTD \ Special Functions                                        |
| Diagnostics                   | Delco/Bosch ABS \ Magna Steer                                    |
| DRA Check                     | RWAL \ Special Functions                                         |
| DTC History                   | Delco/Bosch ABS \ Magna Steer                                    |
| DTC Information               | Delco/Bosch ABS \ Magna Steer                                    |
| Duty Cycle Test               | VES                                                              |
| Electronic Level Control Test | CVRSS/ELC \ Special Functions                                    |
| EMB Test                      | Special Functions                                                |
| EVO PWM                       | Electronic Variable Orifice \ Special Functions \ Output Control |
| Flash DTC Information         | Select Ride                                                      |
| Function Test                 | 4WAL 3 Sensor \ Special Functions                                |
| Function Test                 | 4WAL 4 Sensor \ Special Functions                                |
| Function Test                 | RWAL \ Special Functions                                         |
| Function Test                 | VCM 4WAL \ Special Functions                                     |
| Function Test                 | VCM OBD2 4WAL \ Special Functions                                |
|                               |                                                                  |

| Function Test        | VCM RWAL \ Special Functions                  |
|----------------------|-----------------------------------------------|
| Gear Tension Relief  | Special Functions                             |
| Gear Tension Relief  | Special Functions \ ABS                       |
| Gear Tension Relief  | ABS only \ Special Functions                  |
| Gear Tension Relief  | ABS/ETS \ Special Functions                   |
| Gear Tension Relief  | ABS/TCS \ Special Functions \ ABS             |
| History Data         | 4WAL 3 Sensor \ Special Functions             |
| History Data         | 4WAL 4 Sensor \ Special Functions             |
| History Data         | VCM 4WAL \ Special Functions                  |
| Hydraulic Control    | Special Functions                             |
| Hydraulic Control    | Special Functions \ ABS                       |
| Hydraulic Control    | ABS only \ Special Functions                  |
| Hydraulic Control    | ABS/ETS \ Special Functions                   |
| Hydraulic Control    | ABS/TCS \ Special Functions \ ABS             |
| ICCS2 Data Link Test | ABS/TCS/ BLW ICCS3 \ Special Functions        |
| ICCS2 Data Link Test | CVRSS/ELC \ Special Functions                 |
| ICCS2 Data Test      | Delco/Bosch ABS/TCS ICCS2 \ Special Functions |
| Idle Up Test         | Special Functions                             |
| Idle Up Test         | ABS only \ Special Functions                  |
| Lamp Test            | Special Functions                             |
| Lamp Test            | Special Functions \ ABS                       |
| Lamp Test            | Special Functions \ TCS                       |
| Lamp Test            | ABS only \ Special Functions                  |
| Lamp Test            | ABS/ETS \ Special Functions                   |
| Lamp Test            | ABS/TCS \ Special Functions                   |
| Lamp Tests           | ABS/TCS \ Special Functions \ ABS             |
| Lamp Tests           | ABS/TCS \ Special Functions \ TCS             |
| Lamp Tests           | ABS/TCS/Magnasteer\ Special Functions         |
| Lamp Tests           | Special Functions \ ABS                       |
| Lamp/Message(s) Test | ABS \ Special Functions                       |
| Lamp/Message(s) Test | ABS/TCS/ BLW ICCS3 \ Special Functions        |
| Lamp/Message(s) Test | ABS/TCS/TIM \ Special Functions               |
| Lamp/Message(s) Test | ABS/TIM \ Special Functions                   |
| Lamp/Message(s) Test | Delco/Bosch ABS \ Special Functions           |

| Lamp/Message(s) Test           | Delco/Bosch ABS/TCS \ Special Functions                |
|--------------------------------|--------------------------------------------------------|
| Lamp/Message(s) Test           | Delco/Bosch ABS/TCS ICCS1 \ Special Functions          |
| Lamp/Message(s) Test           | Delco/Bosch ABS/TCS ICCS2 \ Special Functions          |
| Lamp/Message(s) Test           | Delco/Bosch ABS/TCS ICCS3 \ Special Functions          |
| Lamp/Message(s) Test           | Teves ABS/TCS \ Special Functions                      |
| Left Front                     | ABS/TCS \ Special Functions \ Pilot Valve Test         |
| Left Front Solenoid            | Special Functions                                      |
| Left Front Solenoid Test       | ABS only \ Special Functions \ Solenoid Test           |
| Left Front Solenoid Test       | ABS/TCS \ Special Functions \ Solenoid Test            |
| Left Front Solenoid Valve Test | ABS \ Special Functions \ Solenoid Test                |
| Left Rear Solenoid             | Special Functions                                      |
| Left Rear Solenoid Test        | ABS/TCS \ Special Functions \ Solenoid Test            |
| LF Inlet Valve Solenoid        | ABS/TCS \ Special Functions \ ABS \ Solenoid Tests     |
| LF Inlet Valve Solenoid        | ABS/TCS \ Special Functions \ TCS \ Solenoid Tests     |
| LF Inlet Valve Solenoid        | ABS/TCS/Magnasteer\ Special Functions \ Solenoid Tests |
| LF Inlet Valve Solenoid        | Special Functions \ ABS \ Solenoid Tests               |
| LF Outlet Valve Solenoid       | ABS/TCS \ Special Functions \ ABS \ Solenoid Tests     |
| LF Outlet Valve Solenoid       | ABS/TCS \ Special Functions \ TCS \ Solenoid Tests     |
| LF Outlet Valve Solenoid       | ABS/TCS/Magnasteer\ Special Functions \ Solenoid Tests |
| LF Outlet Valve Solenoid       | Special Functions \ ABS \ Solenoid Tests               |
| Low Trac Lamp                  | ABS/TCS \ Special Functions \ ABS \ Lamp Tests         |
| Low Trac Lamp                  | ABS/TCS \ Special Functions \ TCS \ Lamp Tests         |
| Low Trac Lamp                  | ABS/TCS/Magnasteer\ Special Functions \ Lamp Tests     |
| Low Trac Lamp                  | Special Functions \ ABS \ Lamp Tests                   |
| LR Inlet Valve Solenoid        | ABS/TCS \ Special Functions \ ABS \ Solenoid Tests     |
| LR Inlet Valve Solenoid        | ABS/TCS \ Special Functions \ TCS \ Solenoid Tests     |
| LR Inlet Valve Solenoid        | ABS/TCS/Magnasteer\ Special Functions \ Solenoid Tests |
| LR Inlet Valve Solenoid        | Special Functions \ ABS \ Solenoid Tests               |
| LR Outlet Valve Solenoid       | ABS/TCS \ Special Functions \ ABS \ Solenoid Tests     |
| LR Outlet Valve Solenoid       | ABS/TCS \ Special Functions \ TCS \ Solenoid Tests     |
| LR Outlet Valve Solenoid       | ABS/TCS/Magnasteer\ Special Functions \ Solenoid Tests |
| LR Outlet Valve Solenoid       | Special Functions \ ABS \ Solenoid Tests               |
| Magna Steer Test               | Delco/Bosch ABS \ Magna Steer                          |
| Magna Steer Test               | Delco/Bosch ABS/TCS \ Magna Steer                      |

| Magnasteer Test          | ABS/TCS/Magnasteer\ Special Functions        |
|--------------------------|----------------------------------------------|
| Manual Control           | Special Functions \ ABS                      |
| Manual Control           | ABS only \ Special Functions                 |
| Manual Control           | ABS/ETS \ Special Functions                  |
| Manual Control           | Special Functions                            |
| Manual Control           | Special Functions \ TCS                      |
| Manual Control           | ABS/TCS \ Special Functions \ ABS            |
| Miscellaneous Test       | VES                                          |
| Motor Control            | ABS/TCS \ Special Functions \ ABS            |
| Motor Rehome             | Special Functions                            |
| Motor Rehome             | Special Functions \ ABS                      |
| Motor Rehome             | ABS only \ Special Functions                 |
| Motor Rehome             | ABS/ETS \ Special Functions                  |
| Motor Rehome             | ABS/TCS \ Special Functions \ ABS            |
| Motor Test               | Special Functions                            |
| Motor Test               | Special Functions \ ABS                      |
| Motor Test               | Special Functions \ TCS                      |
| Motor Test               | ABS only \ Special Functions                 |
| Motor Test               | ABS/ETS \ Special Functions                  |
| Pilot Valve Test         | ABS/TCS \ Special Functions                  |
| PROM ID                  | 4WAL 3 Sensor \ Special Functions            |
| PROM ID                  | 4WAL 4 Sensor \ Special Functions            |
| PROM ID                  | VCM 4WAL \ Special Functions                 |
| Pump Motor               | Special Functions                            |
| Rear Axle Solenoid Test  | ABS only \ Special Functions \ Solenoid Test |
| Rear Solenoid Valve Test | ABS \ Special Functions \ Solenoid Test      |
| Recalibration            | CVRSS/ELC                                    |
| Recalibration            | Delco/Bosch ABS/TCS \ Magna Steer            |
| Relay Test               | Special Functions                            |
| Relay Test               | Special Functions \ TCS                      |
| Relay Test               | Special Functions \ ABS                      |
| Relay Test               | ABS only \ Special Functions                 |
| Relay Test               | ABS/ETS \ Special Functions                  |
| Relay Test               | ABS/TCS \ Special Functions \ ABS            |

| Relay Test                      | VCM OBD2 4WAL \ Special Functions                        |
|---------------------------------|----------------------------------------------------------|
| Return Pump Relay Test          | ABS \ Special Functions                                  |
| RF Inlet Valve Solenoid         | ABS/TCS \ Special Functions \ ABS \ Solenoid Tests       |
| RF Inlet Valve Solenoid         | ABS/TCS \ Special Functions \ TCS \ Solenoid Tests       |
| RF Inlet Valve Solenoid         | ABS/TCS/Magnasteer\ Special Functions \ Solenoid Tests   |
| RF Inlet Valve Solenoid         | Special Functions \ ABS \ Solenoid Tests                 |
| RF Outlet Valve Solenoid        | ABS/TCS \ Special Functions \ ABS \ Solenoid Tests       |
| RF Outlet Valve Solenoid        | ABS/TCS \ Special Functions \ TCS \ Solenoid Tests       |
| RF Outlet Valve Solenoid        | ABS/TCS/Magnasteer\ Special Functions \ Solenoid Tests   |
| RF Outlet Valve Solenoid        | Special Functions \ ABS \ Solenoid Tests                 |
| Right Front                     | ABS/TCS \ Special Functions \ Pilot Valve Test           |
| Right Front Solenoid            | Special Functions                                        |
| Right Front Solenoid Test       | ABS only \ Special Functions \ Solenoid Test             |
| Right Front Solenoid Test       | ABS/TCS \ Special Functions \ Solenoid Test              |
| Right Front Solenoid Valve Test | ABS \ Special Functions \ Solenoid Test                  |
| Right Rear Solenoid             | Special Functions                                        |
| Right Rear Solenoid Test        | ABS/TCS \ Special Functions \ Solenoid Test              |
| RR Inlet Valve Solenoid         | ABS/TCS \ Special Functions \ ABS \ Solenoid Tests       |
| RR Inlet Valve Solenoid         | ABS/TCS $\$ Special Functions $\$ TCS $\$ Solenoid Tests |
| RR Inlet Valve Solenoid         | ABS/TCS/Magnasteer\ Special Functions \ Solenoid Tests   |
| RR Inlet Valve Solenoid         | Special Functions \ ABS \ Solenoid Tests                 |
| RR Outlet Valve Solenoid        | ABS/TCS \ Special Functions \ ABS \ Solenoid Tests       |
| RR Outlet Valve Solenoid        | ABS/TCS \ Special Functions \ TCS \ Solenoid Tests       |
| RR Outlet Valve Solenoid        | ABS/TCS/Magnasteer\ Special Functions \ Solenoid Tests   |
| RR Outlet Valve Solenoid        | Special Functions \ ABS \ Solenoid Tests                 |
| Service ABS Test Lamp Test      | ABS/TCS \ Special Functions \ Lamp Test                  |
| Solenoid Test                   | ABS \ Special Functions                                  |
| Solenoid Test                   | ABS only \ Special Functions                             |
| Solenoid Test                   | ABS/TCS/ BLW ICCS3 \ Special Functions                   |
| Solenoid Test                   | ABS/TCS/Magnasteer\ Special Functions                    |
| Solenoid Test                   | ABS/TCS/TIM \ Special Functions                          |
| Solenoid Test                   | ABS/TIM \ Special Functions                              |
| Solenoid Test                   | Delco/Bosch ABS \ Special Functions                      |
| Solenoid Test                   | Delco/Bosch ABS/TCS \ Special Functions                  |

| Solenoid Test                 | Delco/Bosch ABS/TCS ICCS1 \ Special Functions      |
|-------------------------------|----------------------------------------------------|
| Solenoid Test                 | Delco/Bosch ABS/TCS ICCS2 / Special Functions      |
| Solenoid Test                 | Delco/Bosch ABS/TCS ICCS3 / Special Functions      |
| Solenoid Test                 | Teves ABS/TCS \ Special Functions                  |
| Solenoid Tests                | ABS/TCS \ Special Functions                        |
| Solenoid Tests                | ABS/TCS \ Special Functions \ ABS                  |
| Solenoid Tests                | ABS/TCS \ Special Functions \ TCS                  |
| Solenoid Tests                | ABS/TCS/Magnasteer\ Special Functions              |
| Solenoid Tests                | Special Functions \ ABS                            |
| Steering Position Sensor Test | ABS/TCS/ BLW ICCS3 \ Special Functions             |
| Steering Position Sensor Test | ABS/TCS/Magnasteer\ Special Functions              |
| Steering Position Sensor Test | Delco/Bosch ABS/TCS ICCS1 \ Special Functions      |
| Steering Position Sensor Test | Delco/Bosch ABS/TCS ICCS2 \ Special Functions      |
| Steering Position Sensor Test | Delco/Bosch ABS/TCS ICCS3 \ Special Functions      |
| System Identification         | Special Functions                                  |
| System Identification         | Special Functions \ TCS                            |
| System Identification         | Special Functions \ ABS                            |
| System Identification         | 4WAL 3 Sensor \ Special Functions                  |
| System Identification         | ABS only \ Special Functions                       |
| System Identification         | ABS/ETS \ Special Functions                        |
| System Identification         | ABS/TCS \ Special Functions \ ABS                  |
| System Identification         | VCM OBD2 4WAL \ Special Functions                  |
| TCS Active Lamp Test          | ABS/TCS \ Special Functions \ Lamp Test            |
| TCS Control Lamp Test         | ABS/TCS \ Special Functions \ Lamp Test            |
| TCS Engaged Lamp Test         | ABS/TCS \ Special Functions \ Lamp Test            |
| TCS Indicator Lamp Test       | ABS \ Special Functions \ Lamp Test                |
| TCS Off Lamp Test             | ABS/TCS \ Special Functions \ Lamp Test            |
| TCS Off Lamp Test             | ABS/TCS \ Special Functions \ TCS \ Lamp Tests     |
| TCS Off Lamp Test             | ABS/TCS/Magnasteer\ Special Functions \ Lamp Tests |
| TCS Off Lamp Test             | Special Functions \ ABS \ Lamp Tests               |
| TCS Switch Information        | ABS/TCS/Magnasteer\ Special Functions              |
| TCS System Test               | Delco/Bosch ABS/TCS \ Special Functions            |
| TCS System Test               | Teves ABS/TCS \ Special Functions                  |
| TCS Test                      | ABS/TCS \ Special Functions                        |

| TCS Test              | ABS/TCS/ BLW ICCS3 \ Special Functions        |
|-----------------------|-----------------------------------------------|
| TCS Test              | ABS/TCS/TIM \ Special Functions               |
| TCS Test              | Delco/Bosch ABS/TCS \ Special Functions       |
| TCS Test              | Delco/Bosch ABS/TCS ICCS1 \ Special Functions |
| TCS Test              | Delco/Bosch ABS/TCS ICCS2 \ Special Functions |
| TCS Test              | Delco/Bosch ABS/TCS ICCS3 \ Special Functions |
| TCS Test              | Teves ABS/TCS \ Special Functions             |
| TCS Tests             | ABS/TCS \ Special Functions \ TCS             |
| TCS Tests             | ABS/TCS/Magnasteer\ Special Functions         |
| TCS Tests             | Special Functions \ ABS                       |
| Tire Size Calibration | 4WAL 4 Sensor \ Special Functions             |
| Tire Size Calibration | 4WAL 3 Sensor \ Special Functions             |
| VES                   | Special Functions                             |
| VES Actuator Test     | Special Functions                             |
| VES Actuator Test     | ABS only \ Special Functions                  |
| VES Actuator Test     | ABS/EVO \ Special Functions                   |
| Voltage Load          | Special Functions                             |
| Voltage Load          | Special Functions \ ABS                       |
| Voltage Load          | ABS only \ Special Functions                  |
| Voltage Load          | ABS/ETS \ Special Functions                   |
| Voltage Load          | ABS/TCS \ Special Functions \ ABS             |
| VSS Monitor           | RWAL \ Special Functions                      |
| VSS Monitor           | VCM RWAL \ Special Functions                  |
|                       |                                               |

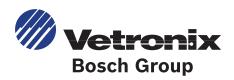